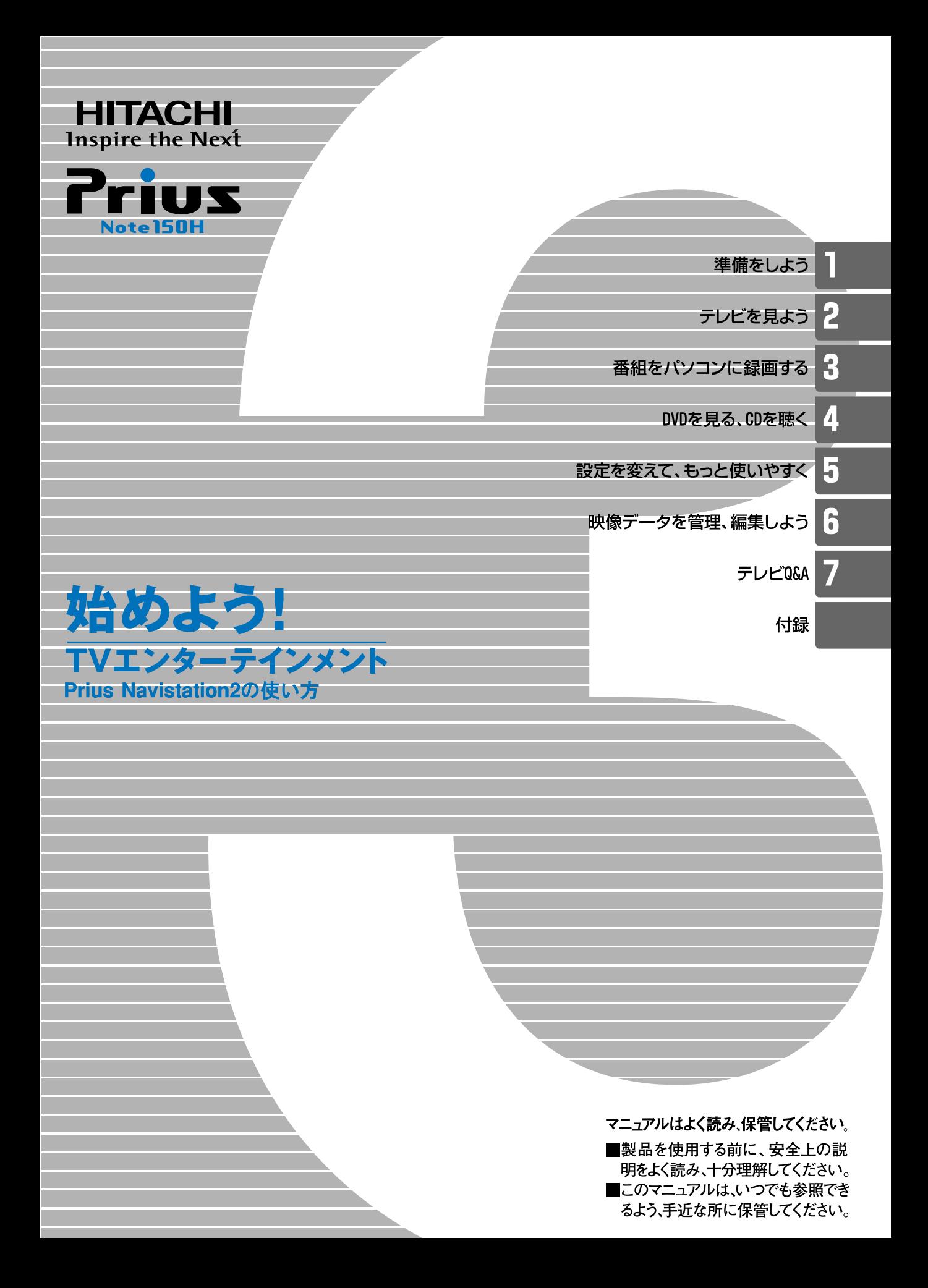

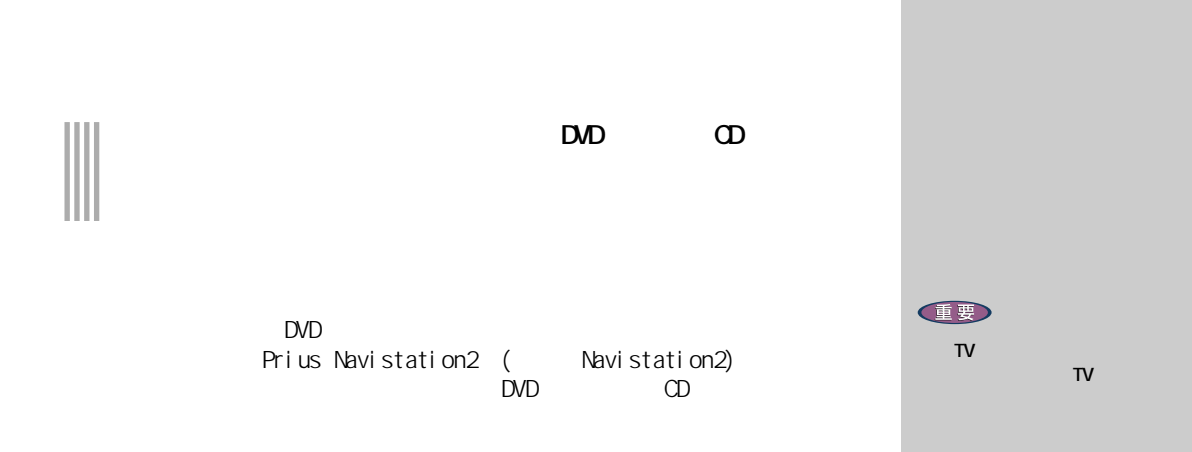

ADAMS-EPG

Navistation2

 $\mathsf{D}\mathsf{V}\mathsf{D}$ 

<span id="page-2-0"></span>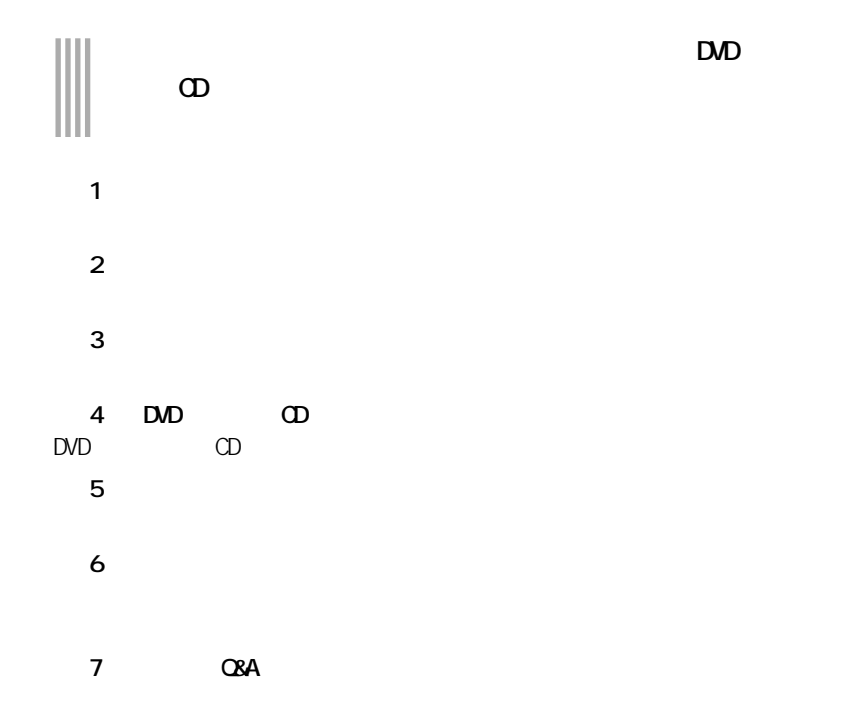

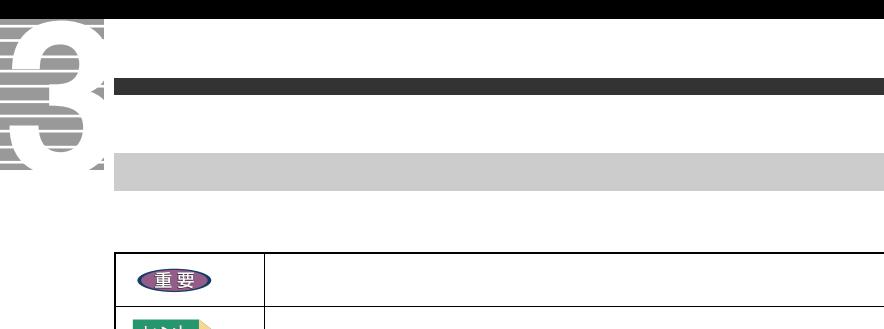

<span id="page-3-0"></span>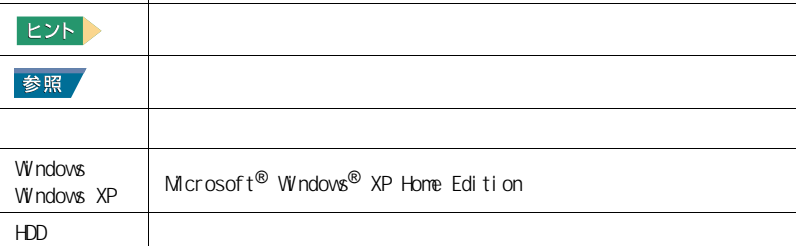

 $\mathsf{URL}$ 

<span id="page-4-0"></span>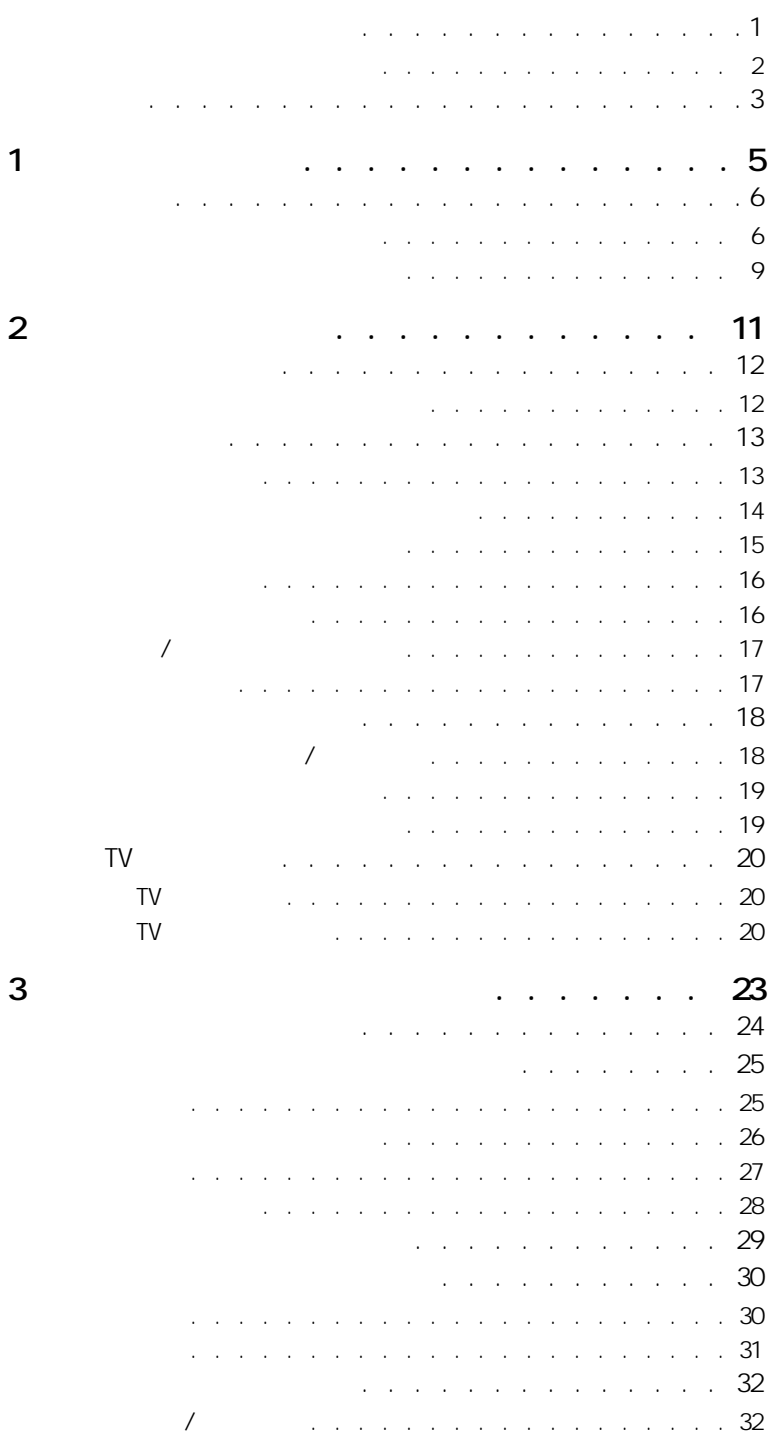

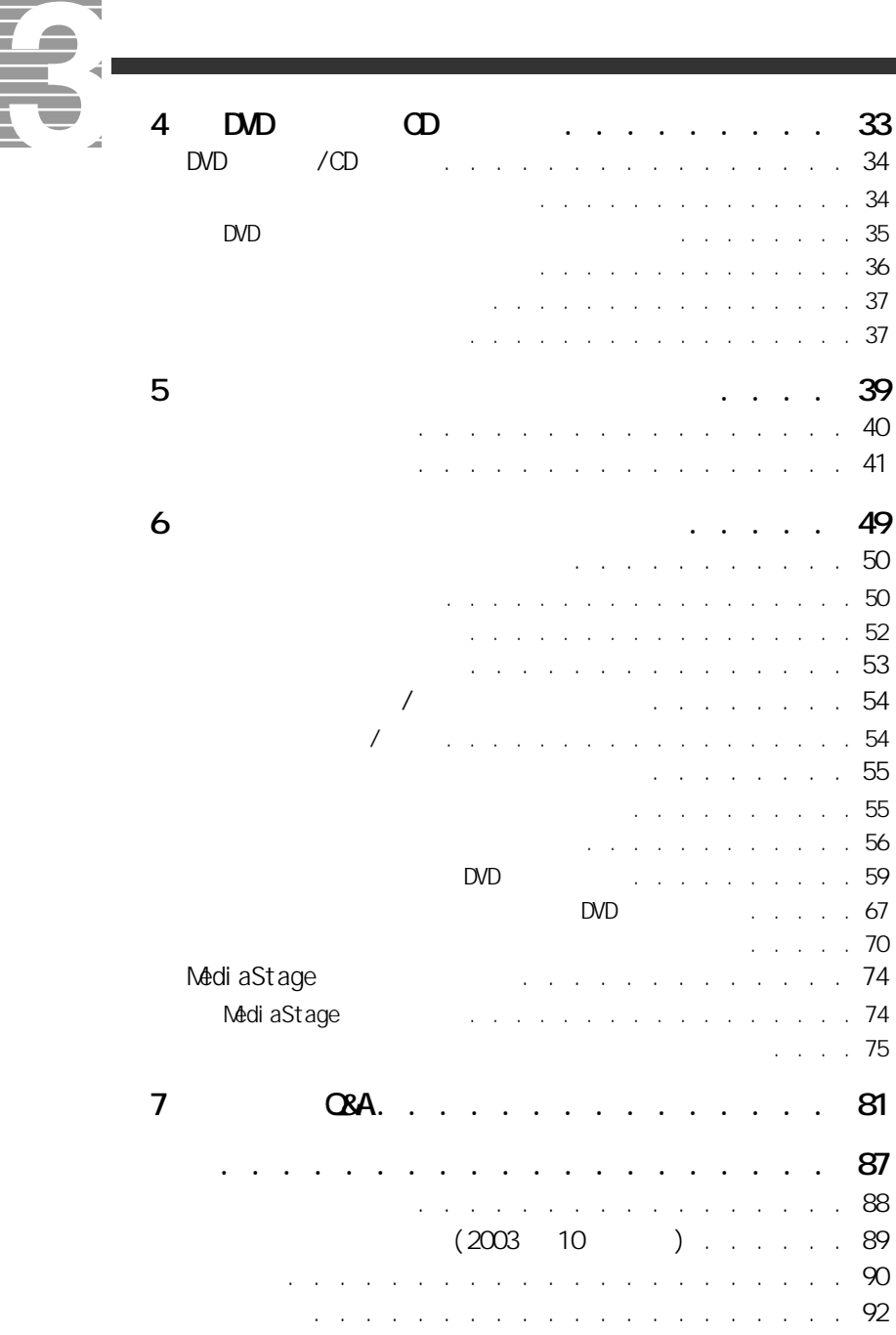

<span id="page-6-1"></span><span id="page-6-0"></span>

<span id="page-7-2"></span><span id="page-7-1"></span><span id="page-7-0"></span>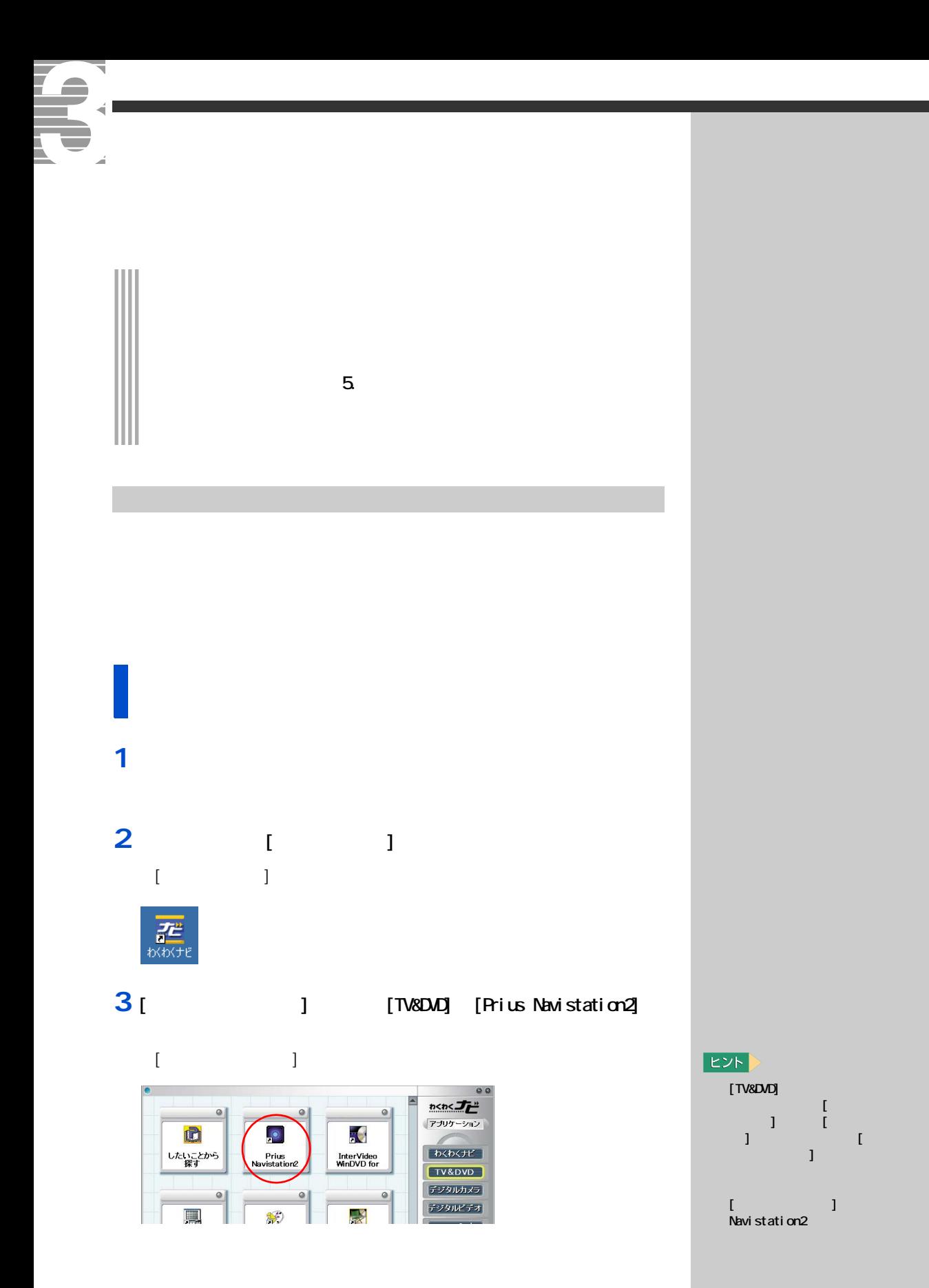

### 1 **Ⅰ** 】 ■

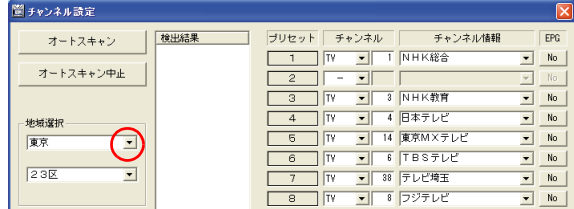

### **2**  $\alpha$

### 3 [ J | <mark>▼</mark>

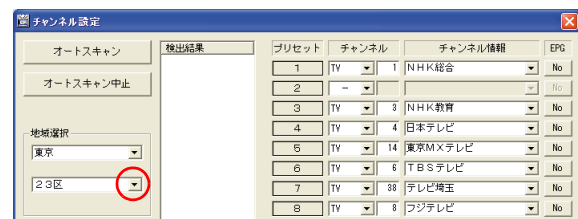

**4** 縦に表示された市区名などの中から、お住まいまたはお近くの市名

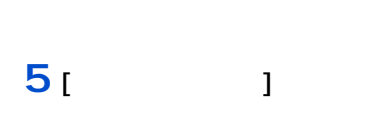

 $\begin{array}{ccc} & 1 & \cdots & 1 \\ \end{array}$ 

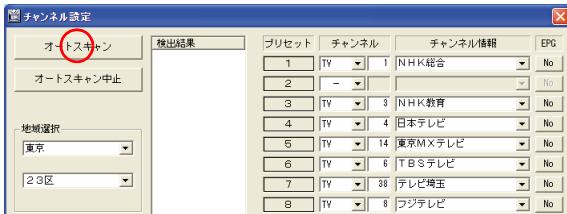

### $EY$

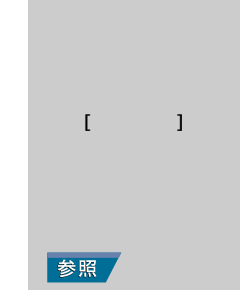

EXP >

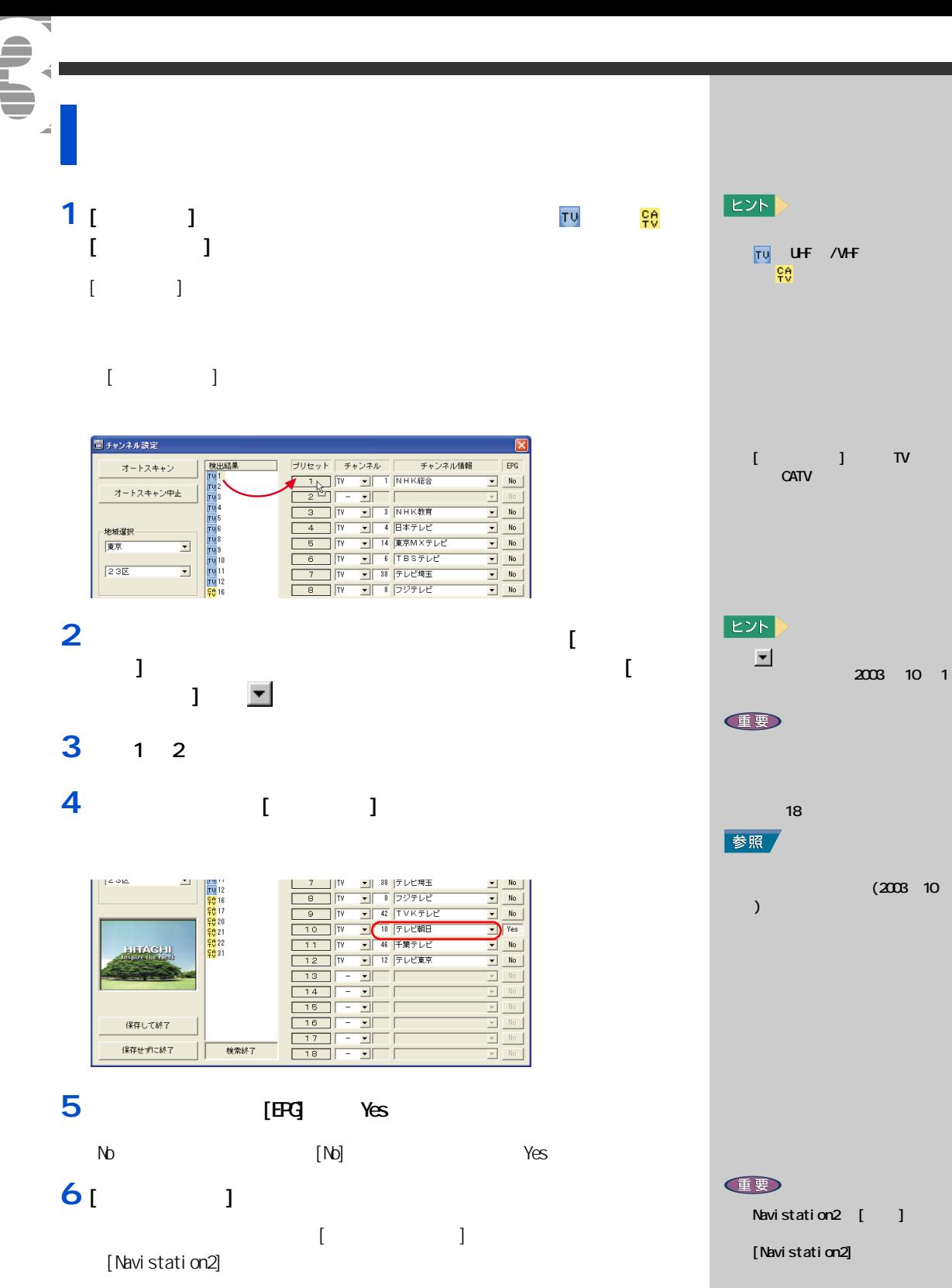

### Navistation2  $[TOP]$  $[$  DVD/CD] [ スリープタイマー ] ボタン [TV] [Library Viewer]  $[$   $]$   $]$   $\sim$   $]$  $\blacksquare$   $\blacksquare$  $\mathbf{r}$ DVD/CD  $AM 12:57$  $\frac{1}{2}$  $\mathbf{y}$  $[$   $]$   $]$   $\longrightarrow$  $\bigoplus_{v>s}$  $\begin{tabular}{|c|c|} \hline \quad \quad & \quad \quad & \quad \quad \\ \hline \quad \quad & \quad \quad & \quad \quad \\ \hline \quad \quad & \quad \quad & \quad \quad \\ \hline \quad \quad & \quad \quad & \quad \quad \\ \hline \quad \quad & \quad \quad & \quad \quad \\ \hline \quad \quad & \quad \quad & \quad \quad \\ \hline \quad \quad & \quad \quad & \quad \quad \\ \hline \quad \quad & \quad \quad & \quad \quad \\ \hline \quad \quad & \quad \quad & \quad \quad \\ \hline \quad \quad & \quad \quad & \quad \quad \\ \hline \quad \quad & \quad \quad & \quad \quad \\ \hline \quad \quad & \quad$ Privation Prius World  $\zeta$ 古い。 Aftemoon 高感 [ コンテンツ ] ボタン  $\int \mathbf{B}$  $\sqrt{18}$ **ATOWER.JP** 97-Va-F Tree002 **IXIZE** ISIZE **AJINÔMOTO** 味の素 isize.com  $Q_{\text{UEJBR}}$ 盒 TSUTAYA<br>online  $\lambda$ 300 $n$ -9 UFJ銀行 ゆウン **Gu** 具典 LQ  $\mathbf{B}$   $\mathbf{B}$   $\mathbf{$ 天気予報 乗換案内 YAHOO!<br>JAPAN [ インターネットリンク ] 天気予報 検索 スポーツ Prius<br>Navistation 2 Mail 設定  $Internet$ [Internet]  $[$   $]$   $]$   $\|$  $-[S\text{li de}]$  $[Mai]$   $\begin{array}{ccc} \begin{array}{ccc} \hline \end{array} & \begin{array}{ccc} \hline \end{array} & \begin{array}{ccc} \hline \end{array} & \begin{array}{ccc} \hline \end{array} & \begin{array}{ccc} \hline \end{array} & \begin{array}{ccc} \hline \end{array} & \begin{array}{ccc} \hline \end{array} & \begin{array}{ccc} \hline \end{array} & \begin{array}{ccc} \hline \end{array} & \begin{array}{ccc} \hline \end{array} & \begin{array}{ccc} \hline \end{array} & \begin{array}{ccc} \hline \end{array} & \begin{array}{ccc} \hline \end{array}$  $[TOP]$  $[TV]$  $[$  DVD  $\alpha$  : DVD  $\alpha$  odd  $\alpha$  is equal to  $\alpha$  by  $D$  and  $\alpha$  by  $D$  and  $\alpha$  by  $D$  and  $\alpha$  by  $D$  and  $\alpha$  by  $D$  and  $\alpha$  by  $D$  and  $\alpha$  by  $D$  and  $\alpha$  by  $D$  and  $\alpha$  by  $D$  and  $\alpha$  by  $D$  and  $\alpha$  by  $D$  and [Library Viewer]  $EY$  $[$  :  $]$  :  $]$  :  $]$  :  $]$  :  $]$  :  $]$  :  $]$  :  $]$  :  $]$  :  $]$  :  $]$  :  $]$  :  $]$  :  $]$  :  $]$  :  $]$  :  $]$  :  $]$  :  $]$  :  $]$  :  $]$  :  $]$  :  $]$  :  $]$  :  $]$  :  $]$  :  $]$  :  $]$  :  $]$  :  $]$  :  $]$  :  $]$  :  $]$  :  $]$  :  $]$  :  $]$  :  $\frac{120}{}$  $[$   $]$   $]$   $\ldots$   $\ldots$  $\omega$ [ **]** [Navistation2] 120 120  $[$   $]$   $]$ 但要 [ (  $\qquad \qquad$  ]  $[$ Internet]  $\infty$  $[Mai1]$   $OS$ Navistation2 [Alarm] ALARM : ALARM 2012 : ALARM 2012 : ALARM 2012 : ALARM 2012 : ALARM 2012 : ALARM 2012 : ALARM 2012 : ALARM 2012 : ALARM 2012 : ALARM 2012 : ALARM 2012 : ALARM 2012 : ALARM 2012 : ALARM 2012 : ALARM 2012 : ALARM 2012  $[S]$  ide] :  $S$  $[$   $]$   $]$

<span id="page-10-0"></span>いろいろ

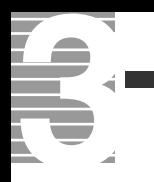

<span id="page-12-1"></span><span id="page-12-0"></span>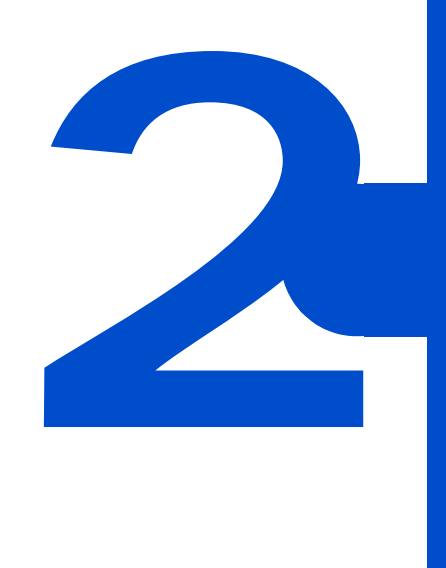

<span id="page-13-0"></span>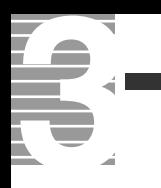

<span id="page-13-1"></span>E<sub>2</sub>K 参照 テレビを見る前に知っておこう 5 章の「パソコンでテレビを見たい方  $|EY|$ Navistation2 FDD  $HDD$ 参照 TV Navistation2 ミニ TV 表示につい[て→本章の「ミニ](#page-21-0) [TV 表示で見る」](#page-21-0) 便

Navistation $2$   $1024 \times 768$ 

<span id="page-14-1"></span><span id="page-14-0"></span>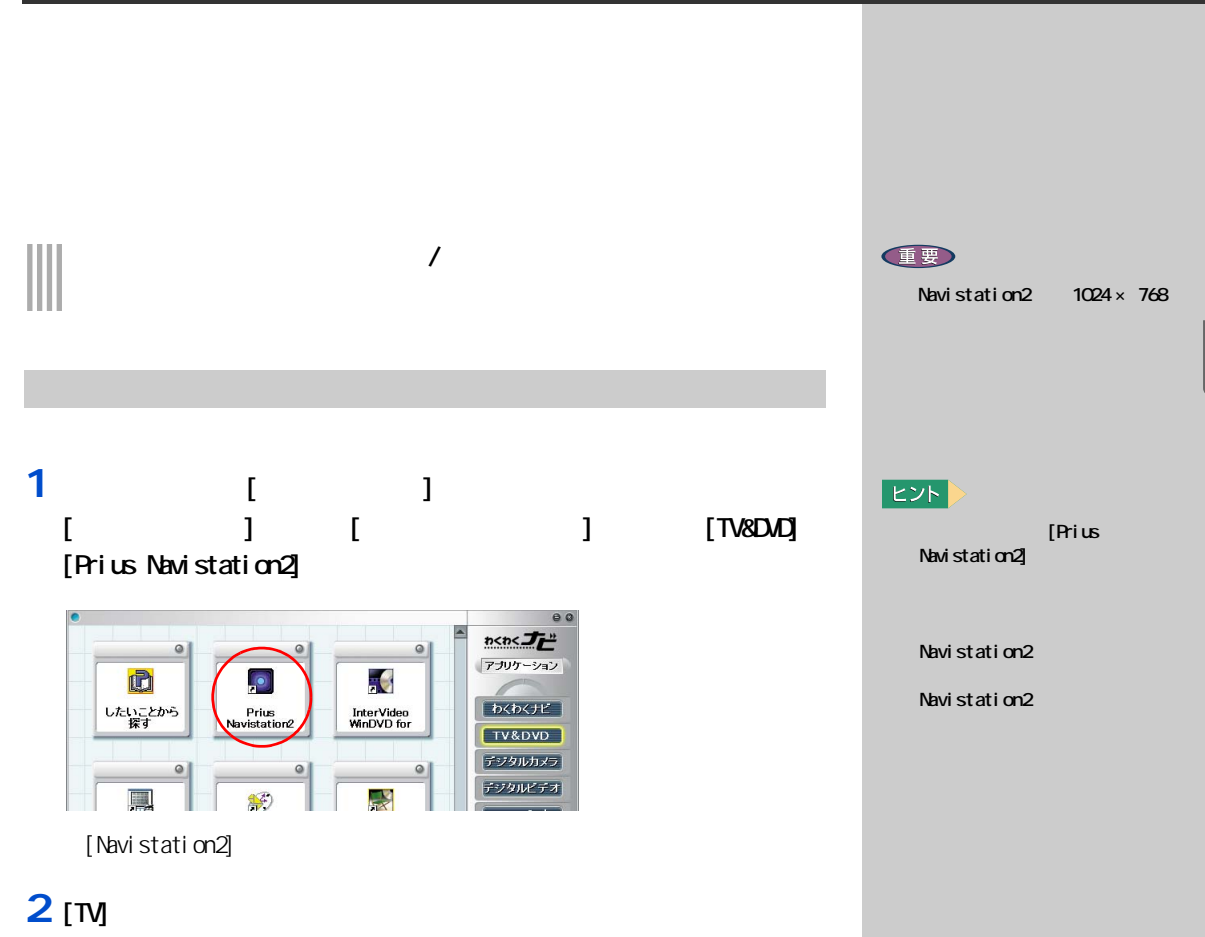

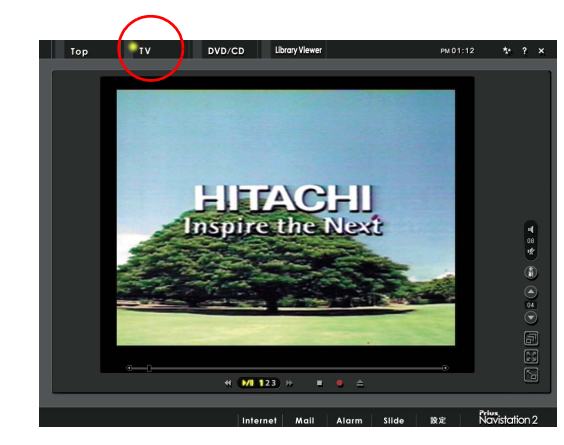

**2**<br>テレビを見よう

<span id="page-15-0"></span>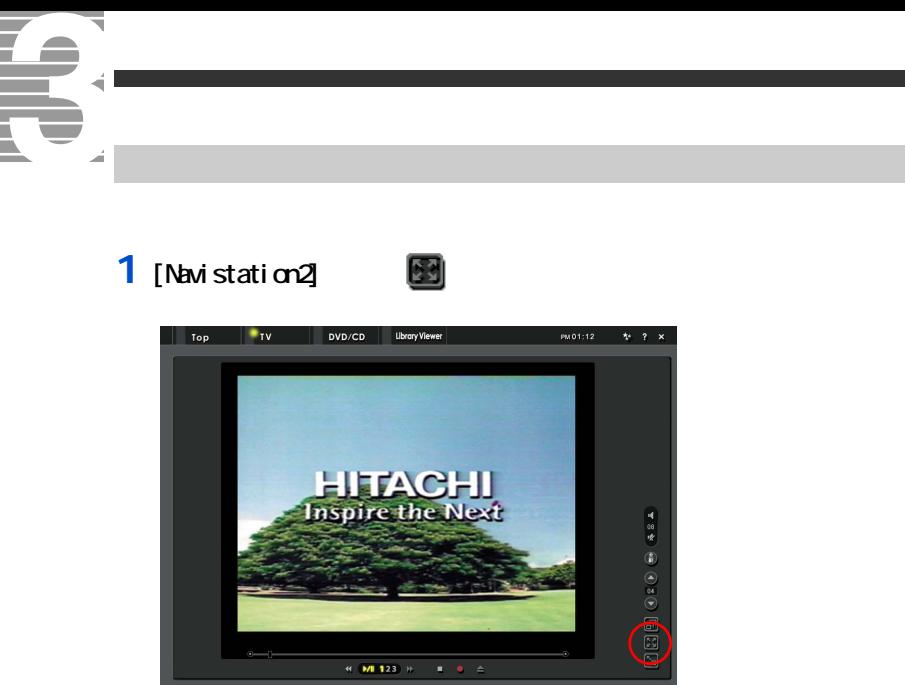

2 **[Esc]** 

發定

Prius<br>Navistation 2

 $[$  DVD/CD]  $[TOP]$  [  $[DVD/CD]$  ]  $\begin{bmatrix} \text{TV} & \text{V} & \text{Lip} \\ \text{V} & \text{pvoc} & \text{Uhory } \end{bmatrix}$  [  $\begin{bmatrix} \text{V} & \text{V} & \text{A} \\ \text{V} & \text{V} & \text{V} \end{bmatrix}$  [  $\begin{bmatrix} \text{V} & \text{V} & \text{A} \\ \text{V} & \text{V} & \text{V} \end{bmatrix}$  [  $\begin{bmatrix} \text{V} & \text{V} & \text{A} \\ \text{V} & \text{V} & \text{V} & \text{V} \end{bmatrix}$  $\boxed{\mathsf{Top}}$ **DVD/CD** PM 01:13  $\,$  ] 1 8 岁 圓 **HITACHI** チャンネルリスト  $202000$  $\frac{1}{2}$  MI123 予約一覧 番組表  $01 - H$ **M 8**\*71 10/09(木) 阌  $10/10(\frac{1}{2})$ 996  $10/11(\pm)$ 10/12 (日)  $10/13(f)$  $10/14(x)$ 10/1500 10/16(木)  $\overline{\phantom{a}}$  $\overline{\phantom{a}}$  EPG Libra  $\mathbf{s}$  $\blacksquare$  $DVD/CD$  $\overline{\phantom{a}}$  Top Library Viewer  $rac{\frac{1}{2} + \frac{1}{2}}{\frac{1}{2} + \frac{1}{2}}$  $\Gamma$   $\sim$   $1$  $\begin{array}{c} \hline \mathbf{1} \\ \hline \mathbf{1} \\ \hline \mathbf{1} \\ \hline \mathbf{1} \end{array}$  $[$   $]$  $\lceil \cdot \rceil$ 俞 [ 主音声 / 副音声 / 主副音声 ] ボタン **HITACHI**<br>nspire the Next 'n  $\begin{array}{c} \textcircled{\footnotesize{A}} \\ \textcircled{\footnotesize{A}} \end{array}$  $\mathcal{L}_{\mathcal{A}}$  (  $\mathcal{L}_{\mathcal{A}}$  ) and  $\mathcal{L}_{\mathcal{A}}$  $\Gamma$  $\bigodot$ [ シークバー ]  $\Box$ B  $\overline{\mathbb{Z}}$  $[\begin{array}{ccc} \end{array}]$  $0/1123$ 囘  $\,$  ] ٠ ٦  $1^{t-1}$  )  $[$   $[$   $]$   $]$   $[$   $]$  $\begin{bmatrix} 1 & 1 & 1 & 1 \\ 1 & 1 & 1 & 1 \end{bmatrix}$   $\begin{bmatrix} 1 & 1 & 1 \\ 1 & 1 & 1 \end{bmatrix}$  $\begin{bmatrix} 1 & 1 \\ 1 & 1 \end{bmatrix}$  $[$   $]$   $]$  $[$   $/$   $]$   $/$ [ スピード ] ボタン : 再生スピードを変更します。  $[$  in the set of  $]$  in the set of  $[$  in the set of  $]$  $[1 \t1]$ [ 主音声 / 副音声 / 主副音  $/$  $\mathbf{I}$ [ 上へ ] ボタン : チャンネルを 1 → 2 →…18 → 1 の順に切り替えます。 18 17 …1 18  $[$  and  $]$  is a set of the set of the set of the set of the set of the set of the set of the set of the set of the set of the set of the set of the set of the set of the set of the set of the set of the set of the set of  $[$   $]$   $[$   $/$   $]$  $[$   $]$   $[$   $]$ ]  $\blacksquare$ 

<span id="page-16-0"></span>いろいろ

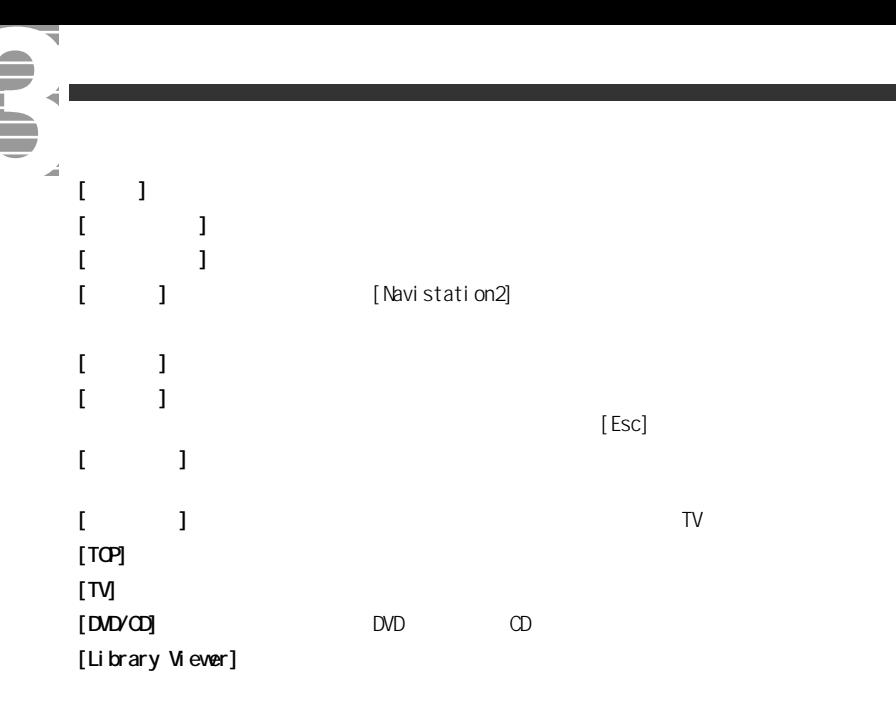

 $EPG$ 

<span id="page-17-0"></span>音量を調整する 1 **[**  $\begin{bmatrix} 1 & 1 \\ 1 & 1 \end{bmatrix}$ 

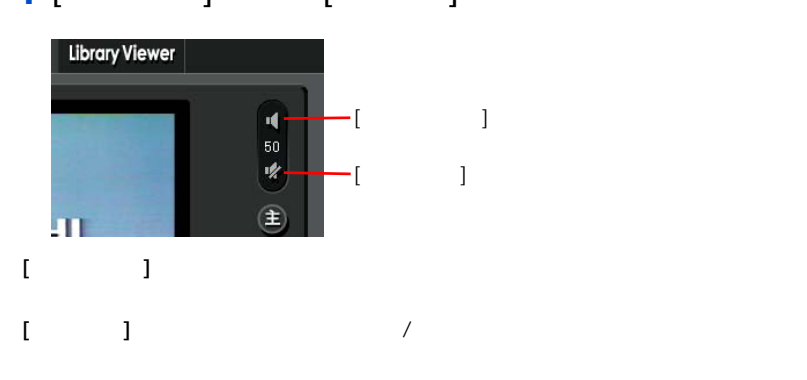

### **1** [  $\perp$  ]  $\perp$   $\perp$   $\perp$

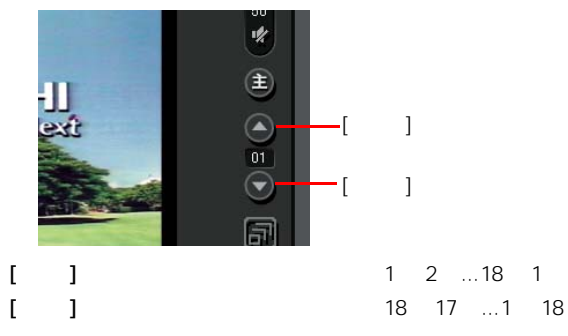

<span id="page-17-1"></span>チャンネルを変える

# **EXP**

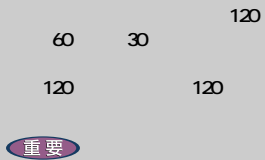

Navistation2

**EXF** 

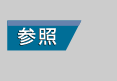

 $\blacksquare$ 『パソコン応用』の 1 章「応用」の 1 章

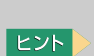

Ŧ

### 1 **1**  $\left( \begin{array}{cccc} 1 & 1 & 1 \\ 1 & 1 & 1 \end{array} \right)$

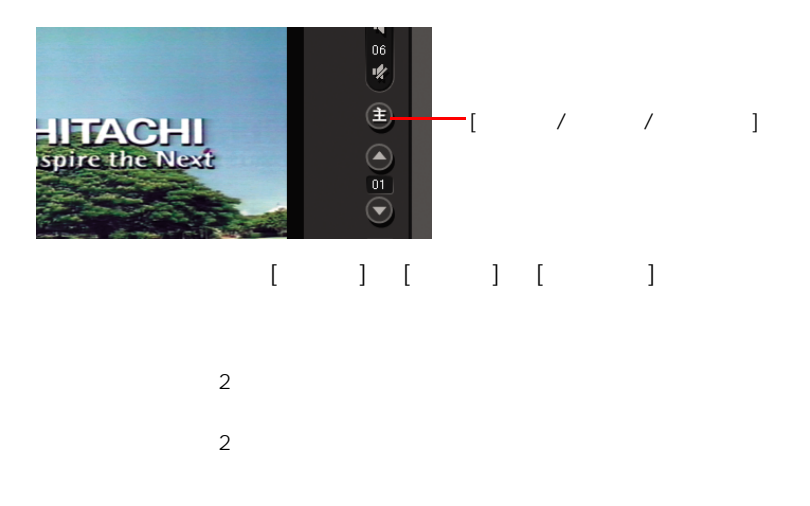

<span id="page-18-0"></span>主音声 / 副音声を切り替える

1 [ × ]

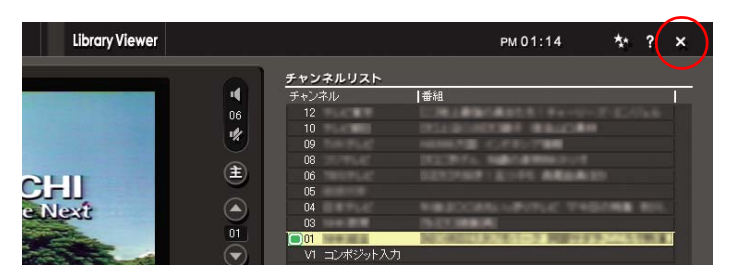

[Navistation2]

<span id="page-18-1"></span>テレビを消す

### E<sub>2</sub>K

<span id="page-19-0"></span>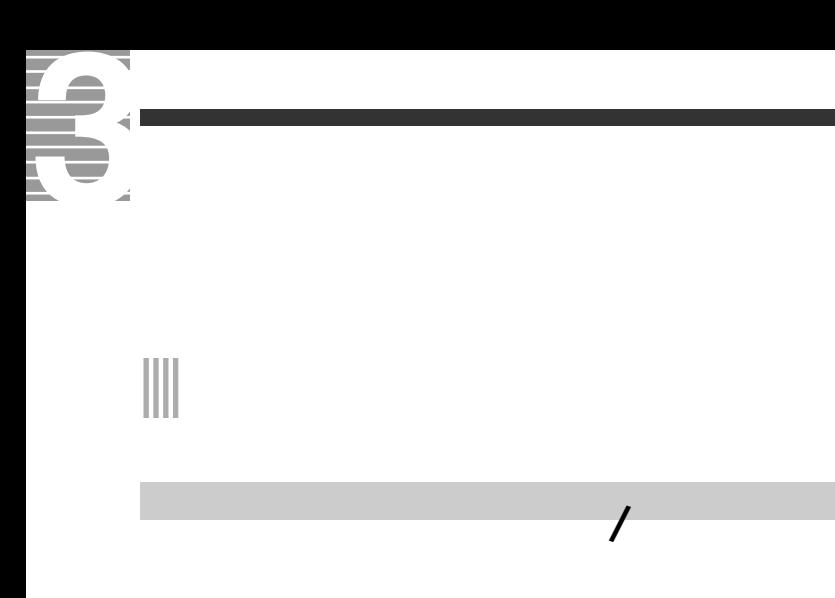

<span id="page-19-1"></span>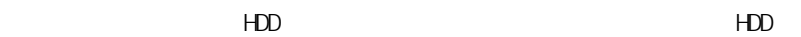

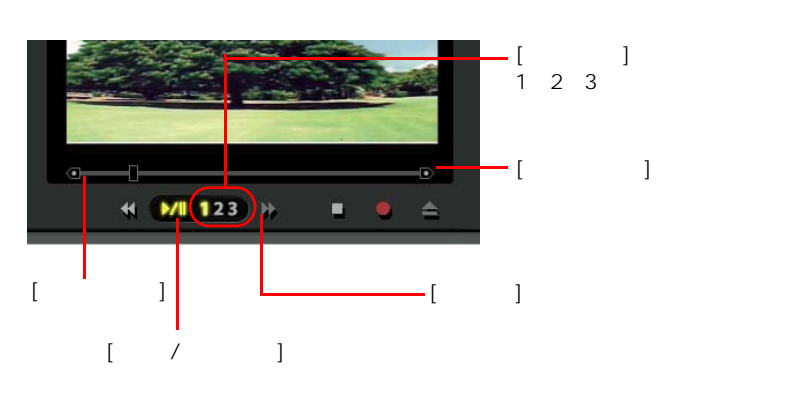

1  $\left| \right|$  1

**2** (  $/$  1

**3** (  $\vert$ 

EXP > は 5 分間に設定されています 5 HDD 。<br> 300MB を変えなければ 5 分)を経過 参照 [5 章の「再生スピード」](#page-44-0)  $EY$  $\begin{array}{c} 1 \\ 3 \end{array}$  $\begin{array}{ccc} & 1 & \cdot & 2 \\ \end{array}$  $\mathbf{5}$  5  $\mathbf{6}$  5  $\mathbf{6}$ されています。記録時間が 5 分に設定されていると、HDD を  $300$ MB 参照  $\sim$  5  $\sim$  5  $\sim$  5  $\sim$  5  $\sim$ 

### <span id="page-20-0"></span> $\overline{\odot}$  $M123$  $\bullet$  .  $[$   $]$   $]$  $[\quad / \quad ]$  $-[$   $]$

### 1<sub>[  $\frac{1}{2}$ </sub>

- **2** (  $/$  1
- **3** (  $\vert$  )

## <span id="page-20-1"></span>アクセス しゅうしゅう アクセス

 $[$   $[$   $]$   $[$   $]$   $[$   $]$   $[$   $]$   $[$   $]$   $[$   $]$   $[$   $]$   $[$   $]$   $[$   $]$   $[$   $]$   $[$   $]$   $[$   $]$   $[$   $]$   $[$   $]$   $[$   $]$   $[$   $]$   $[$   $]$   $[$   $]$   $[$   $]$   $[$   $]$   $[$   $]$   $[$   $]$   $[$   $]$   $[$   $]$   $[$   $]$   $[$   $]$   $[$   $]$ 

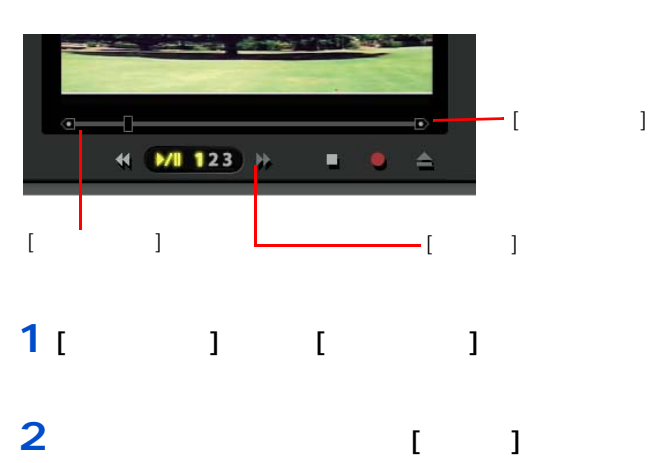

# $EY$  $\begin{bmatrix} 1 & 1 & 2 \end{bmatrix}$

**2**<br>テレビを見よう

 $EY$  $\overline{I}$   $\overline{I}$   $\overline{I}$   $\overline{I}$ 

 $3$  and  $\alpha$  and  $\beta$  and  $\beta$ 

- **EZF** 
	- [ ] 2  $3$  and  $\alpha$  and  $\beta$  and  $\beta$

<span id="page-21-2"></span><span id="page-21-1"></span><span id="page-21-0"></span>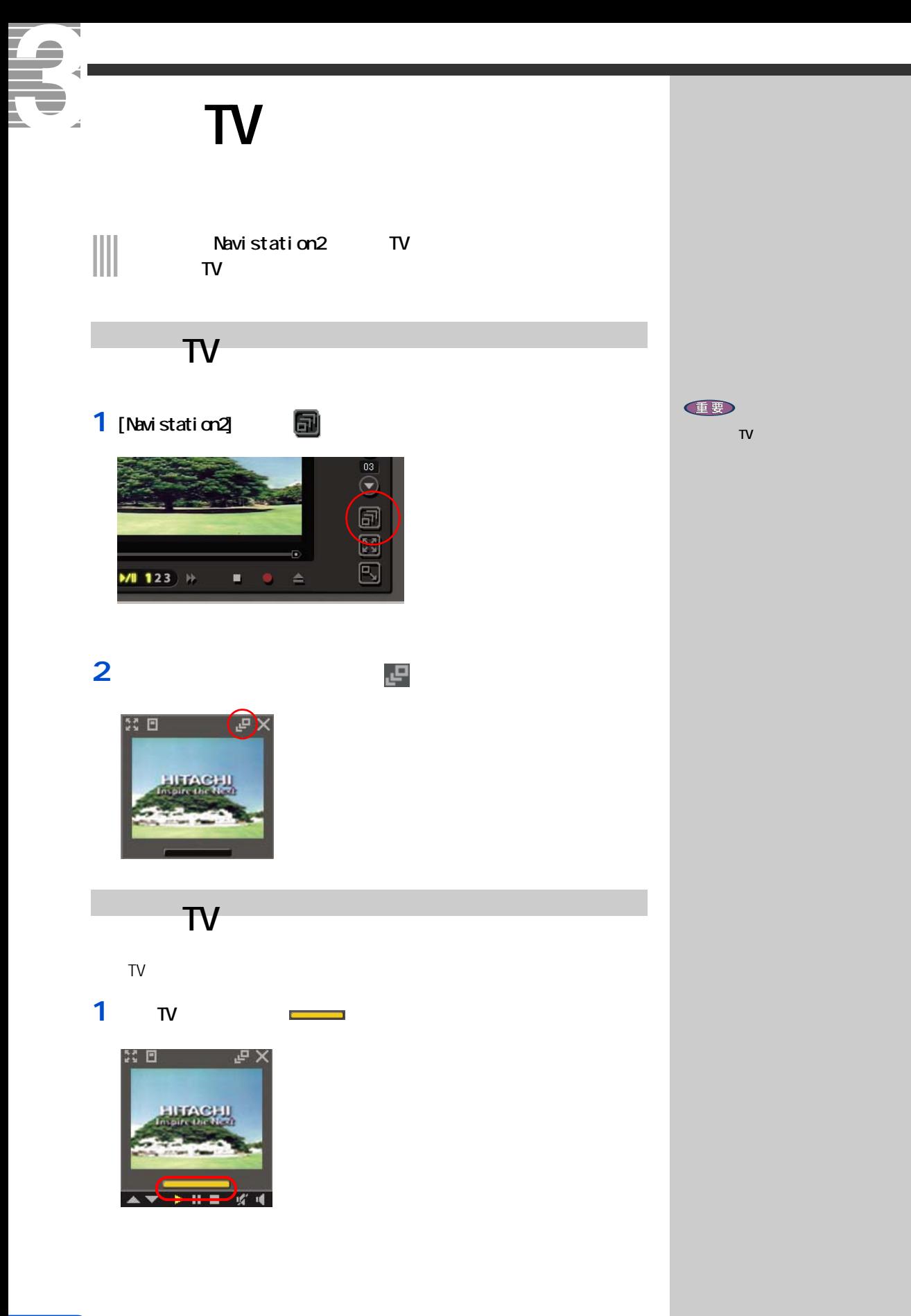

### **2**  $\begin{bmatrix} 1 & 1 & 1 \end{bmatrix}$ as the set of the set of the set of the set of the set of the set of the set of the set of the set of the set

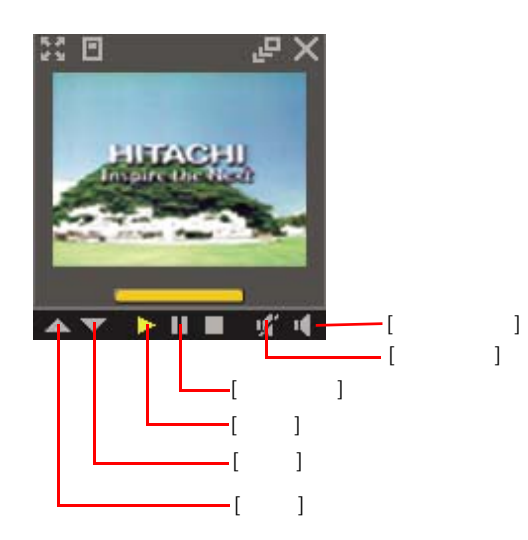

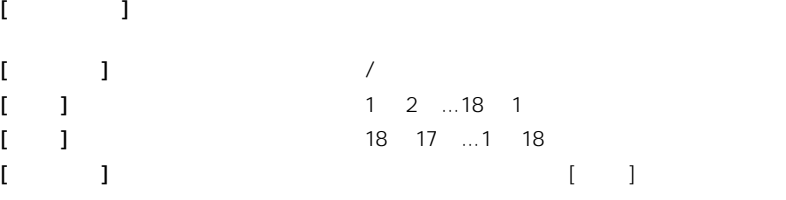

 $[$   $]$   $]$   $\qquad$   $\qquad$   $]$   $\qquad$   $\qquad$ 

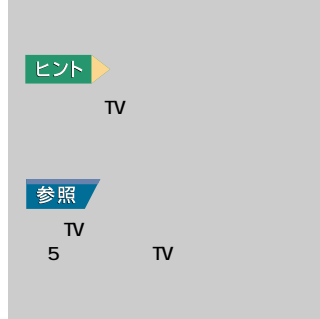

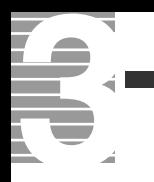

<span id="page-25-0"></span>G ź

## $\begin{array}{c} \hline \end{array}$

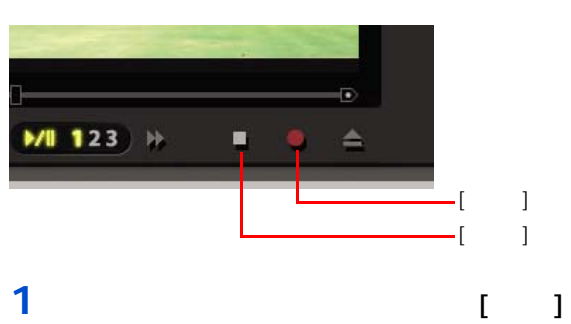

### **2** (  $1$

### **IB**

 $\blacksquare$  [  $\blacksquare$  ]  $\blacksquare$ 

◎ NDD に保存される на на народн $\mathbf 1$  в пол  $\blacksquare$  $1.8G\text{B}$  [ and all controls are controlled by  $1.8G\text{B}$  [ and all controls are controlled by  $1.8G\text{B}$  and all controls are controlled by  $2.8G\text{B}$  and all controlled by  $2.8G\text{B}$  and all controlled by  $2.8G\text{$ 2.7GB [ ]  $1$ GB HDD  $\sim$ 

 $[$   $]$   $]$   $[$   $]$ 有ドキュメント ] - [Prius Navistation] [Record]

### EXP >

参照

参照

 $-5$ 

**任要** Windows [  $\Box$ 

ません。[ ユーザーの切り替

**Navistation2** を終わる

 $\overline{\phantom{a}}$  3

# <span id="page-26-0"></span>**電子番組ガイドを使って予約録画する**  $\begin{tabular}{|c|c|c|c|} \hline \quad \quad & \quad \quad & \quad \quad & \quad \quad \\ \hline \quad \quad & \quad \quad & \quad \quad \\ \hline \quad \quad & \quad \quad & \quad \quad \\ \hline \end{tabular}$

- <span id="page-26-1"></span> $\overline{\phantom{a}}$ **1** 電子番組 **2**  $\overline{a}$ 
	-
- **3 a** 自動日本
	- -
		- - -

重要

10

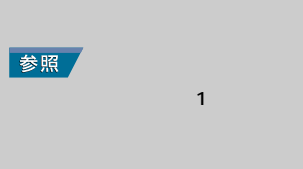

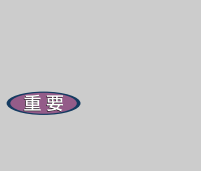

- 参照 ン入門』の「2. ウィンドウとデスク O
- 参照  $\sim$   $4$ E
	- 場合には、[ 電源オプションの プロパティ ] 画面- [ 詳細設  $\blacksquare$  ]  $\blacksquare$  [  $\blacksquare$

力を求める ]のチェックを外し

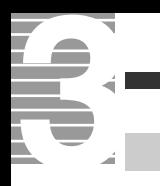

<span id="page-27-0"></span>1 [EPG] **EPG** 

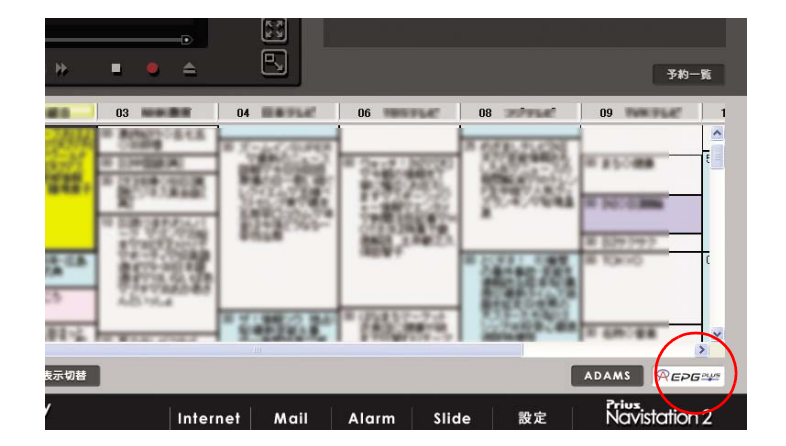

重要 ADAMS ADAMS- $EPG+$ (Plus) ADAMS- $EPG+$ (Plus) **EXN**  $[EPG]$ 

 $\overline{a}$  7  $\overline{a}$  7  $\overline{a}$  7  $\overline{a}$ 

**ED** 

 $2$   $\sqrt{\mathsf{REPGMMS}}$ 

3<sub>[ 1</sub>

 $1$  [Navistation<sup>2]</sup> [EPG]  $\left| \left| \right| \right|$ **MUTUAU** 表示切替 予約 **EPG** Library Internet M

### **2**  $\overline{\phantom{a}}$

<span id="page-28-0"></span>予約する

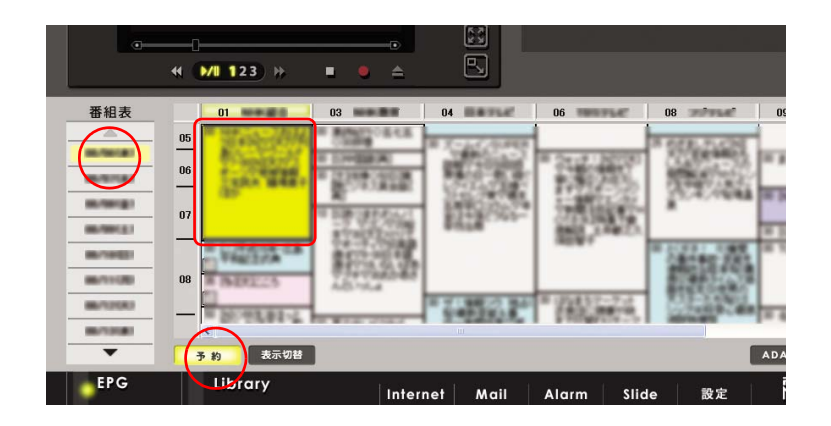

$$
\begin{bmatrix} 1 & 1 \end{bmatrix}
$$

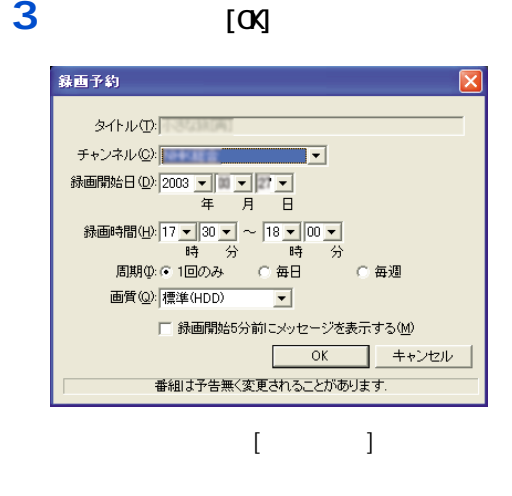

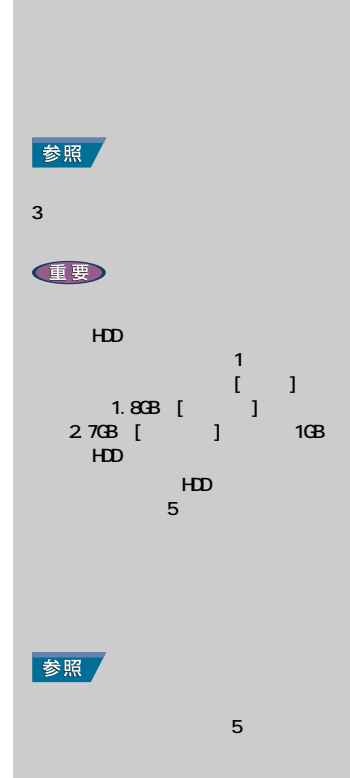

 $\begin{array}{ccc} \hline \end{array}$  [  $\hline \end{array}$  ]

**EXP** 

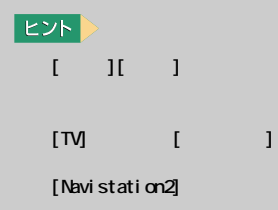

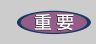

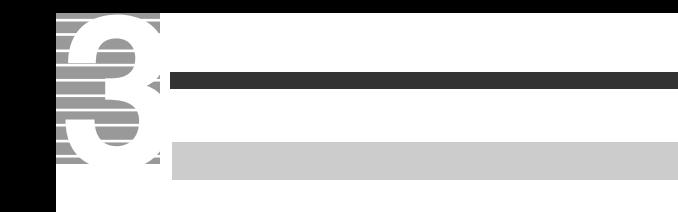

## <span id="page-29-0"></span>1 [TV] 1

### **2** [*T*]

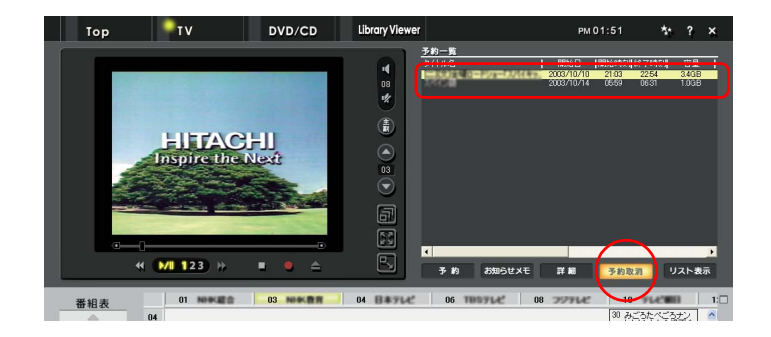

### 3<sub>[ 1</sub>

### 1 [Navistation2] [EPG]  $[$   $]$   $]$   $\qquad$   $]$

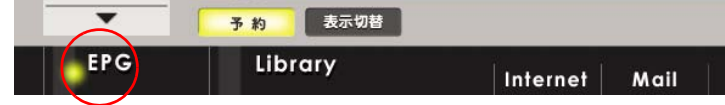

<span id="page-30-0"></span>**時間を指定して予約録画する**

### **2** [ 1

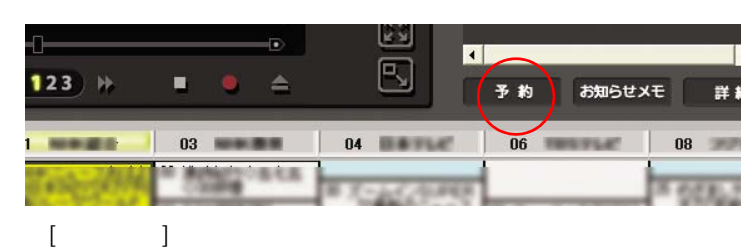

### **3**

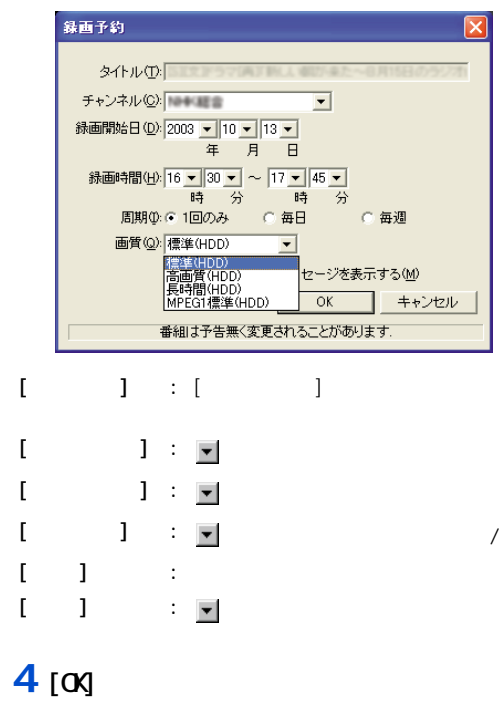

 $[$  and  $[$  and  $]$  and  $[$  and  $]$  and  $[$  and  $]$  and  $[$  and  $]$  and  $[$  and  $]$  and  $[$  and  $]$  and  $[$  and  $]$  and  $[$  and  $]$  and  $[$  and  $]$  and  $[$  and  $]$  and  $[$  and  $]$  and  $[$  and  $]$  and  $[$  and  $]$  and  $[$  a

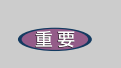

### HDD на на народн $\sim$  1  $\sim$  1 した場合、録画品質 [ 標準 ] で | 1.8GB [  $\frac{1}{1}$  1GB 2.7GB [ ]  $HD$  $\overline{BD}$  $5$  5  $5$  3  $5$  3  $5$  3  $5$

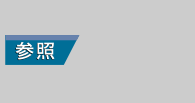

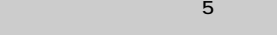

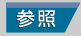

### <span id="page-31-0"></span>T. **携帯電話を使って予約録画する** ă

# 

<span id="page-31-1"></span> $\overline{\phantom{a}}$ 

NTT international control of the second second international control of the second international control of the second international control of the second international control of the second international control of the se J-**PHONE** J-SKY au EZ-web

### reserMail

**1** パソコンを立ち上げます  $[reserM\nu]$ 

### **2** [  $\qquad$  ]

 $\blacksquare$ **3** 初期設定項目を入力する  $[ \qquad \qquad \blacksquare$ 

 $\sim$  50%  $\sim$  50%  $\sim$   $\mathbf{X}=\mathbf{X}+\mathbf{X}$  and  $\mathbf{X}=\mathbf{X}+\mathbf{X}$  $[ \begin{array}{ccc} -& -& - \end{array} ]$ 

### $[ \begin{array}{ccc} \end{array} ]$

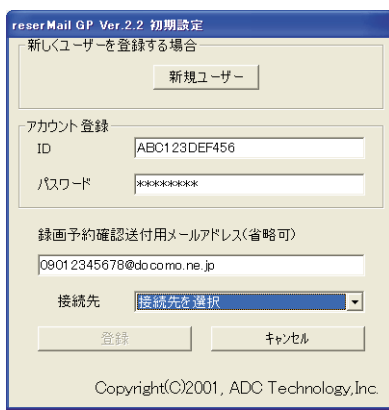

### **任要**

重要

[reserMail ] reserMail 」の設定を行うます。

**任要**  $\overline{D}$ 

<span id="page-32-0"></span>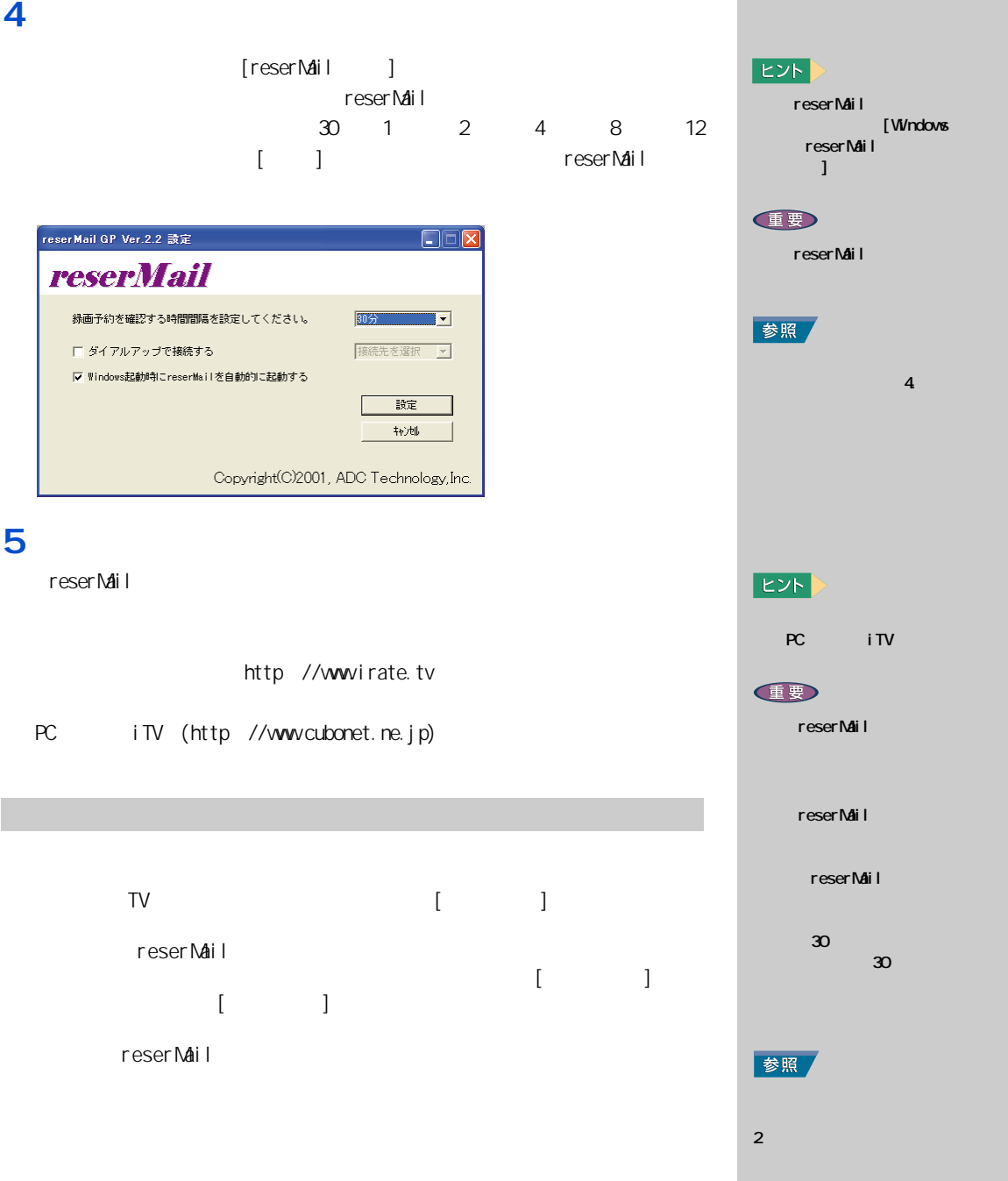

<span id="page-33-1"></span><span id="page-33-0"></span>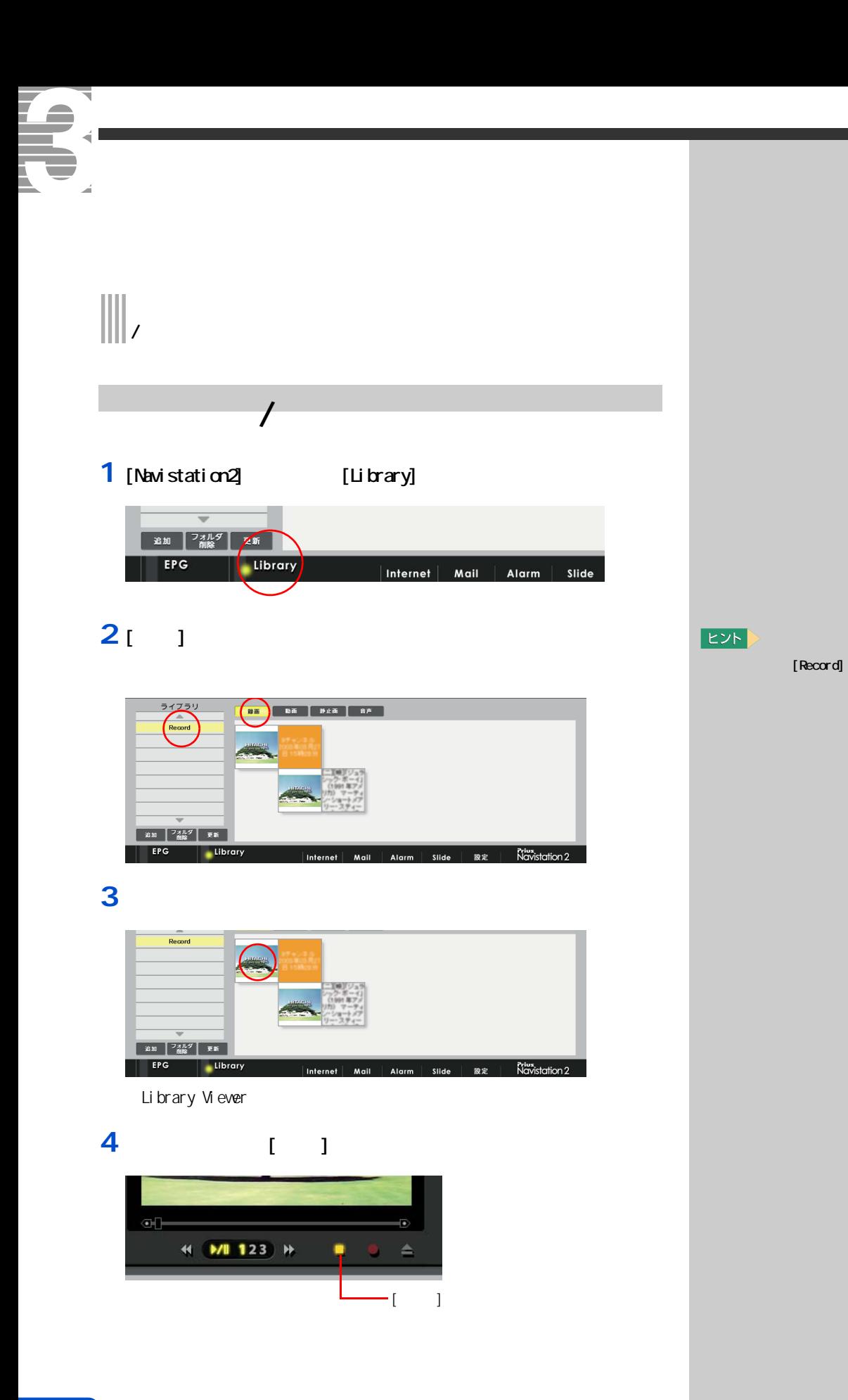

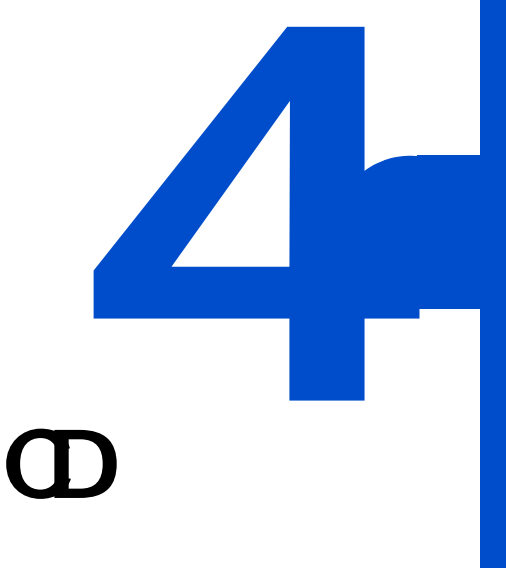

# <span id="page-34-1"></span><span id="page-34-0"></span> $\mathbf{D} \mathbf{D}$  **dd**

 $DD$   $CD$ 

 $AV$ 

<span id="page-35-1"></span><span id="page-35-0"></span>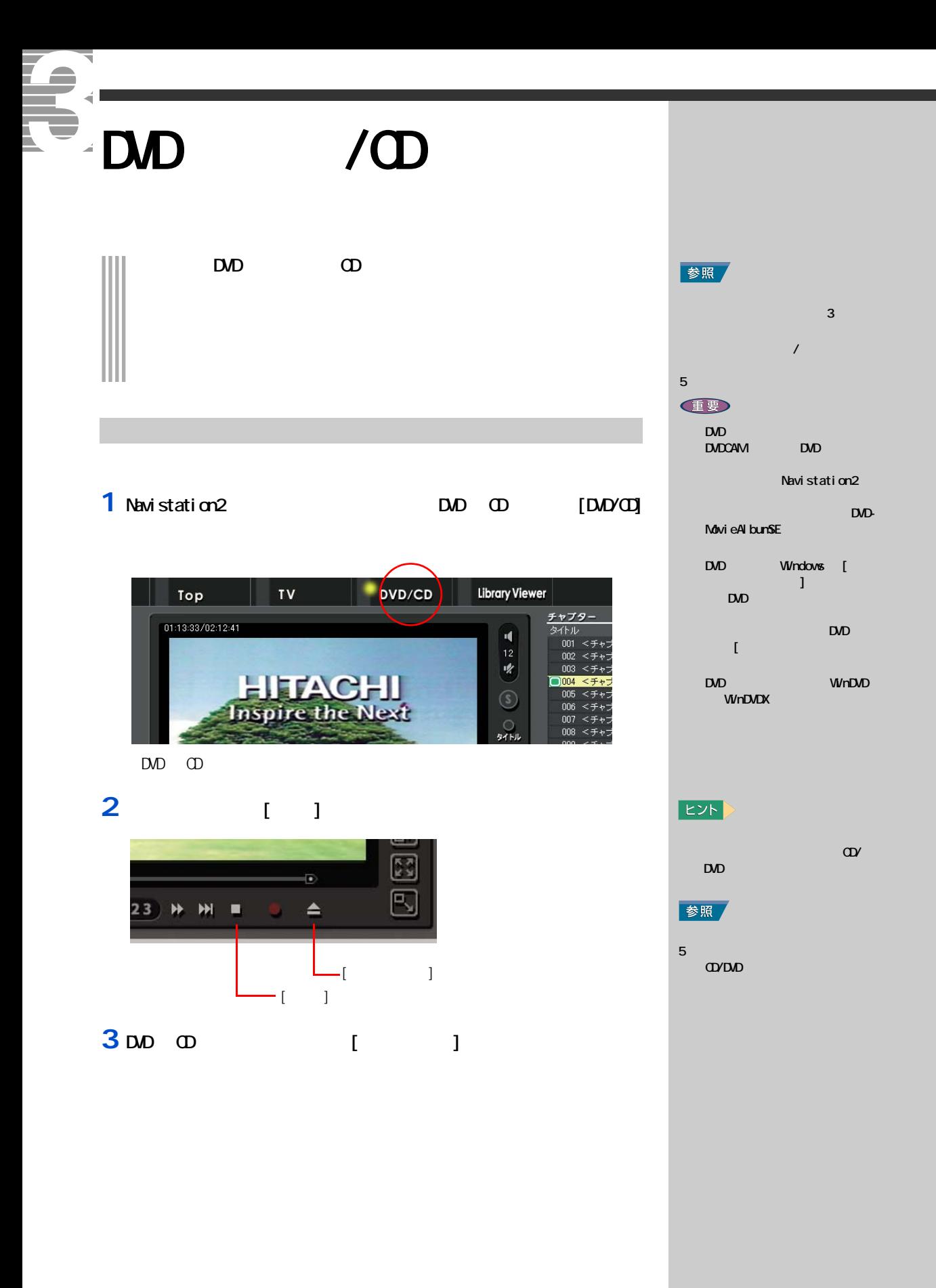
# DVD State State State State State State State State State State State State State State State State State State State State State State State State State State State State State State State State State State State State St

 $\mathsf{DVD}$ 

# **1**  $[1, 1]$

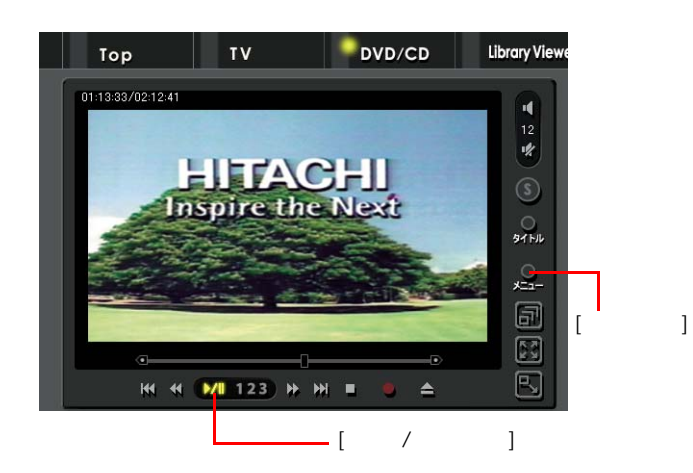

**2** 好きなメニューをクリック

# 3 **DVD**  $[ / ]$

いろいろ

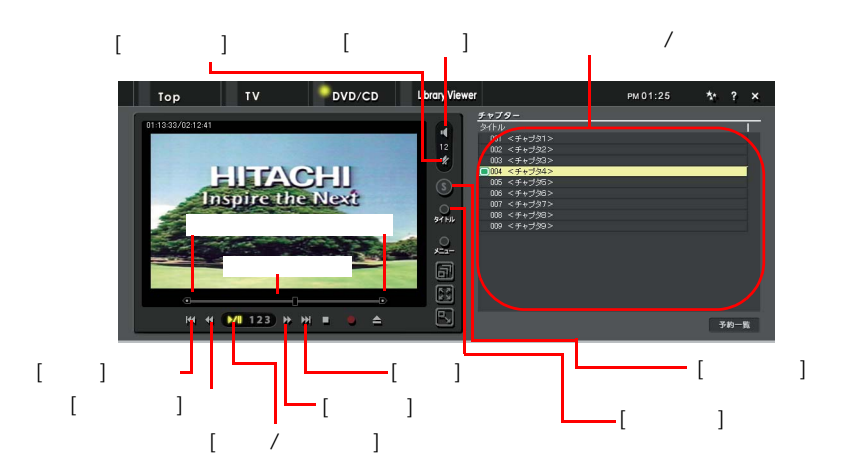

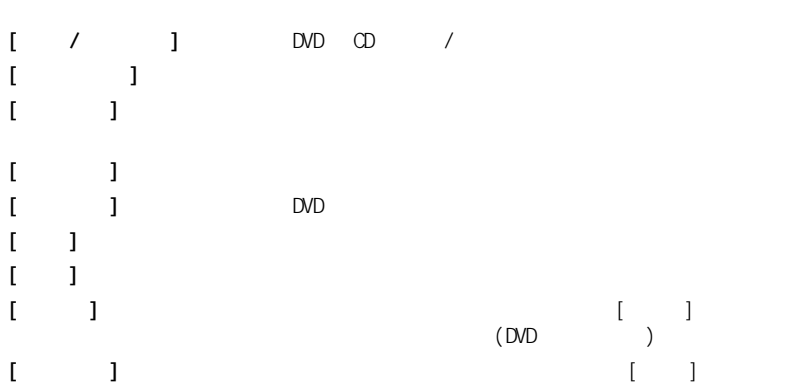

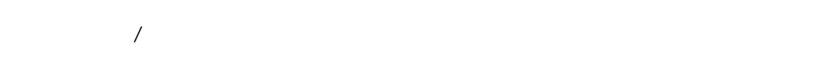

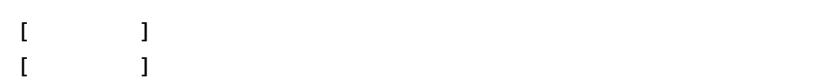

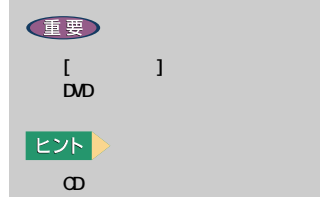

#### 1 DOD

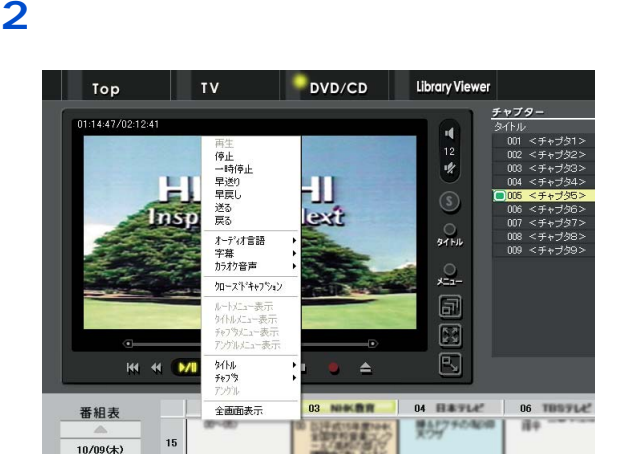

全画面表示で操作する

 $\mathsf{D}\mathsf{V}\mathsf{D}$ 

**1** 再生中に、画面上で右クリック

# **2** レックス イントし

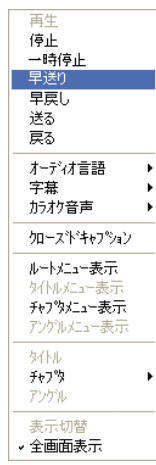

E<sub>2</sub>

**ED**  $D$ 

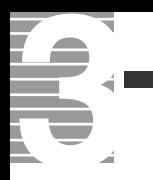

<span id="page-40-0"></span>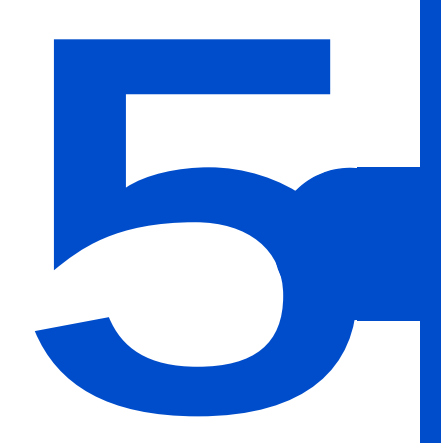

# $\begin{array}{c} \hline \end{array}$

# 1 [Navistation2] [ ]

 $[$   $]$ 

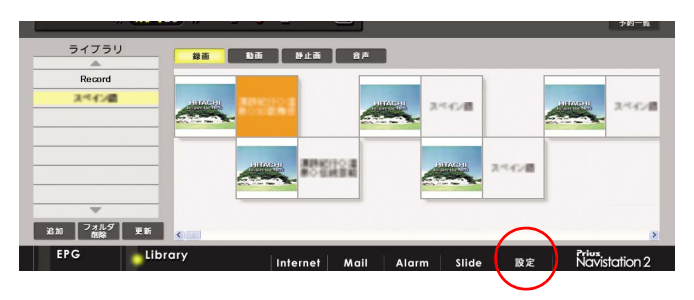

2  $\overline{\mathcal{L}}$ 

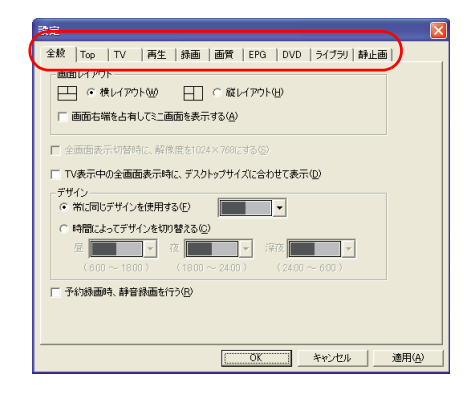

**3** [OK]  $[ \begin{array}{ccc} \hline \end{array} ]$ 

Navistation2 [ ]

#### $[$   $]$

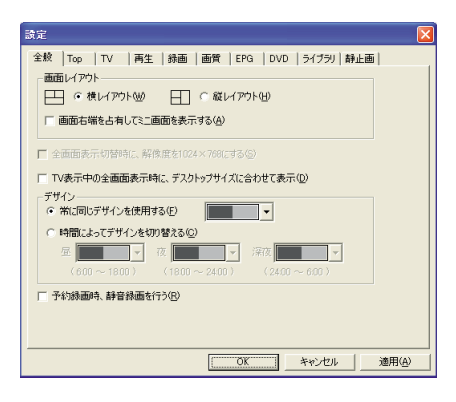

**横レイアウト / 縦レイアウト**

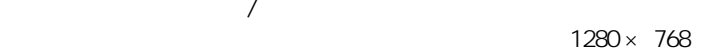

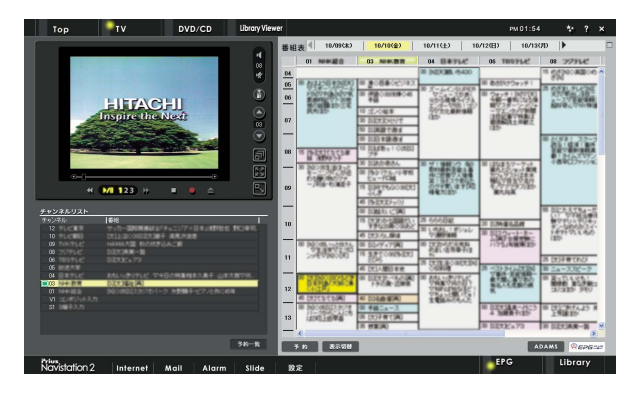

 $\mathsf{T}\mathsf{V}$ 

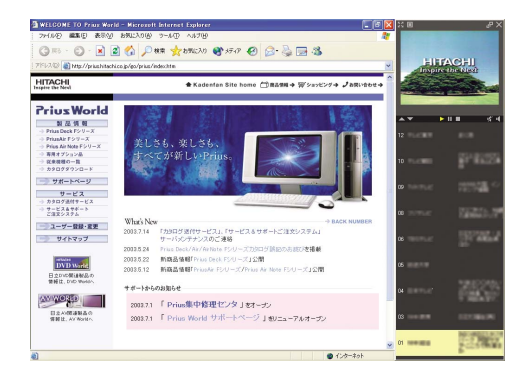

 $|EY|$ 

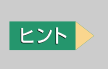

 $T<sup>V</sup>$ 

G

 $1024 \times 768$  $1024 \times 768$ 

EXF >

 $|EY|$ 

 $\mathsf{T} \mathsf{V}$ TV マイエンジェック エヌティック エヌトリー  $2 \angle$ 

#### $[TOP]$

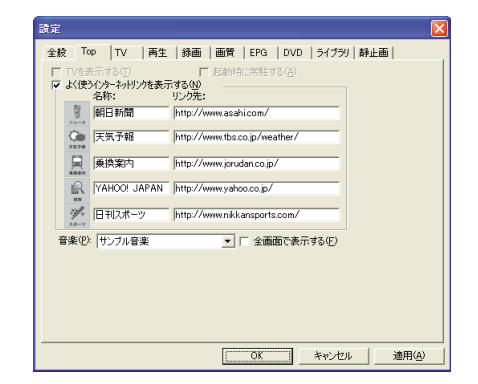

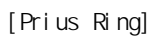

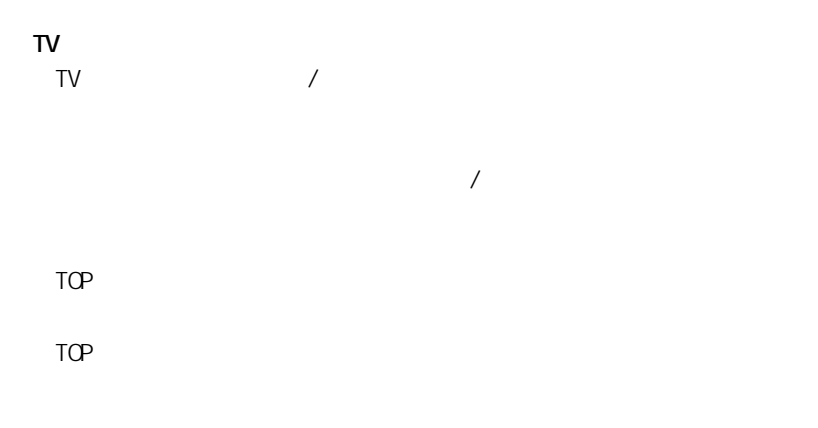

 $[TT]$ 

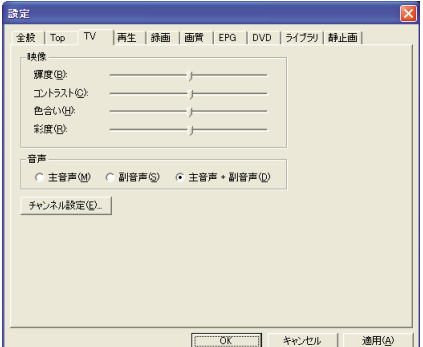

 $2$ 

 $[$   $]$   $]$ 

#### $[- ]$

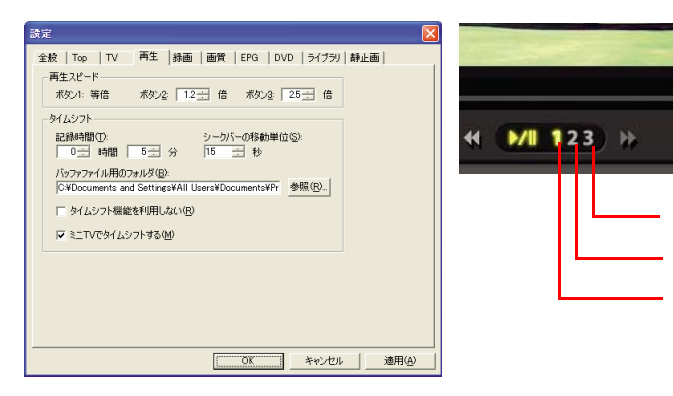

 $[ 1] [ 2] [ 3]$ 

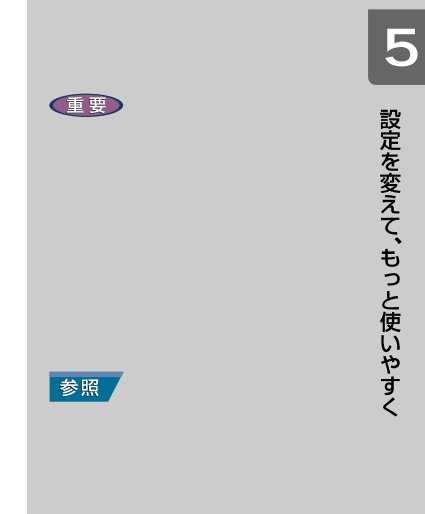

 $1.0$  2.0

**ED** 

 $\overline{1}$ ボタン 2 ボタン 3

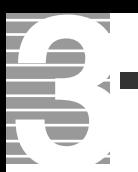

#### 一時停止できる時間と HDD 使用容量について

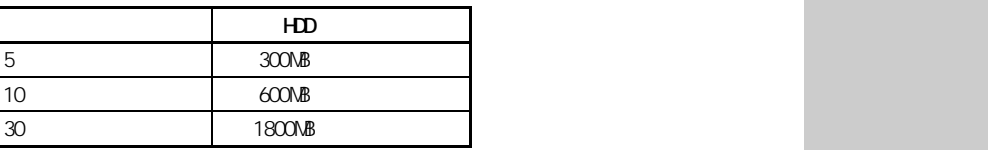

#### $\lbrack \bullet \right\rbrack$  (c)]  $\lbrack \bullet \right\rbrack$

F

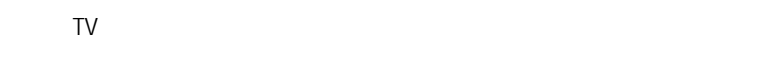

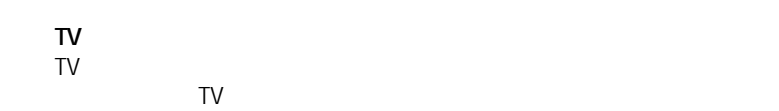

#### $[ \quad ]$

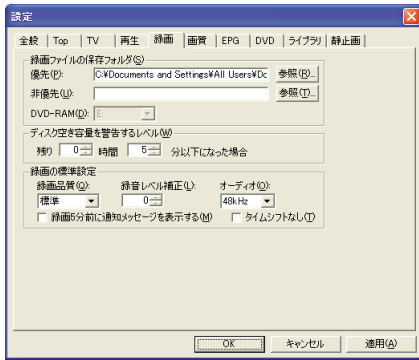

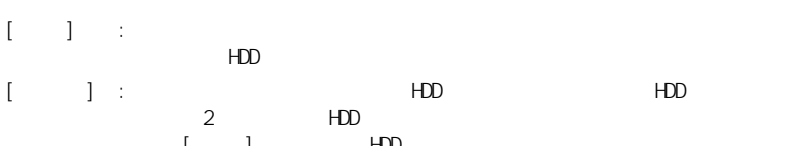

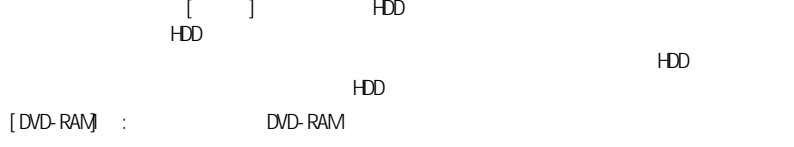

 $HD$ 

EXP >

 $\overline{\phantom{a}}$ 

重要

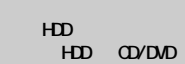

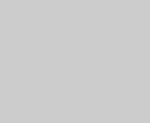

DVD-RAM

### $\ddot{0}$ 標準 : 標準的な画質で録画するときに選びます。 高画質 : 高画質な画質で録画するときに選びます。  $\begin{array}{ccc} \text{HDD} & \hspace{1.5cm} & [ & \hspace{1.5cm} ] \end{array}$ 長時間 : 長時間録画するときに選びます。  $\blacksquare$  [  $\blacksquare$  ]  $\blacksquare$

**録画 5 分前に通知メッセージを表示する**  $5$ 

# $\mathbf{I} = \mathbf{I}$

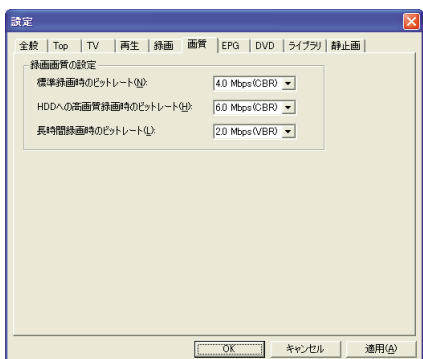

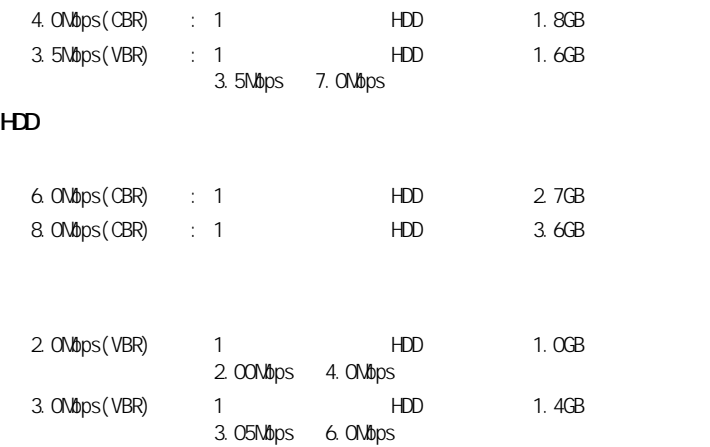

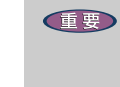

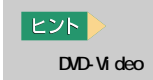

**48kHz** 

**15 設定を変えて、もっと使いやすく** 

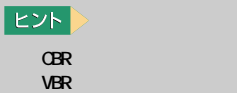

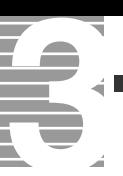

#### $[EPG]$ 読定 全絞 | Top | TV | 再生 | 録画 | 画質 | EPG | DVD | ライブラリ | 静止画 | EPG | DVD | ライ<br>|一番組表の文字|<br>|C 特大凶<br>|C 大きい囚| - 番組表の色分け --音組表の色分け<br>- ジャンル別(g):<br>- ジャンル マ 映画①<br>- マ パーツ(g) マ 音楽(g)<br>- マ 社会・翻道①<br>- マ 社会・翻道① ○ 文字多重① C 出演者検索(E):  $\overline{\mathbb{F}}$ **0K キャンセル 道用(A)**

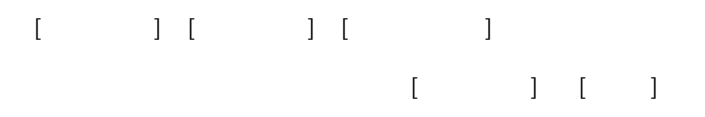

#### $[DD]$

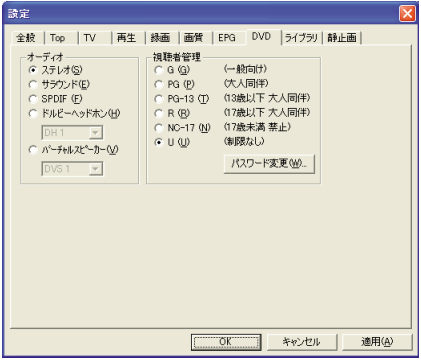

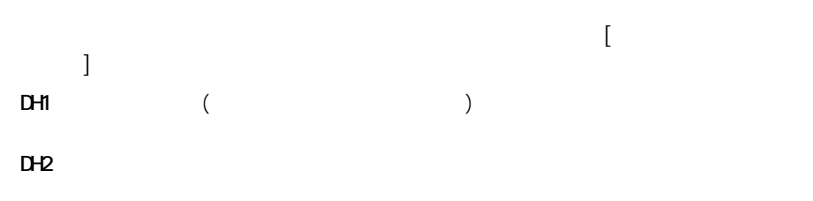

DH3 : コンサートホールや映画館などの、広い空間で聴いている状態に近づけたいと

健

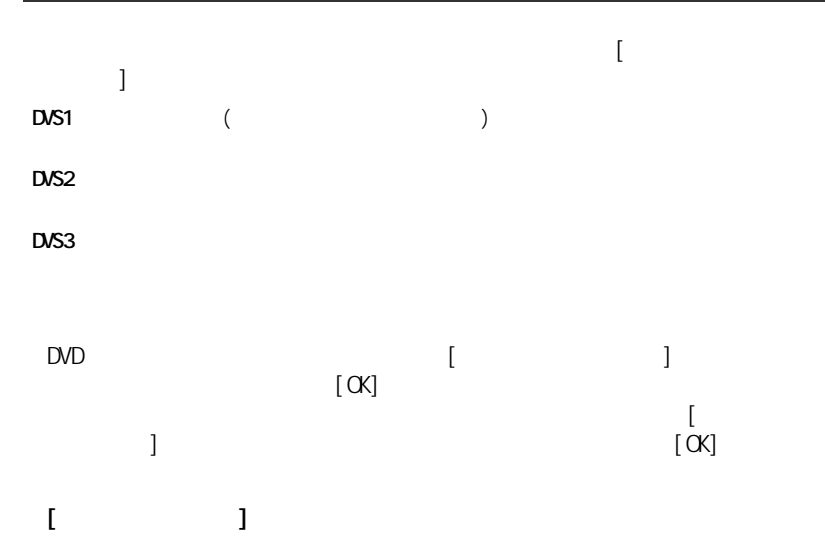

### $[$   $]$   $]$

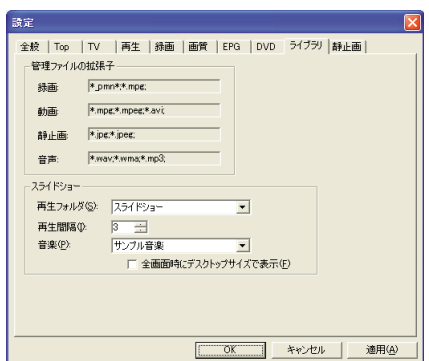

 $[S\cup S]$  ide]

 $[S\mathsf{l} \mathsf{d}\mathsf{e}]$ 

 $[S\cup \{S\}\cup \{O\}]$ 

スライドショー [ 全画] ボタンをクリックしたときに

**ED** 

DVD

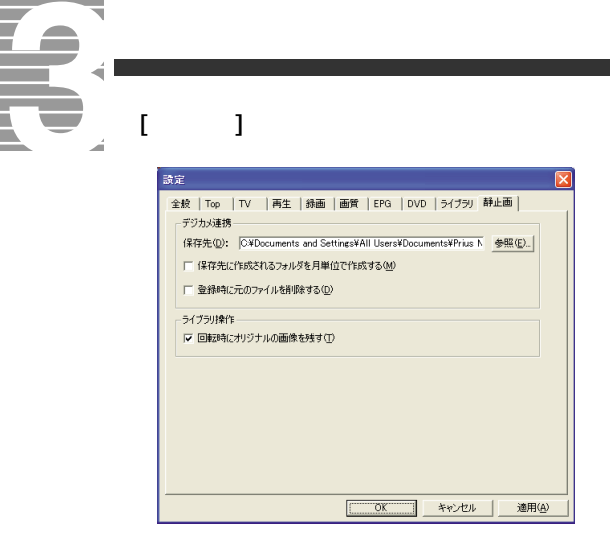

 $\frac{1}{2}$ 

重要

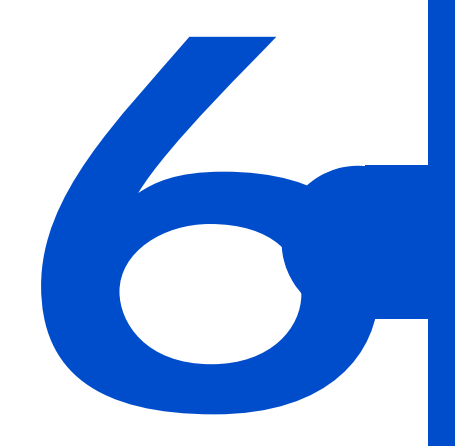

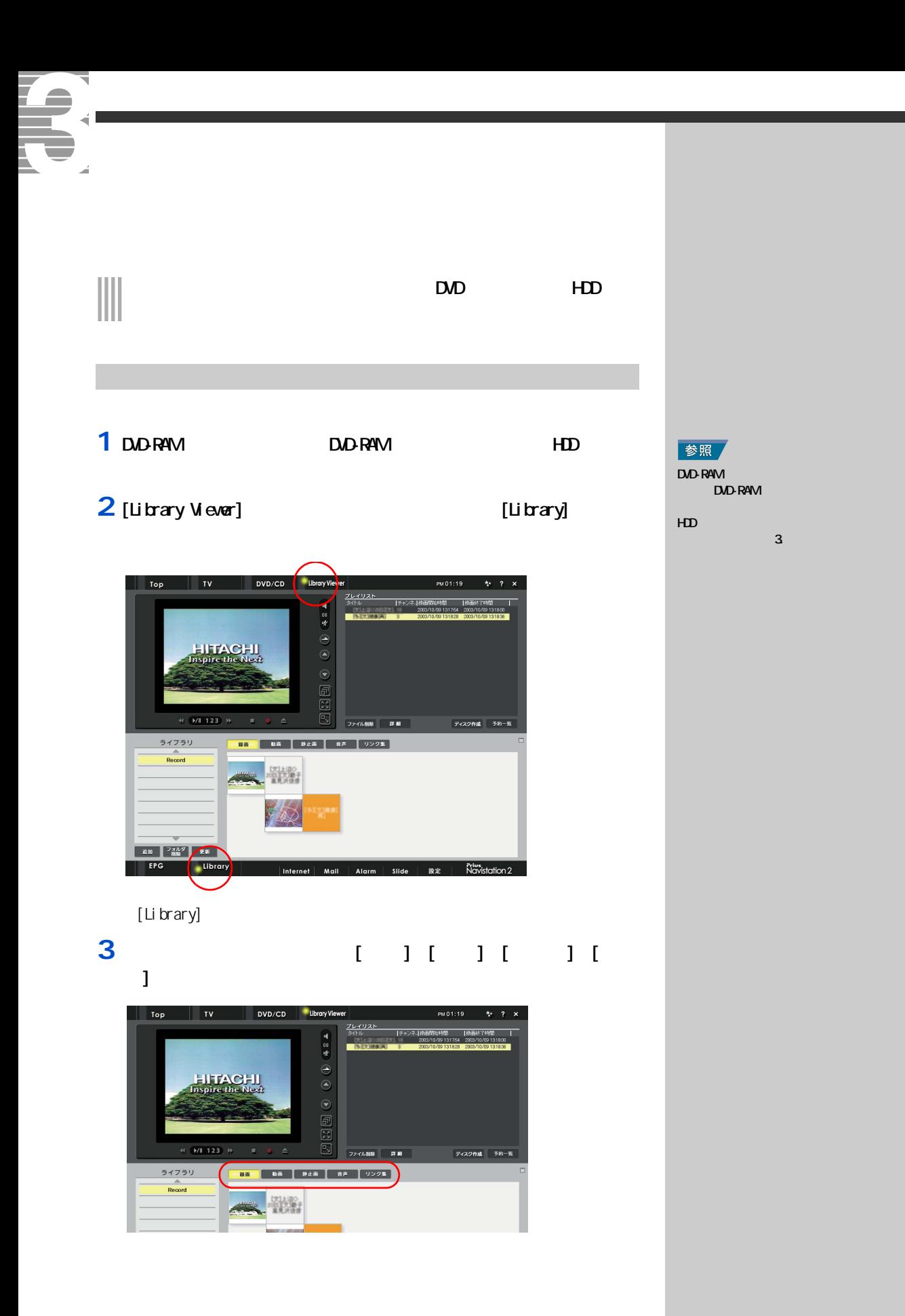

[ ]  $\alpha$ 

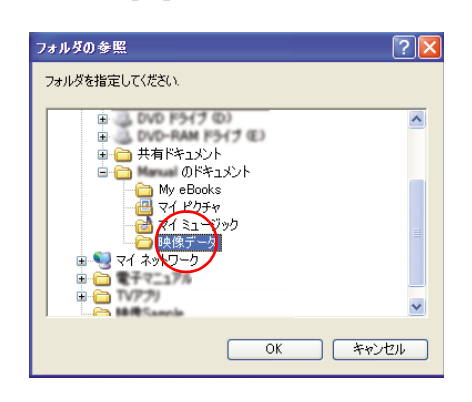

#### 

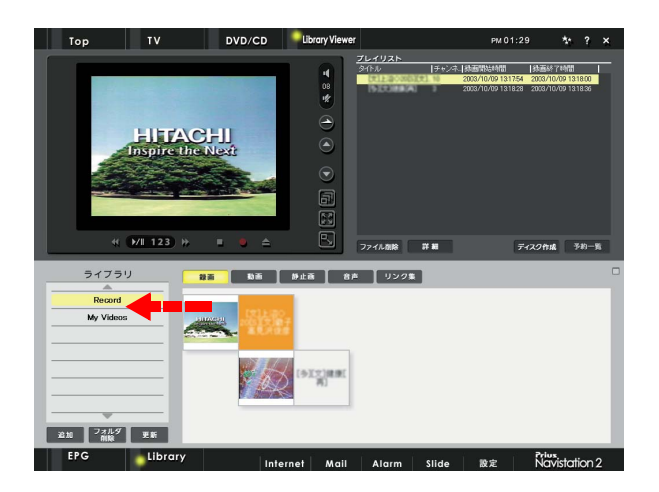

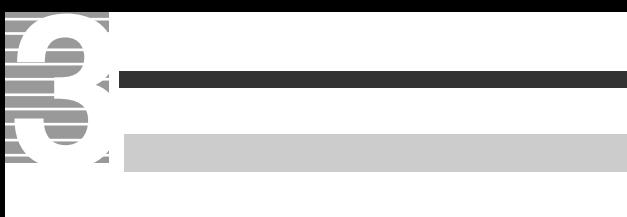

### 1 [Library]

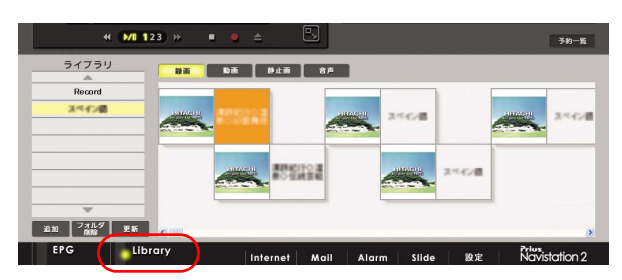

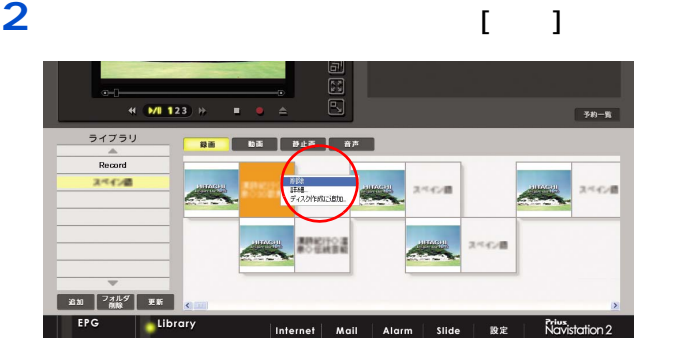

# 3<sub>[ ]</sub>

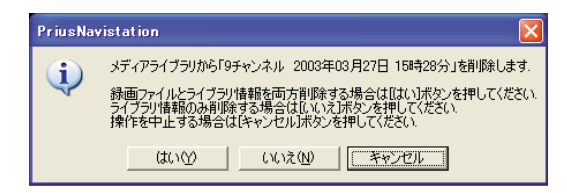

#### $EY$

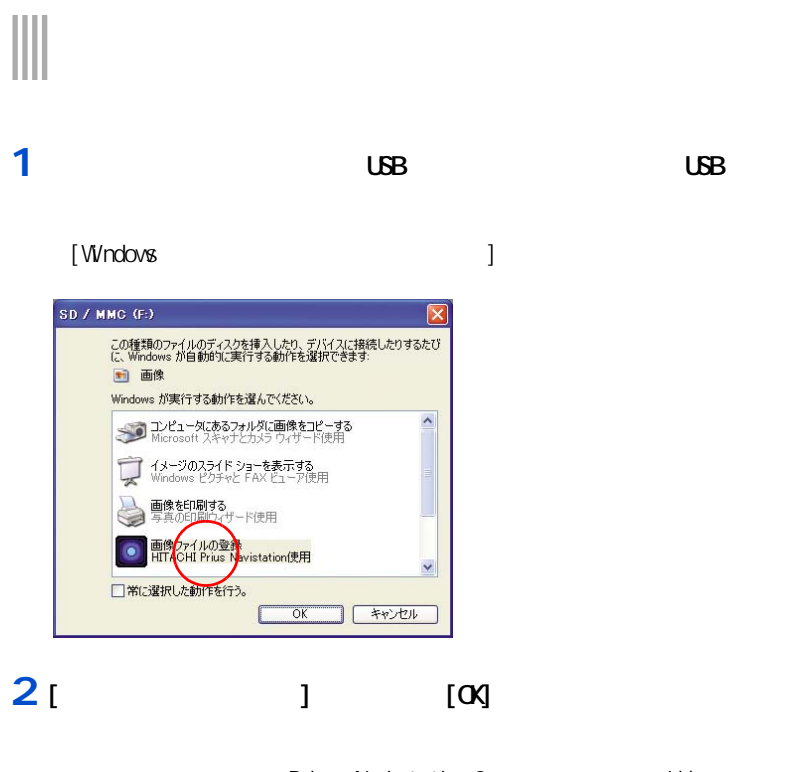

Prius Navistation2 Library

# [ and ]

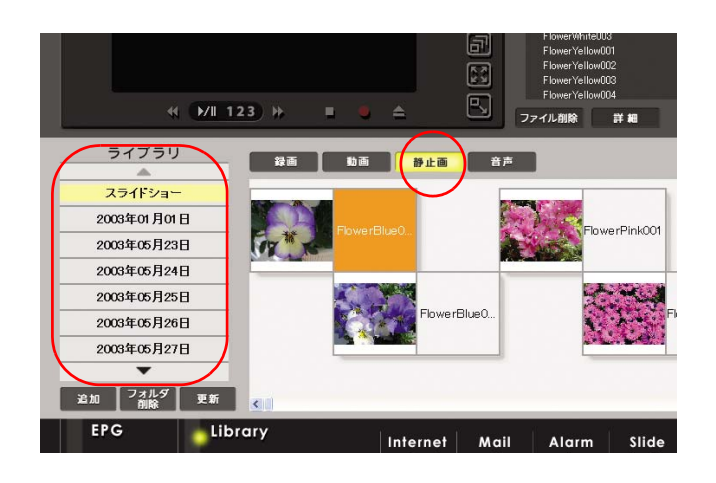

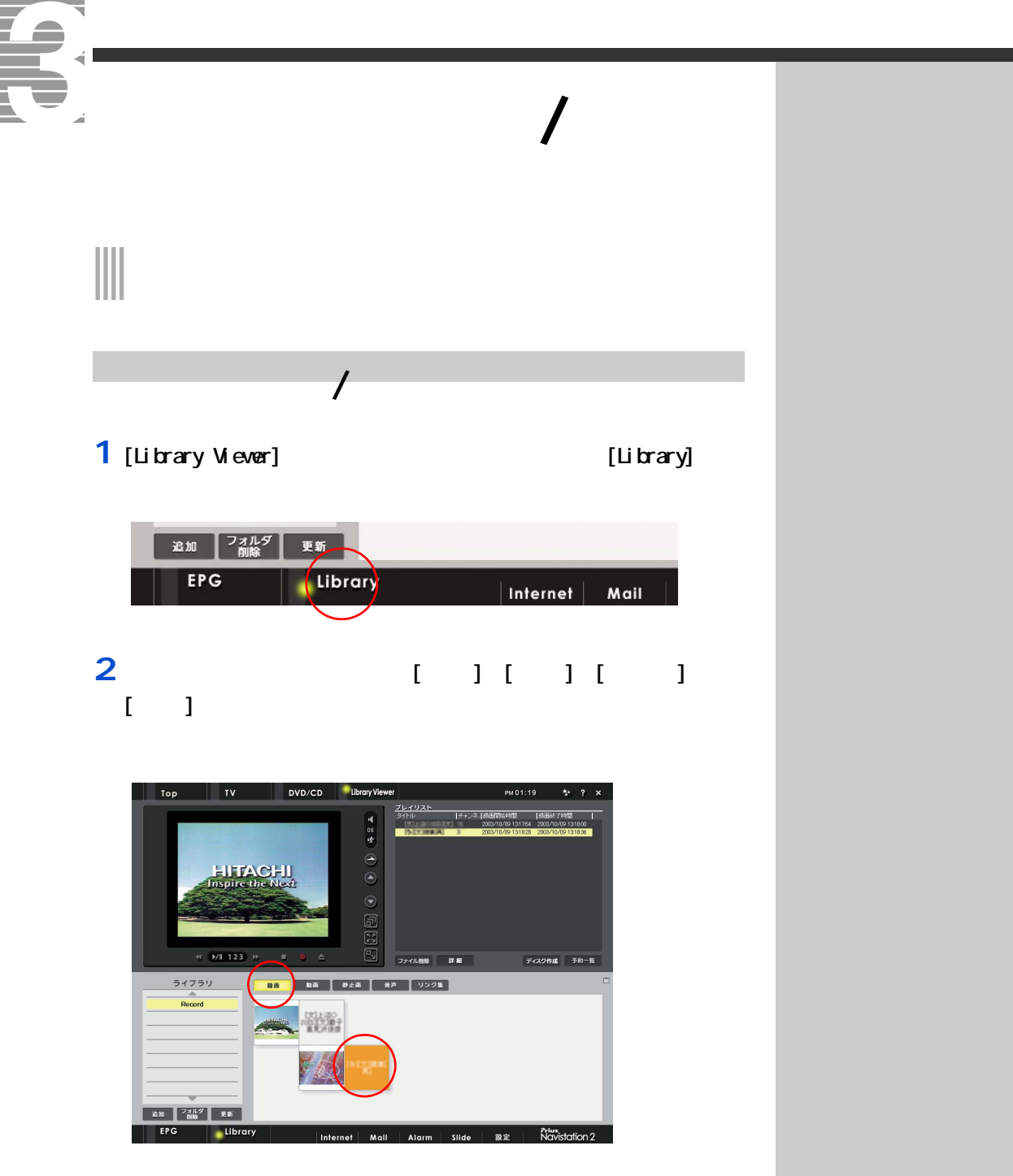

**3** 再生したいタイトルのデータをクリック

**DVD-RAM NPEG** 

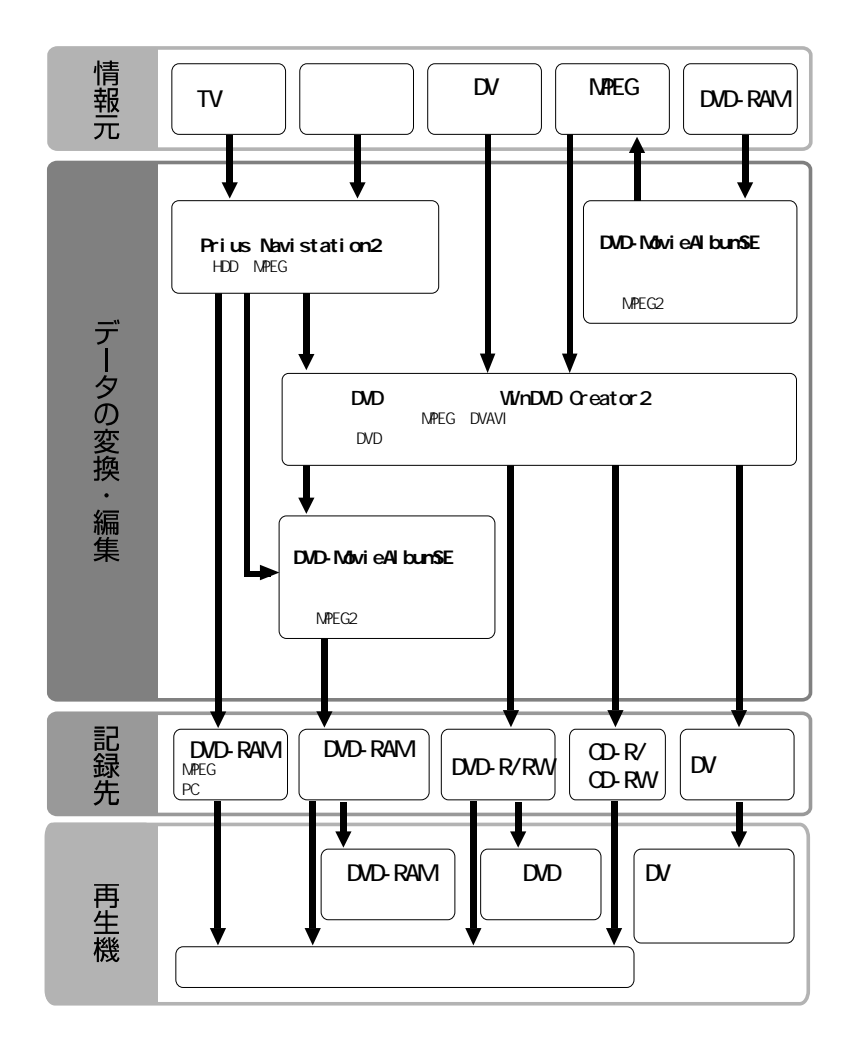

₹ Z 映像データをパソコンに取り込む

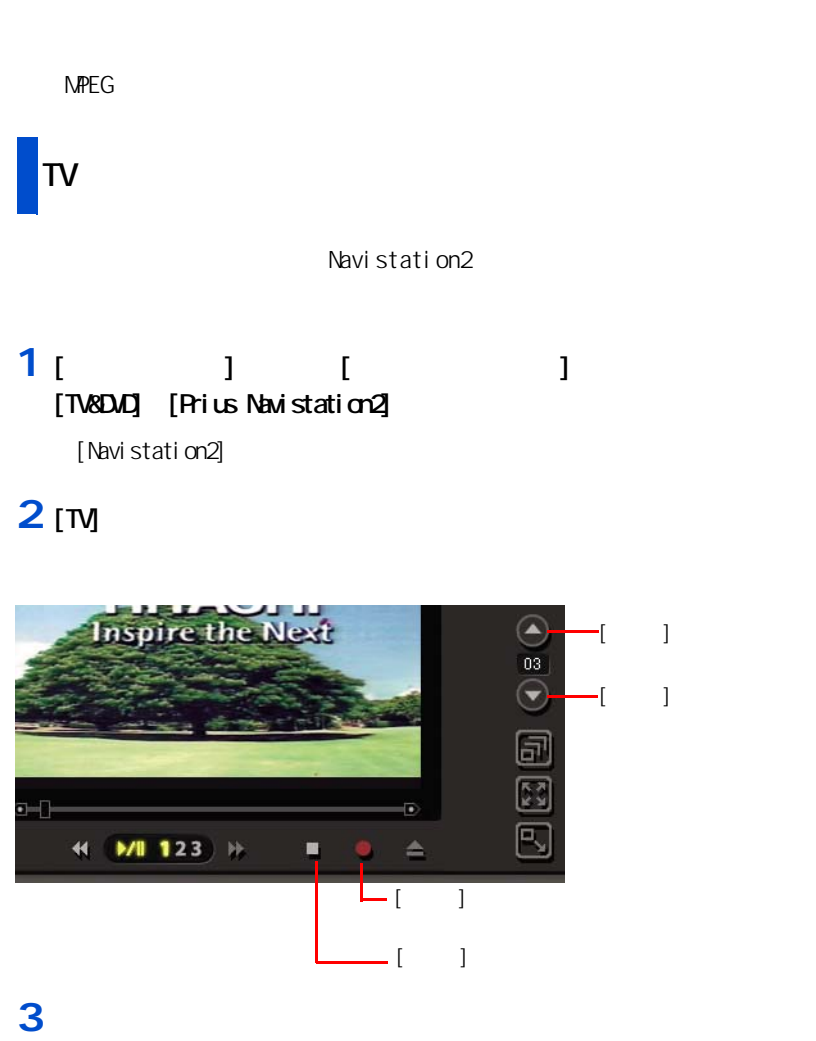

**4** 録画したい番組が映っている状態で、[録画]ボタンをクリック

**5**  $\overline{\phantom{a}}$ 

**EZF** Navistation2 参照  $\mathbf{f}_\text{max}$  + 1 $\mathbf{f}_\text{max}$  + 1 $\mathbf{f}_\text{max}$  $|E2F|$ 参照  $\sim$  3  $\sim$   $\sim$   $\sim$   $\sim$ E<sub>2</sub>F  $HD$ 出荷時の設定では、1 時間録 画した場合、録画品質 [ 標  $]$  1.8GB [  $]$ 2.7GB [ ]  $1GB$   $HD$ 

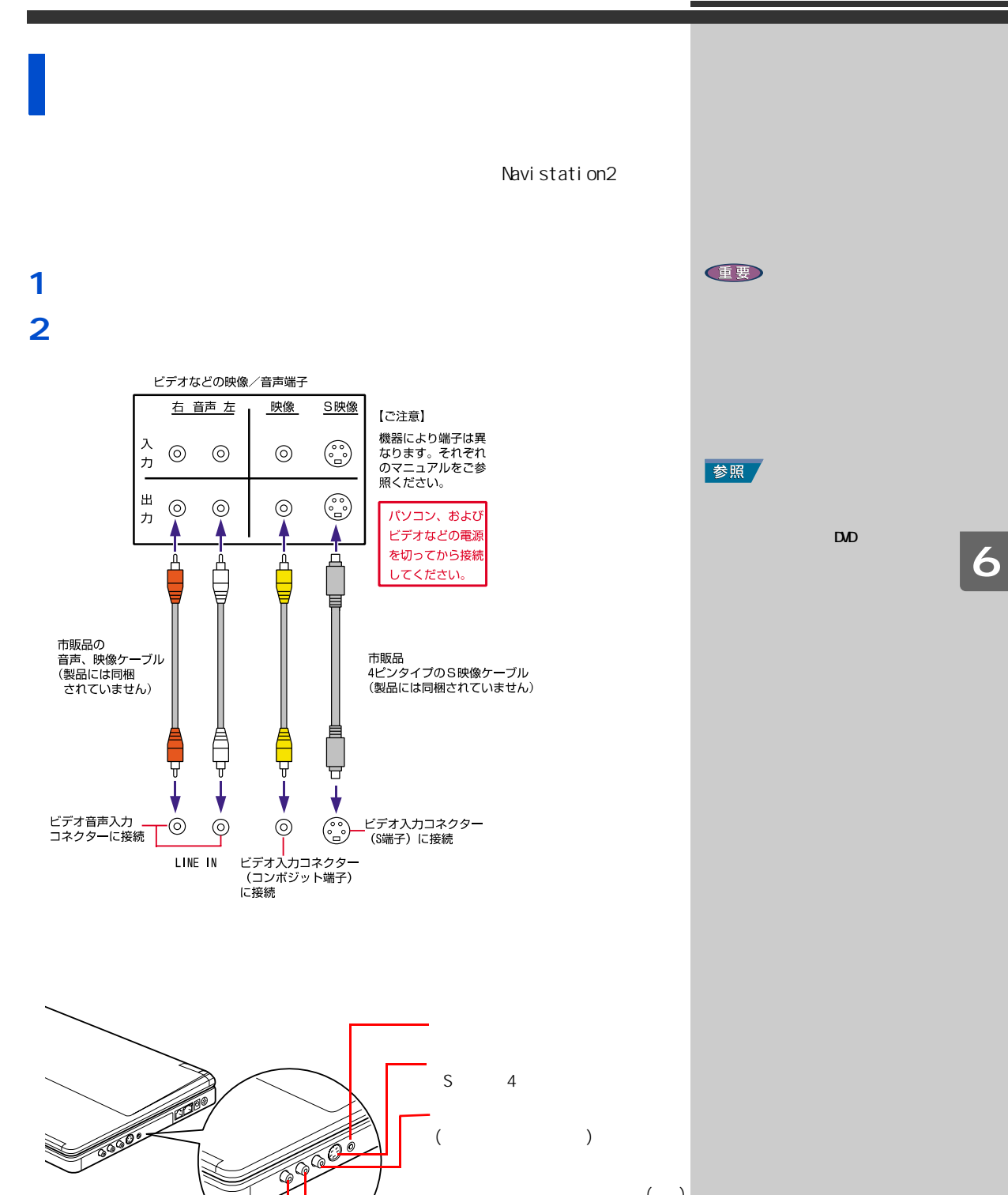

 $\zeta$  )  $\zeta$  )

**3** 外部機器、パソコンの順に電源を入れる

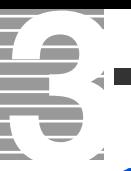

#### Navistation<sub>2</sub>

#### 1 Navistation<sub>2</sub>

# **2** [TV]

#### **3** 接続するコネクターに合わせたチャンネルをクリック 接続するパソコンのコネクター 選択する  $S \qquad |S$ 背面のビデオ入力コネクター(コンポジット端子) コンポジット入力

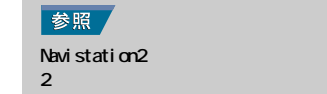

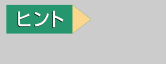

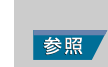

Windows

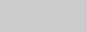

Windows

ー<sub>コ</sub>アル『パソコン応用』1 章の

各種設定方式の詳細につい[て→「5](#page-40-0)

### **1** 外部機器側の再生ボタンを押す

#### **2** 次の点を確認する

Navistation2

**3** Navistation<sub>2</sub>

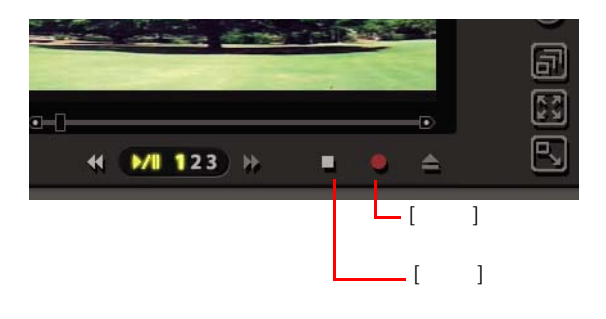

**4**  $\blacksquare$ 

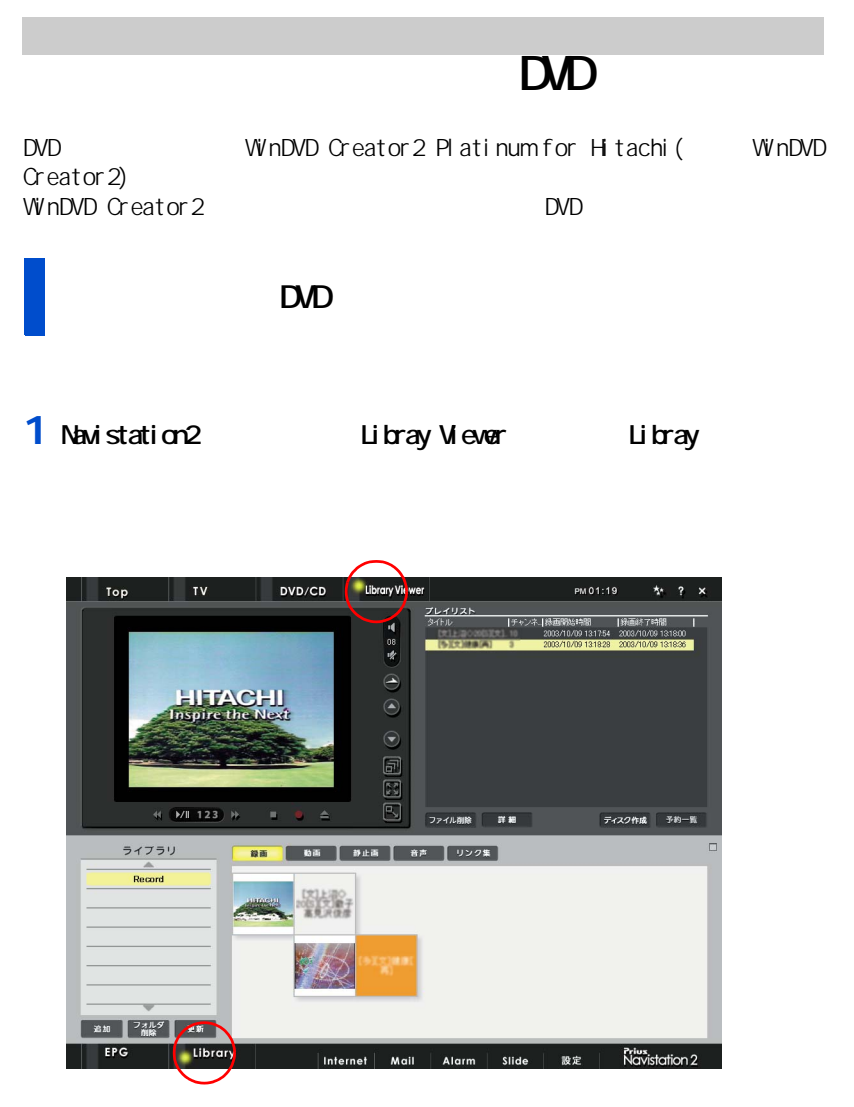

2 *2*  $\mathbb{R}^n$ 

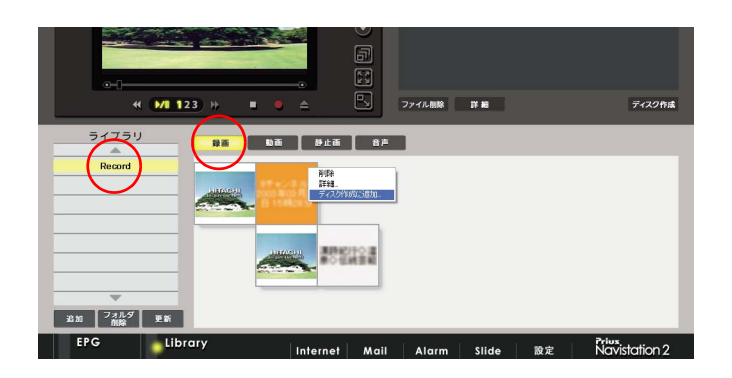

し<br>ディスク作成  $\overline{\mathbf{x}}$ ·<br>リスト(L): ファイル<br>C¥Documents and Settings¥All Users¥Documents¥Prius Navistation¥Record¥... 作成開始(S) | キャンセル |  $\boxed{\Box}$ 

**3** ( )

## 4<sub>[</sub> $1$

WinDVD Creator2

### **5**  $\overline{\phantom{a}}$

T.

ᅐ

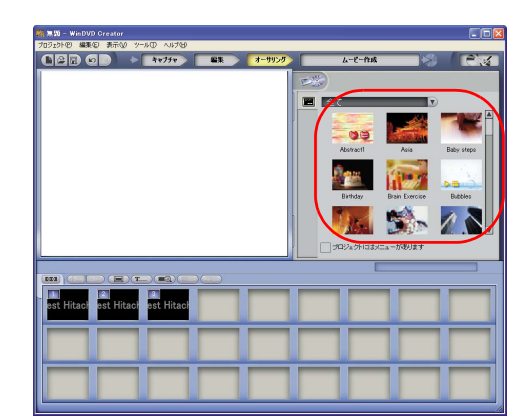

# 6 [ J

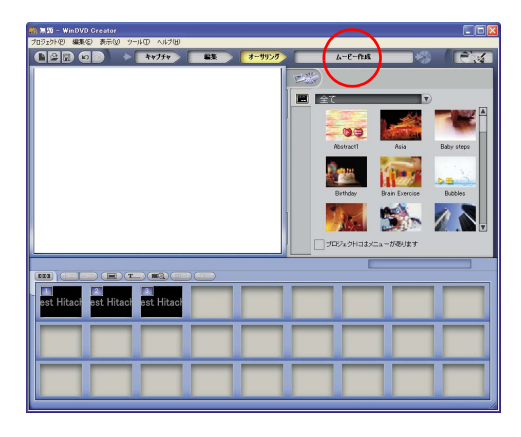

 $EY$ 

**E** [ テーマエディター ] ボタン

 $\mathbb{I} = \mathbb{I}$ 

右クリックし、[ ビデオマ  $\blacksquare$  )  $\blacksquare$ 

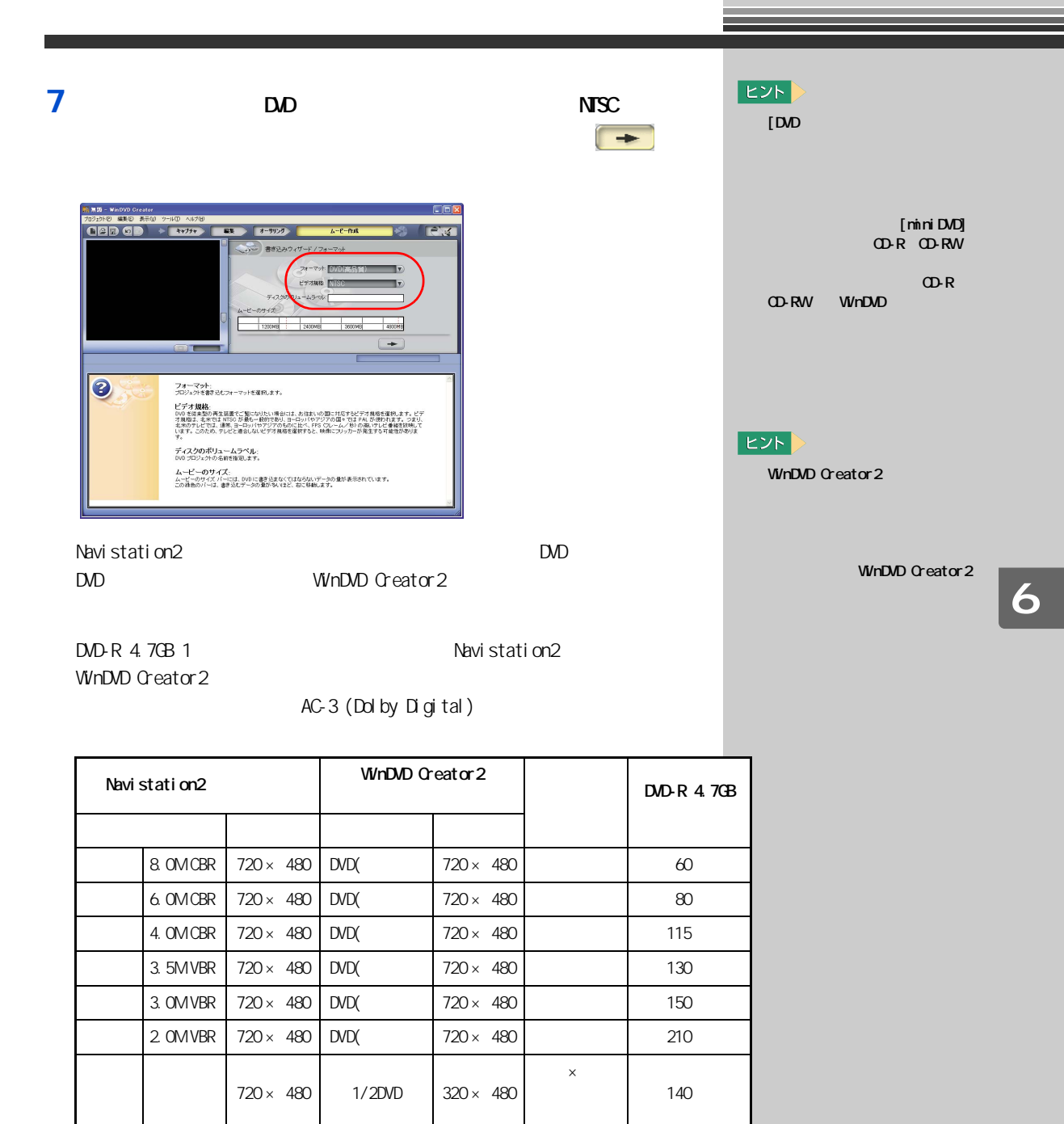

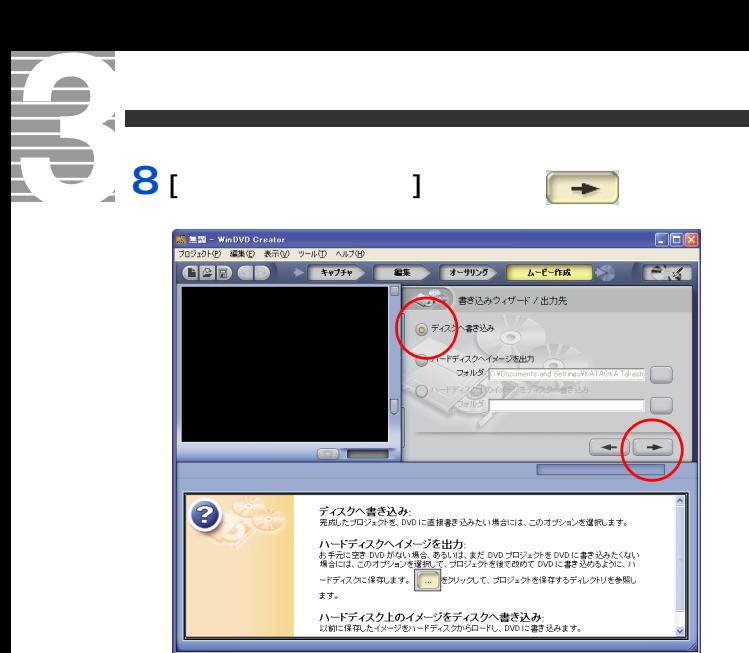

#### **9** [ and  $\overline{P}$ ] DVD-R and  $\overline{P}$  $[$   $]$

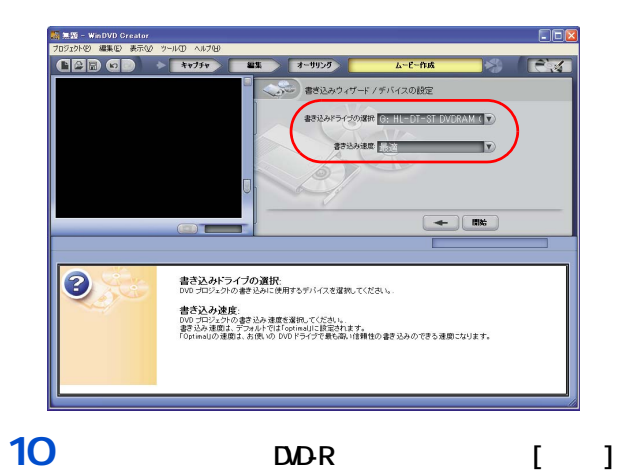

**E** 

 $\begin{array}{ccc} & 1 & 1 & 1 \end{array}$  $\blacksquare$  ]  $\blacksquare$ 

> Navistation2 画ファイルを DVD にする場合

<span id="page-64-0"></span>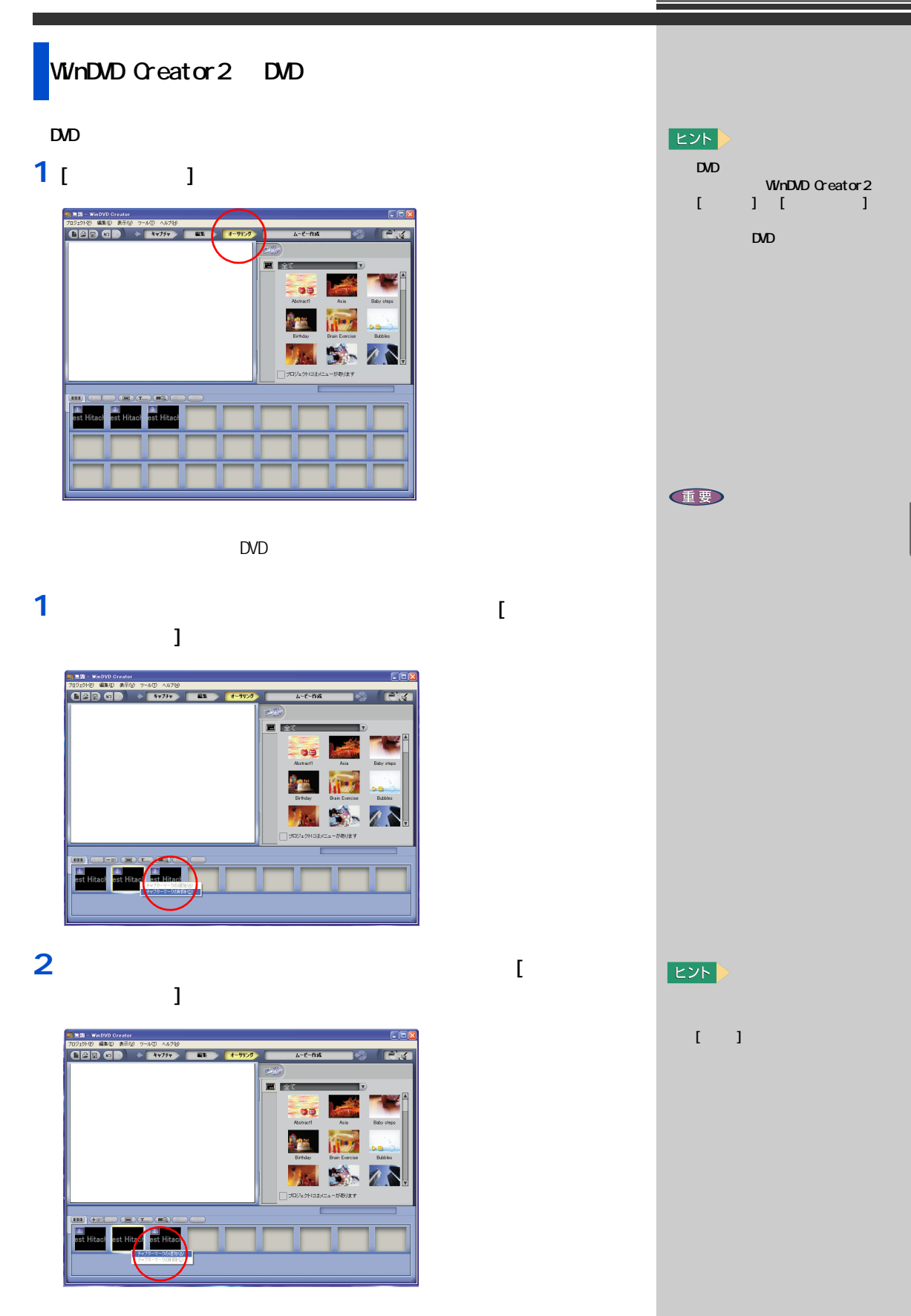

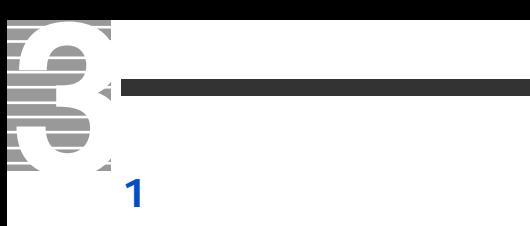

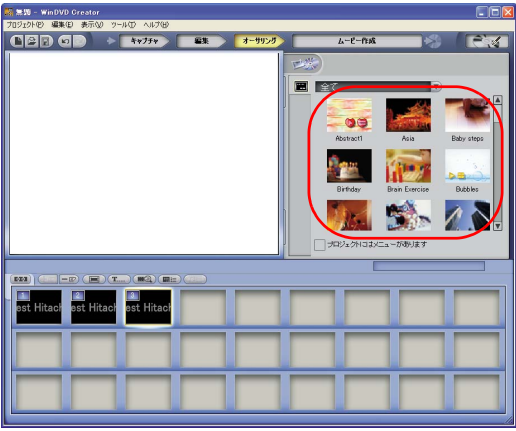

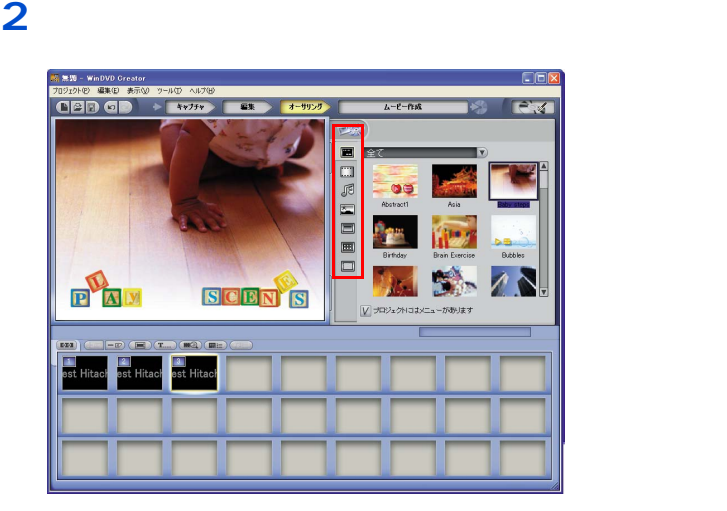

文字の追加やプレビューを行うときは、ここをクリック

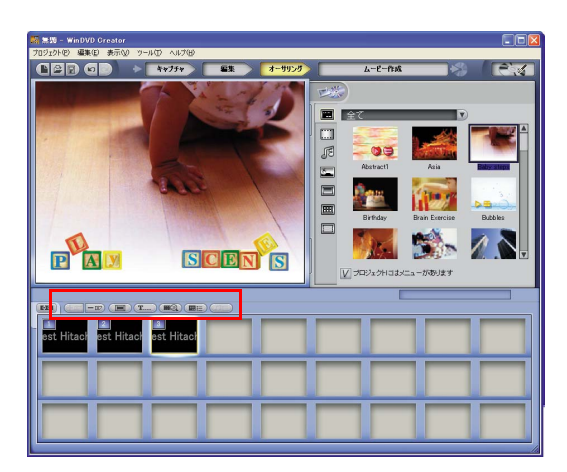

 $\overline{\mathbf{4}}$ 

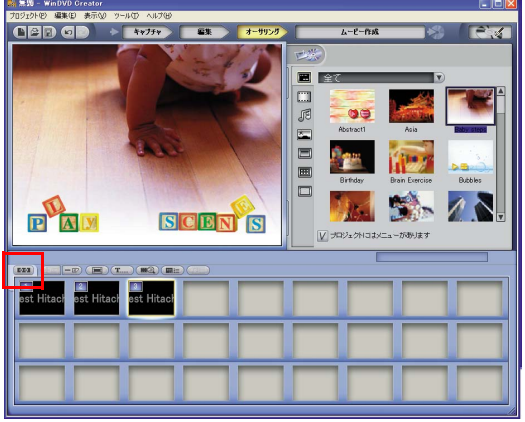

# $1<sub>1</sub>$

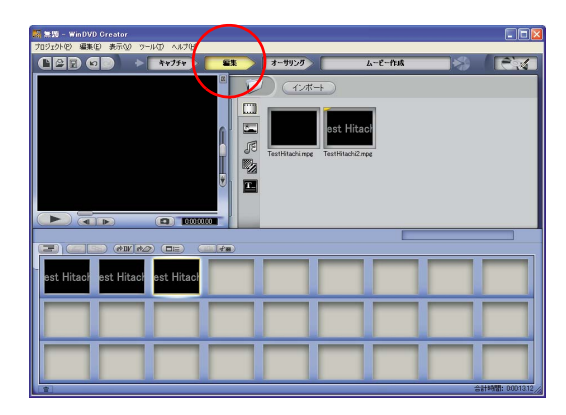

 $\overline{\mathbf{2}}$ 

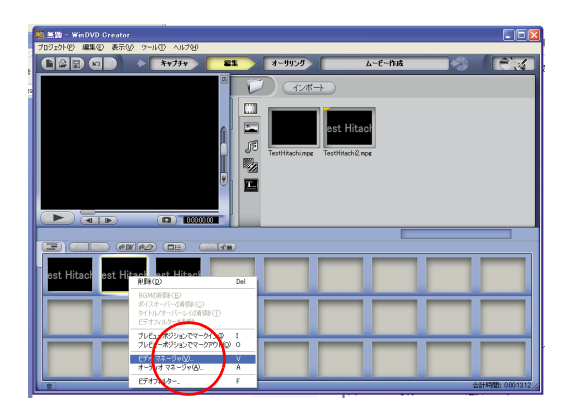

 $\bar{\rm L}$ 

 $\begin{array}{c} \end{array}$ 

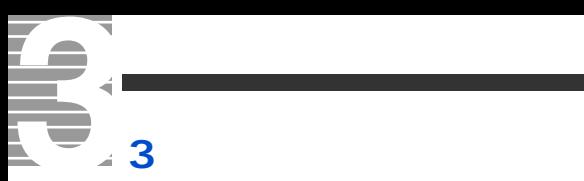

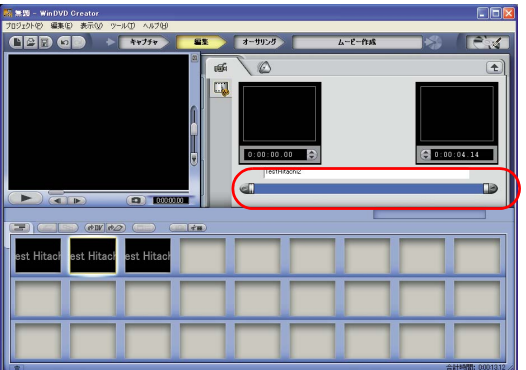

# 1 [

T is a set of  $\overline{z}$  and  $\overline{z}$  is a set of  $\overline{z}$ 

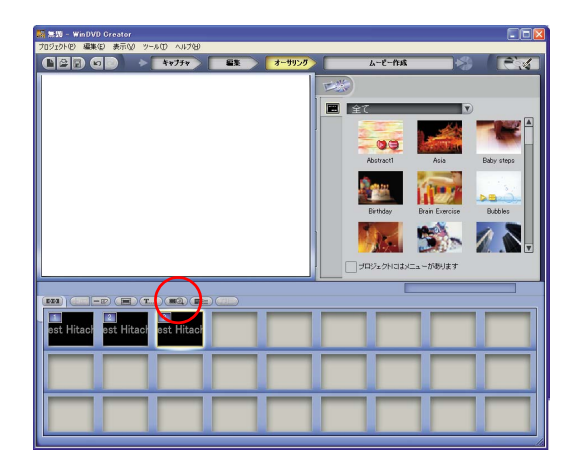

<span id="page-68-0"></span>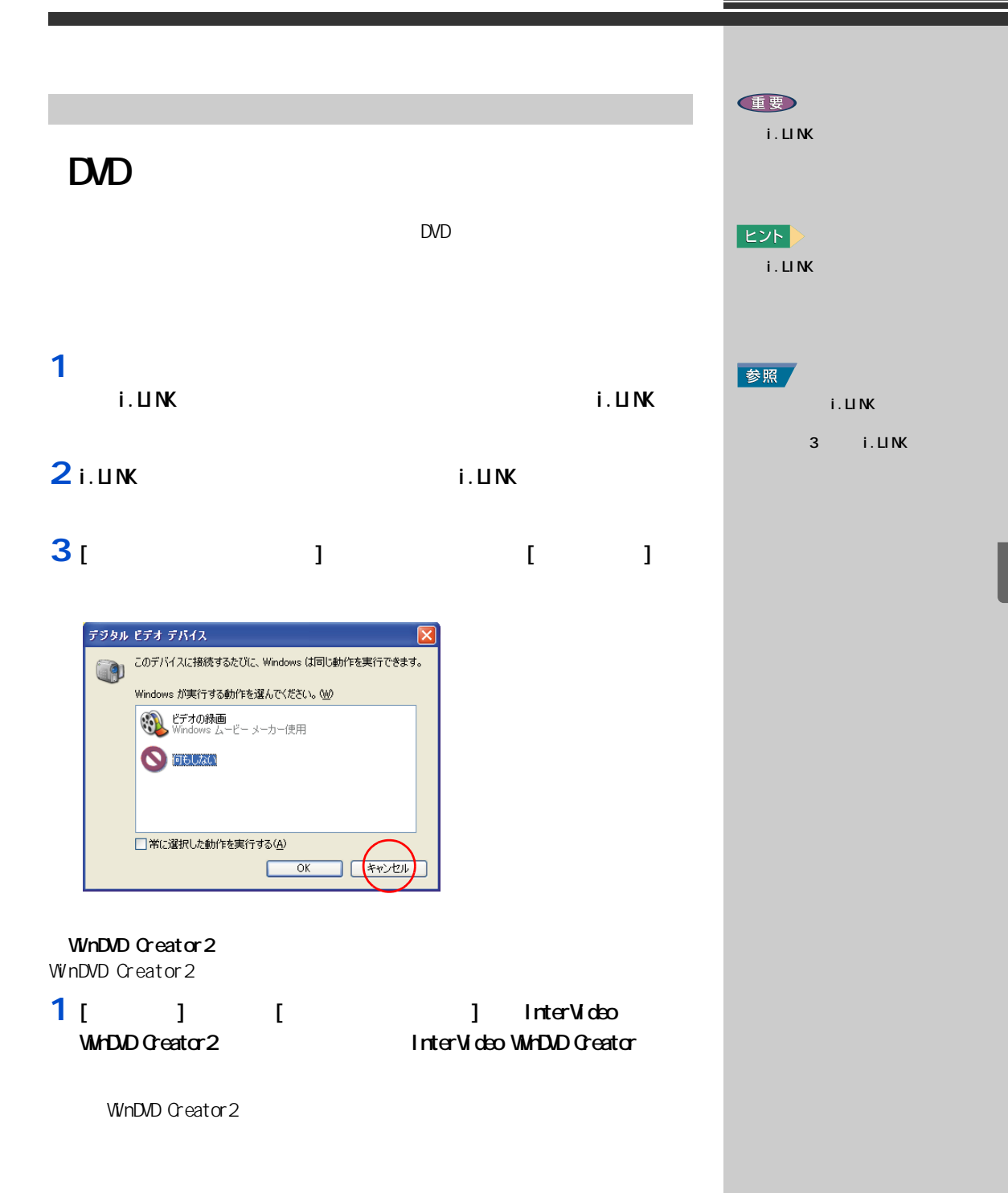

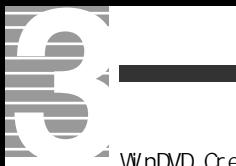

#### $\triangleq$  WinDVD Creator 2

### **1** [  $\sqrt{2}$  ] DV

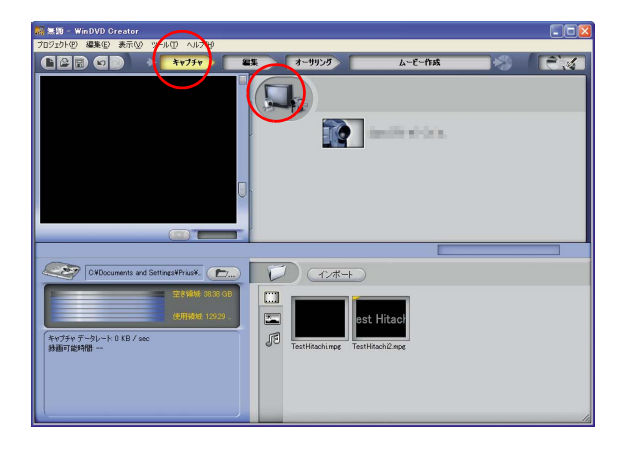

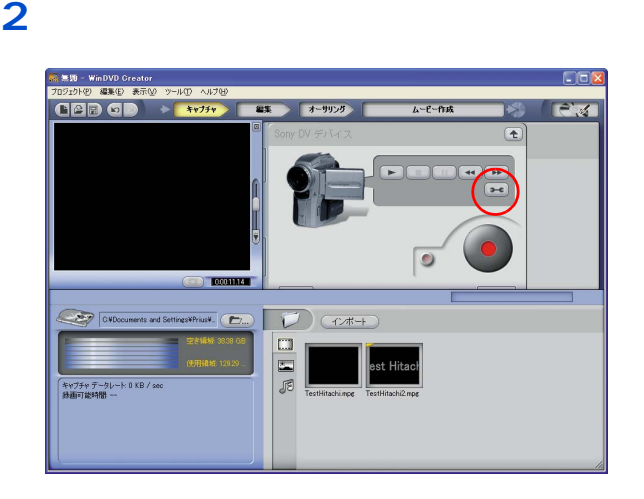

3 [AVIDV] [D/-AVI]  $\begin{bmatrix} {\bf{O}} \end{bmatrix}$  [MPEG]

 $\sqrt{2}$ 録画 - 緑画ブロファイルー 録音ポリ1<br>-ム  $\overline{v}$   $\overline{y}$   $\overline{y}$   $\overline{y}$   $\overline{y}$   $\overline{y}$   $\overline{y}$   $\overline{y}$  $DV-AVI$  $\overline{\mathbf{C}}$ □録画を終了 360 2 分後 ſ  $\overline{\alpha}$ 

ヒント

 $[$ DVD] $]$ **NPEG** 

操作パネルで録画を開始したい場面に移動し、「録画開始」ボタンを

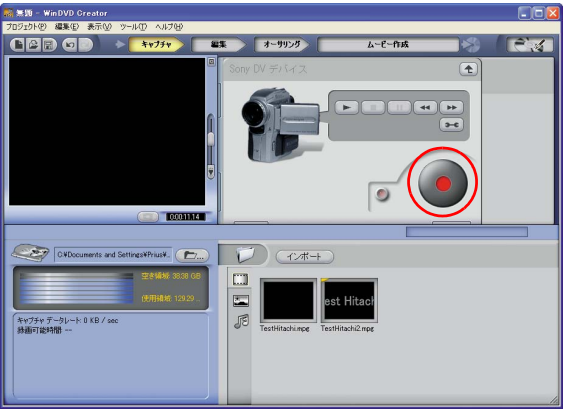

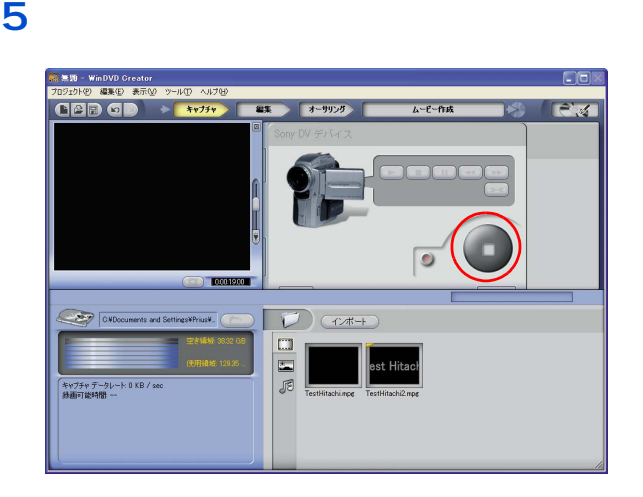

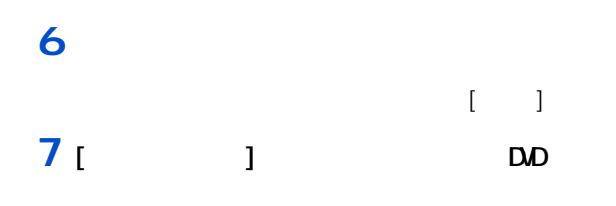

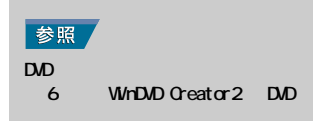

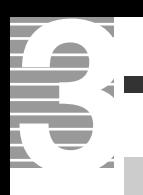

映像データをディスクやデジタル機 WinDVD Creator2 DVD-RAM DVD-RAM DVD-RAM をご購入後、はじめて使用するときは、フォーマットする必要があ DVD-RAM HDD DVD-RAM DVDForm DVD-RAM 1 [  $\sqrt{2}$  ] [DVD-RAM] [DVD-RAMJ] [DVDForm] **2** (  $\blacksquare$ DVD-RAM  $\overline{D}$  is the value of  $\overline{D}$  in  $\overline{D}$  is the value of  $\overline{D}$  in  $\overline{D}$  is the value of  $\overline{D}$  is the value of  $\overline{D}$  is the value of  $\overline{D}$  is the value of  $\overline{D}$  is the value of  $\overline{D}$  is the value

<span id="page-71-0"></span>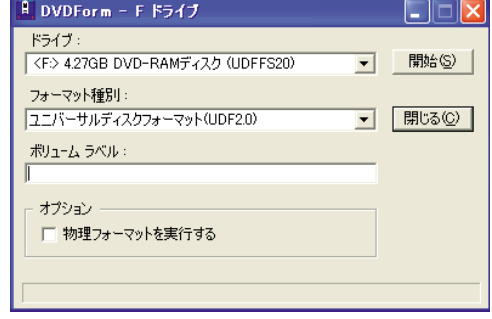

 $|EY|$ WinDVD Creator 2 WnDVD Creator 2 **EED**  $\mathbf{u}$ "PANA-UDF" DVD DVD-RAM DVD  $FAT32$ マットです UDF ポット DVDForm EXP<sub>></sub> DVD-MovieAlbumSE DVD-RAM  $UF 20$ 

DVD-RAM DVD DVD-RAM  $\infty$   $\infty$  $\alpha$ 

重要

 $\infty$
#### TV DVD-RAM Navistation2 TV DVD-MovieAlbumSE DVD-参照 RAM **EXAM EXAM EXAM EXAM** DVD-RAM DVD DVD-RAM DVD-Movie AlbumSE **1** [ **anasonic**] [Panasonic]  $[DD-N\delta N \cdot \Theta A \cdot \Theta B]$  [D $D-N\delta N \cdot \Theta A \cdot \Theta B$  $E>$ DVD-MovieAlbumSE DVD-MovieAlbumSE DVD-RAM 2 UDF2.0 **DVD-RAM** DVD-RAM DVD DVD-RAM DVD  $3$  [  $1$  [  $1$

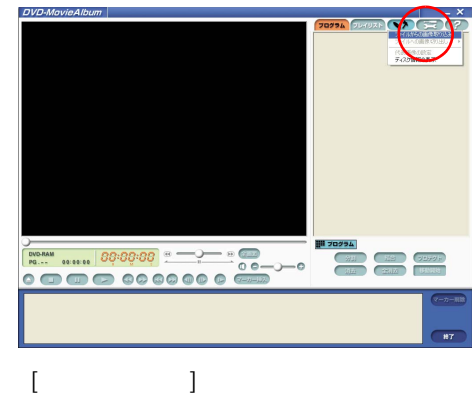

# 4<sub>[</sub> $1$

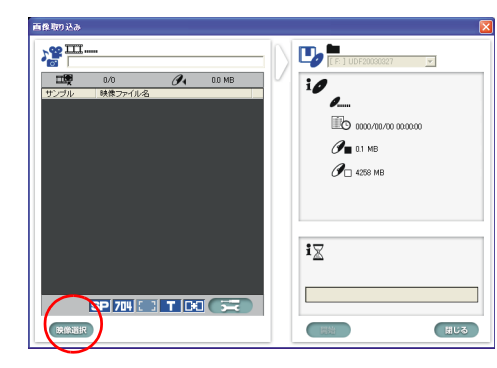

**5**  $\blacksquare$ 

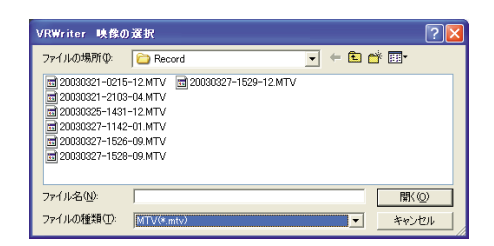

#### 6 [W] DVD-RAM

DVD-MovieAlbumSE<br>E: たとき、「ドライブ E: は、他 イブ E の中を表示している ウィンドウやドライブ E を使  $[$   $]$ 

DVD-RAM

 $\begin{bmatrix} 1 & 1 \end{bmatrix}$  $1 \t1 \t1$ DVD-RAM

**住野** 

DVD-MovieAlbumSE

 $EY$ DVD-MovieAlbumSE

DVD-RAM

 $\Gamma$   $\Gamma$   $\Gamma$ 

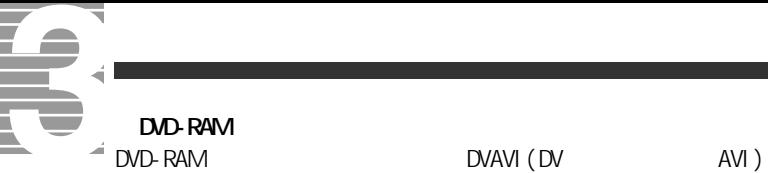

DVAVI (DV

WinDVD Creator 2

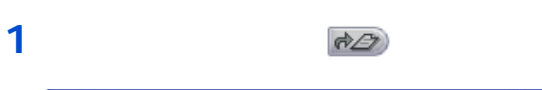

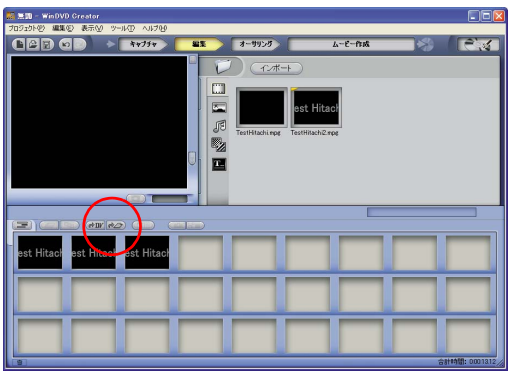

[ ビデオの作成 ] 画面が表示されます。 **2 NTSC DV OK** 

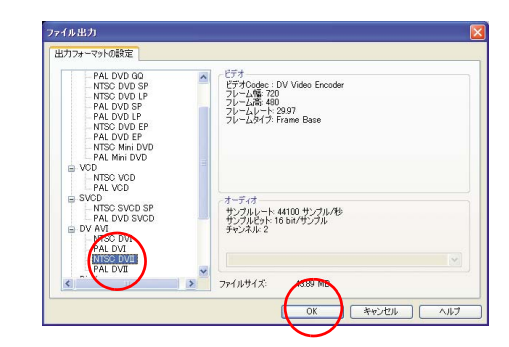

**3**  $\overline{\phantom{a}}$ 

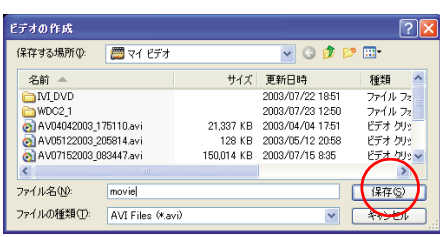

DV AVI (NTSC DV )

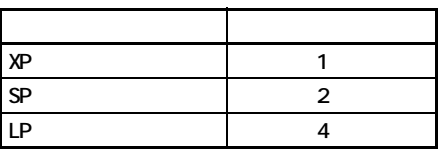

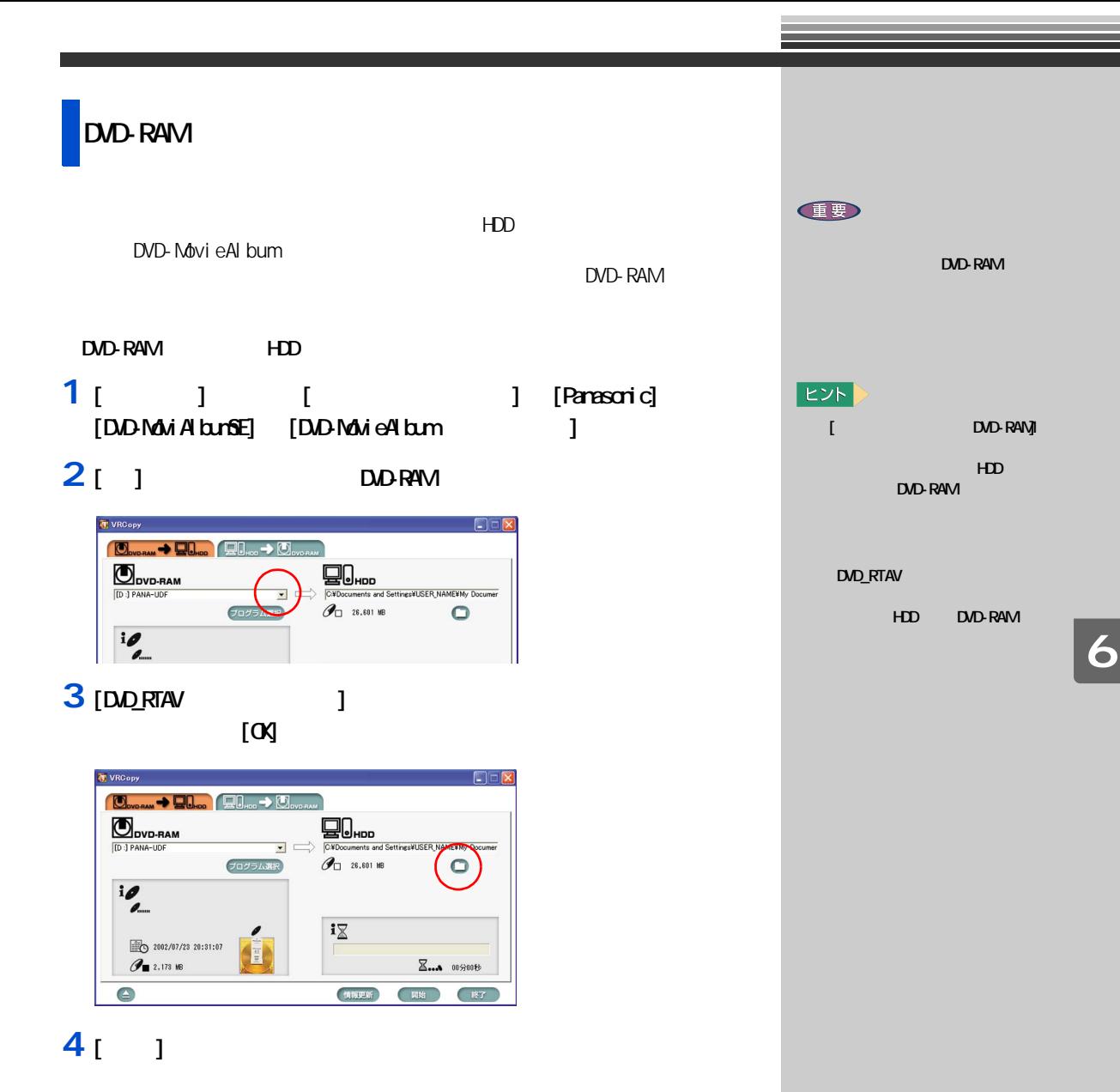

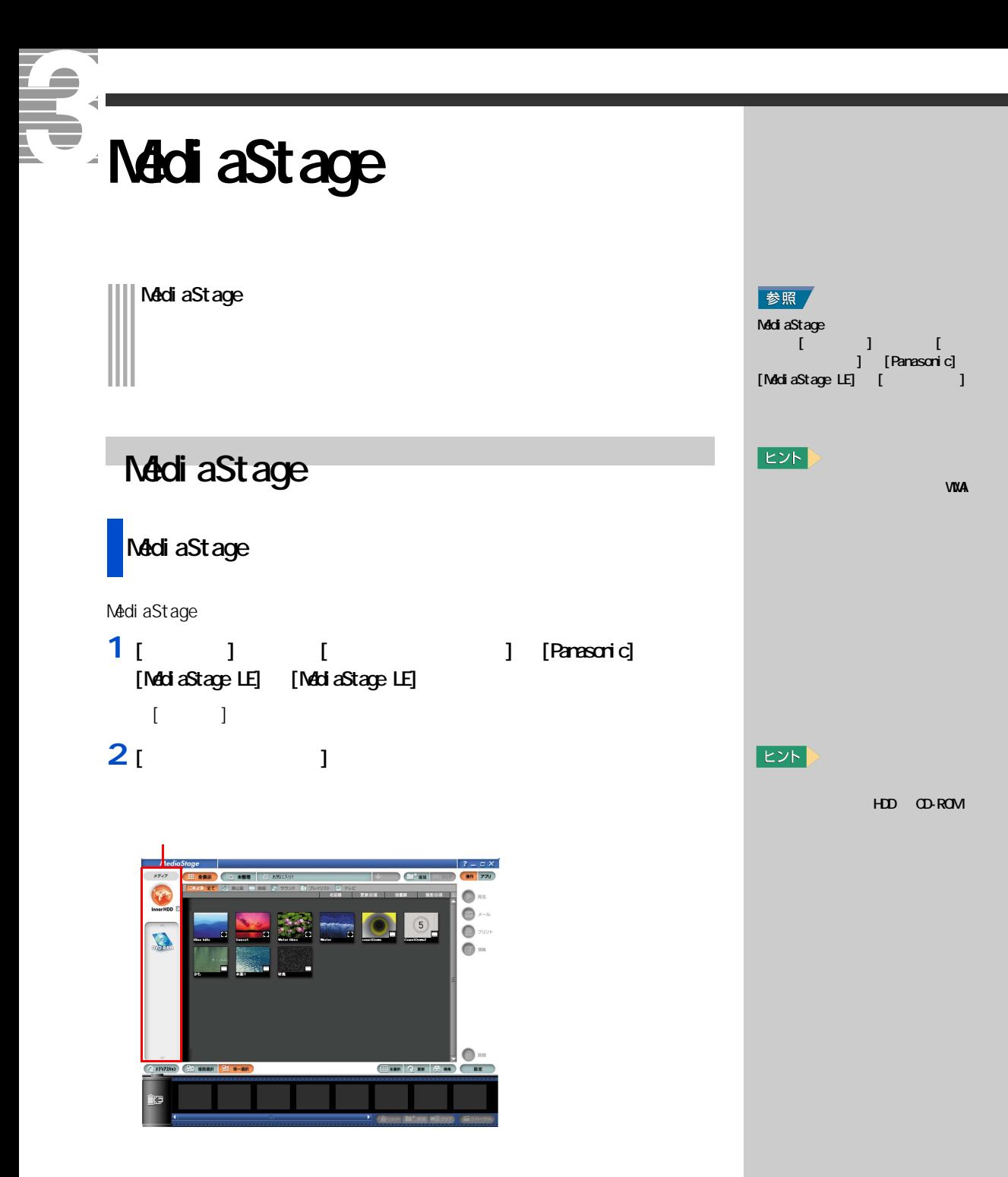

MediaStage [ J  $[1$ nner $HD$  $($  HDD)

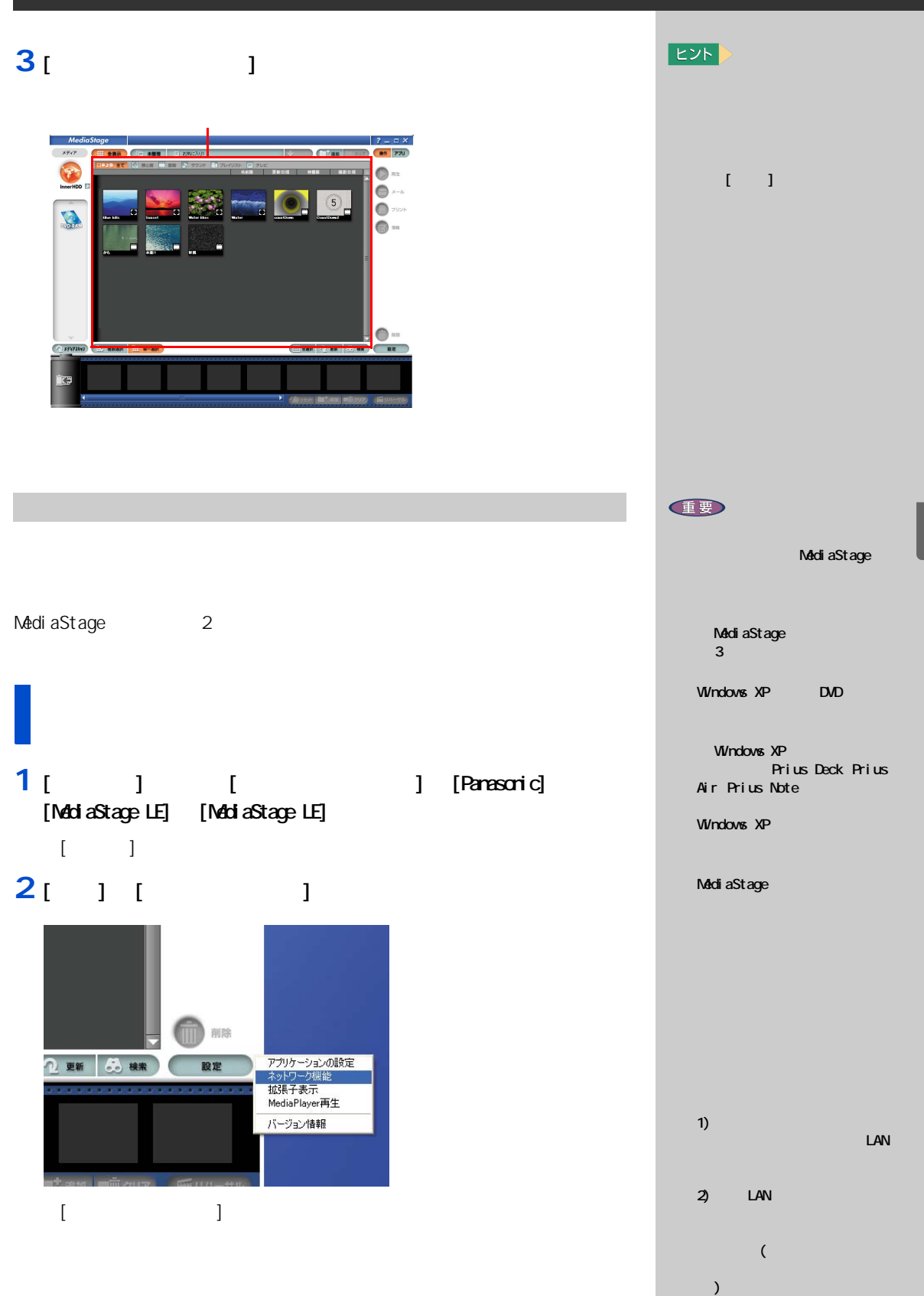

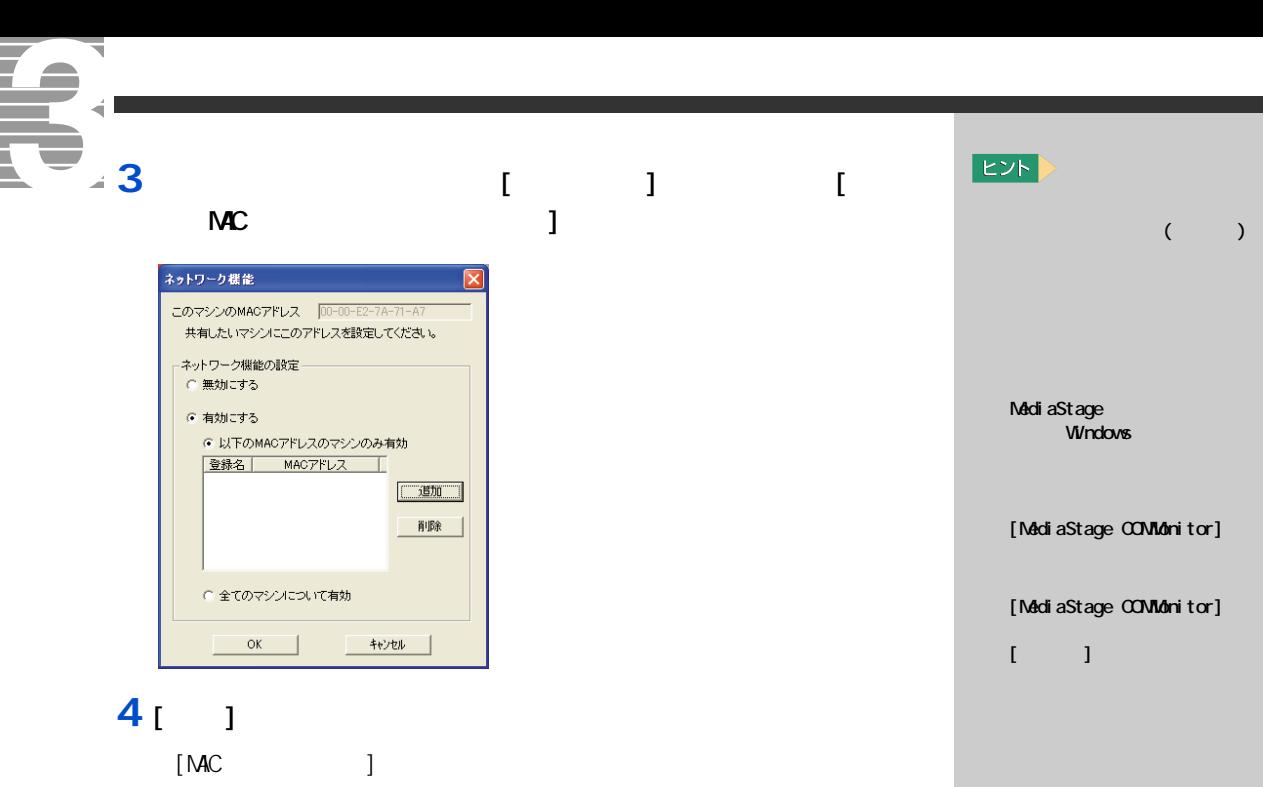

MediaStage

 $MC$ 

 $\begin{bmatrix} 1 & 1 & 1 \end{bmatrix}$ 

 $E>$ 

#### **5 1** [OG] **[ 1** [ **MC**  $\begin{bmatrix} 1 & \cdots & 1 \end{bmatrix}$   $\begin{bmatrix} 0 \end{bmatrix}$ MACアドレス登録 登録名  $\overline{\alpha}$ 登録MACアドレス キャンセル  $\blacksquare$

[ メッセージ ] 画面が表示されます。

#### **6** 「ごごごごごご」とは、アプリケーションを有効にするには、

í

 $[\alpha]$ 

MediaStage

### 1 [NetShare] [ ]

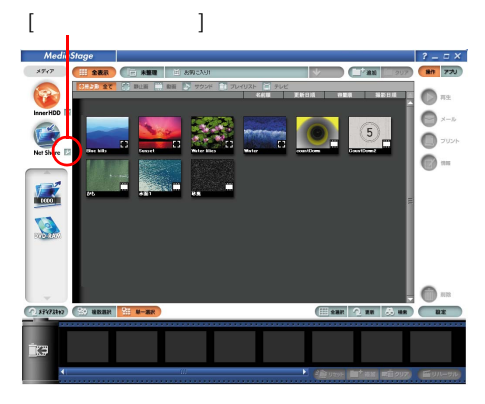

#### $[$   $]$

## **2** [  $\qquad$  ]

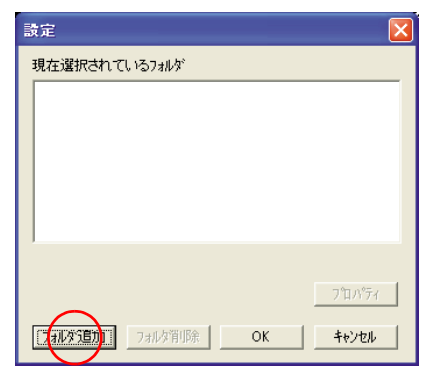

#### [ フォルダの参照 ] 画面が表示されます。

**3** ( $\alpha$ 

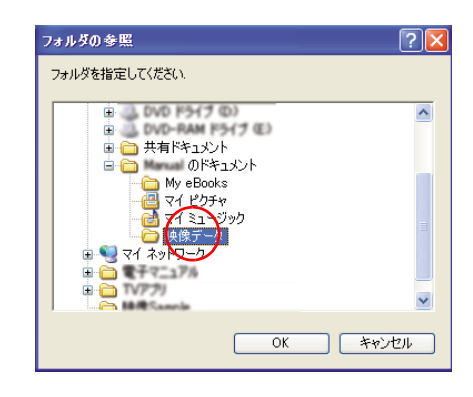

# EXP >  $\sim$  3  $\sim$   $\sim$  3  $EY$ Navistation2  $[$   $]$  $[$   $]$ [Navistation] [Record]

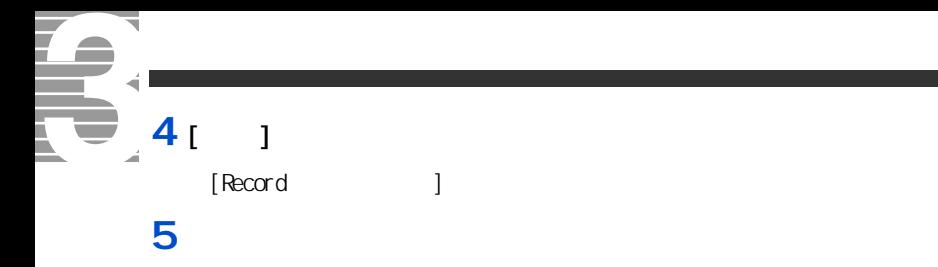

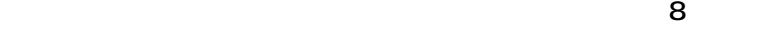

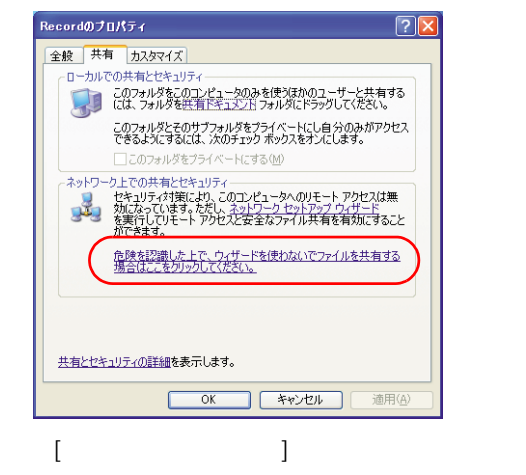

**6** [OX]

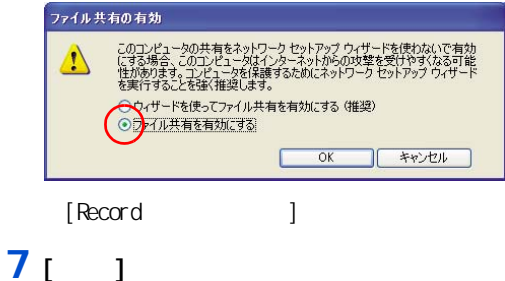

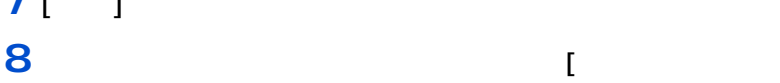

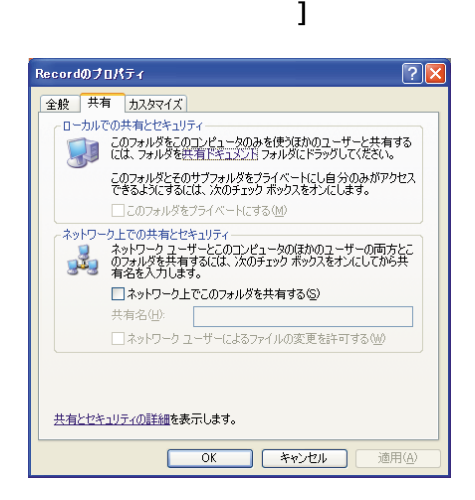

### $9<sub>[00]</sub>$

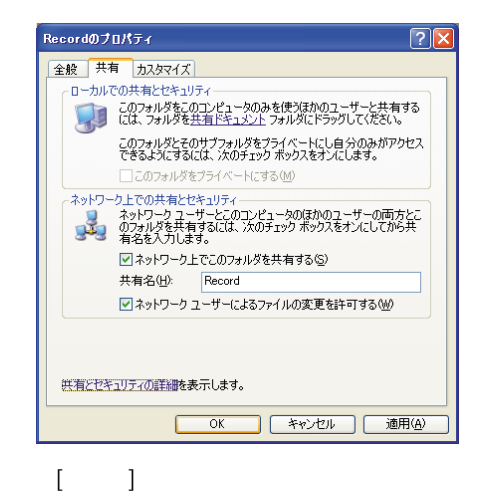

### $10<sub>0</sub>$

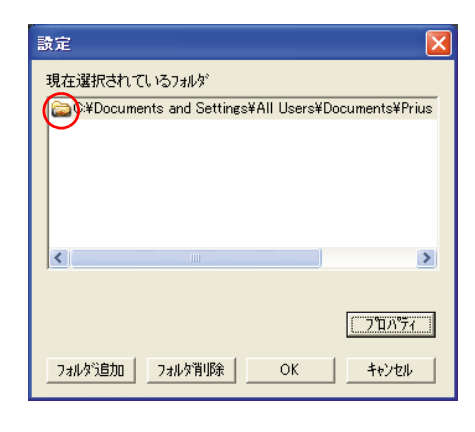

 $\lbrack$  $\big]$  $\begin{bmatrix} \phantom{-} \end{bmatrix}$ 

 $\left.\vphantom{\raisebox{-0.5ex}{.}}\right]$ 

 $\mathbf{I}$ 

 $\lbrack$ 

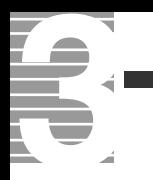

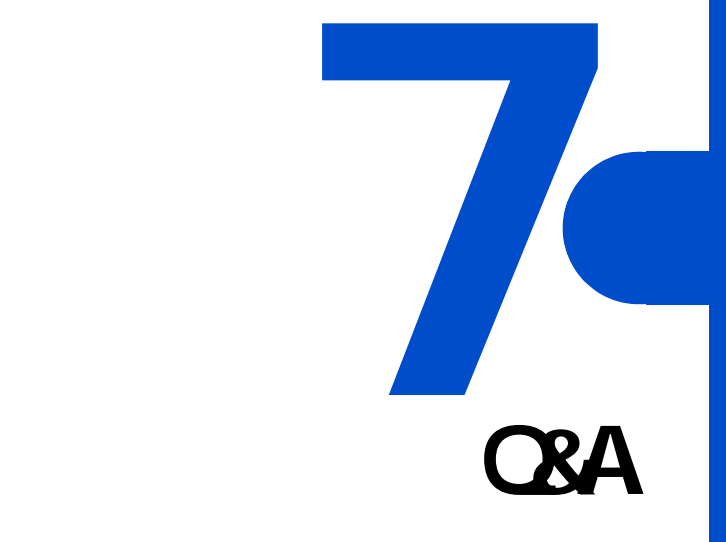

76 ᅐ

# $\bullet$

 $\begin{bmatrix} -1 \\ -2 \end{bmatrix}$  [Esc]  $\begin{bmatrix} -1 \\ -2 \end{bmatrix}$  $\bullet$ 

#### Navistation2

 $1024 \times 768$  16

#### $\overline{\mathbf{Q}}$  $\sqrt{\frac{N}{N}}$  $\boldsymbol{A}$ Navistation2 HDD にっぽんたちにはない。

 $\overline{\mathbf{3}}$  3  $\overline{\mathbf{6}}$  3  $\overline{\mathbf{6}}$ 

# <span id="page-83-1"></span><span id="page-83-0"></span> $\overline{\mathbf{Q}}$

 $\boldsymbol{A}$ 

#### Navistation2

 $HD$ Navistation2 Navistation2

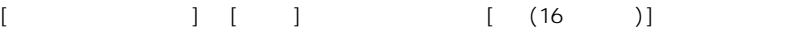

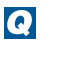

Q

TV  $\mathbf{V}$ 

 $\Box$ DVD さんかん こうしょう ロントランド DVD こください こうしゅうしゅう ロントランド ロントランド ロントランド

 $\mathsf{D}$ VD  $\mathsf{S}$ 

マニュアル『パソコン応用』1 章の

参照

<span id="page-84-2"></span><span id="page-84-1"></span>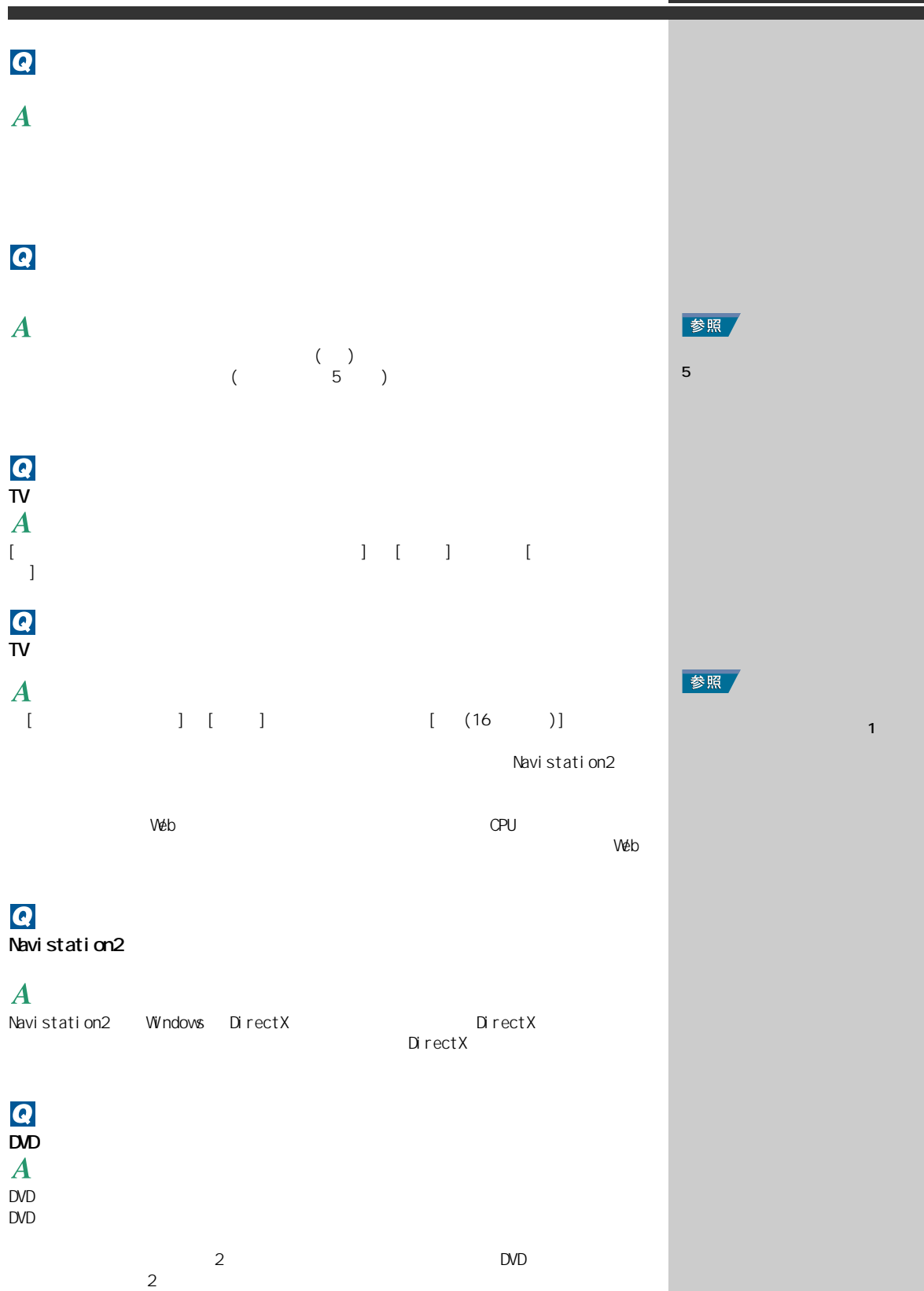

<span id="page-84-0"></span>NTSC NTSC DVD

83

**7**<br>
FLEQSA

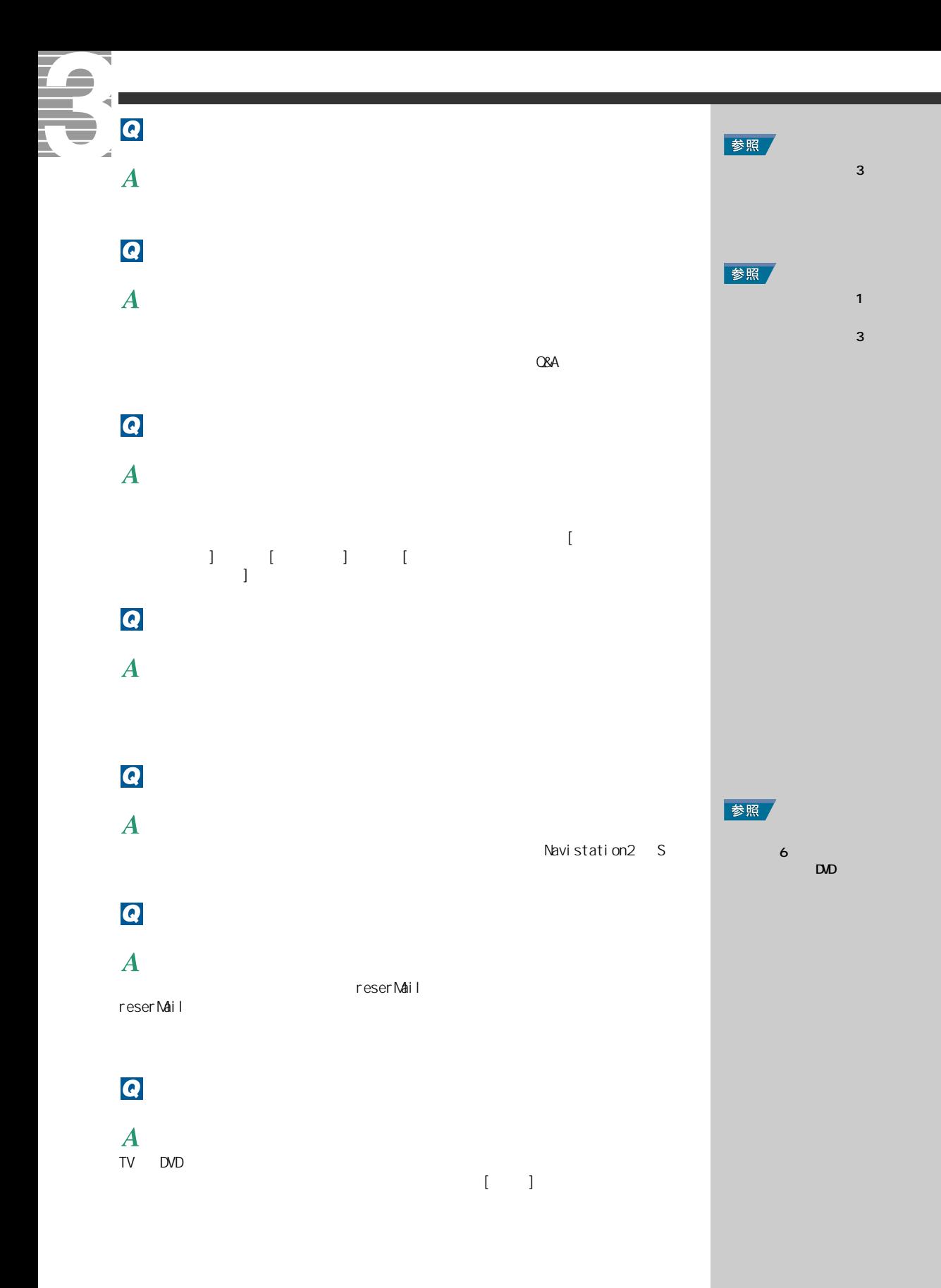

Li brary

Li brary

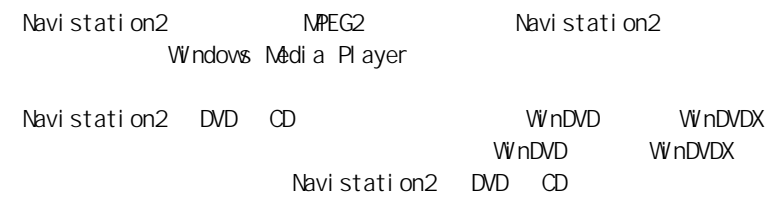

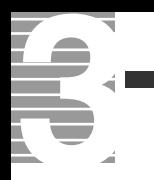

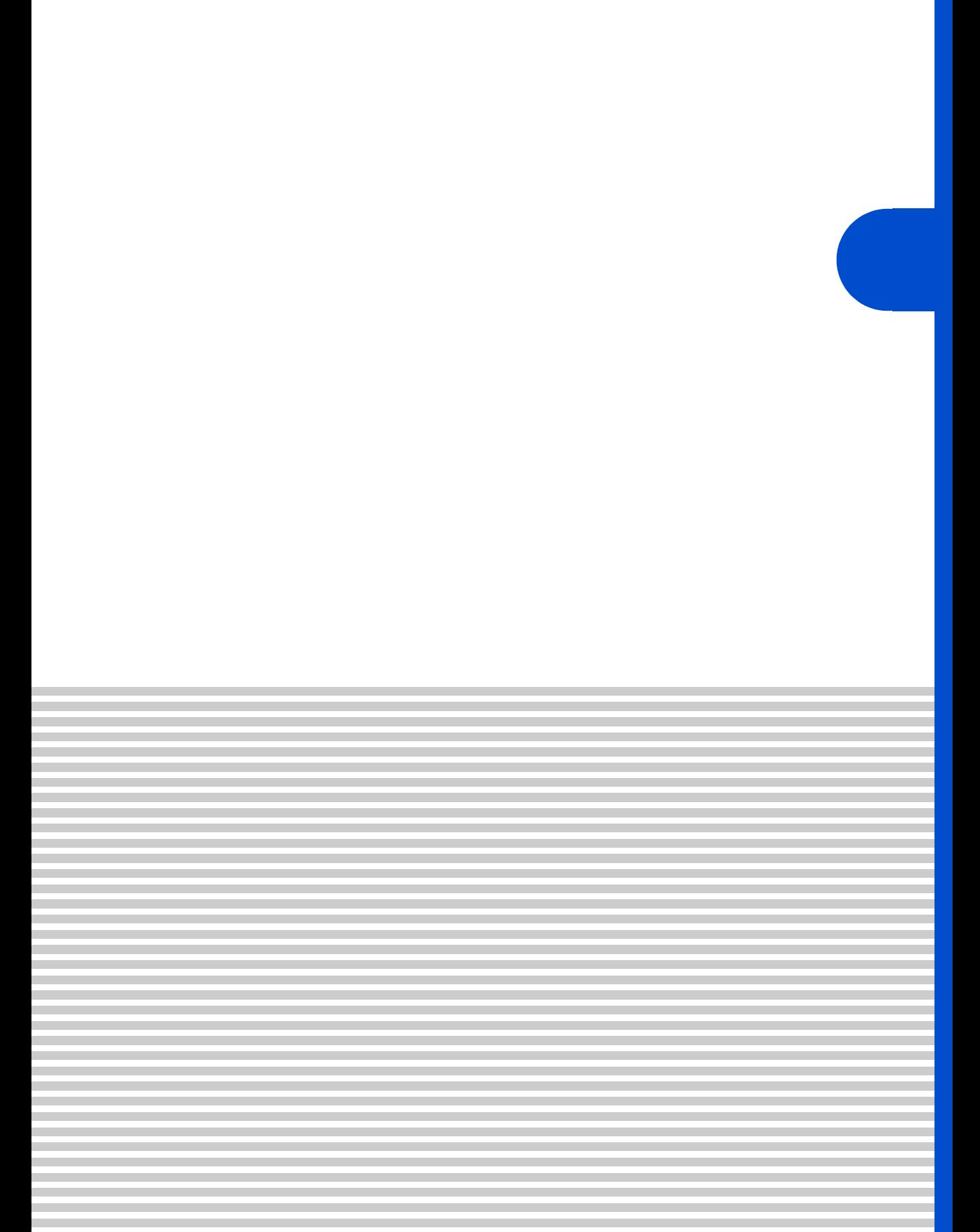

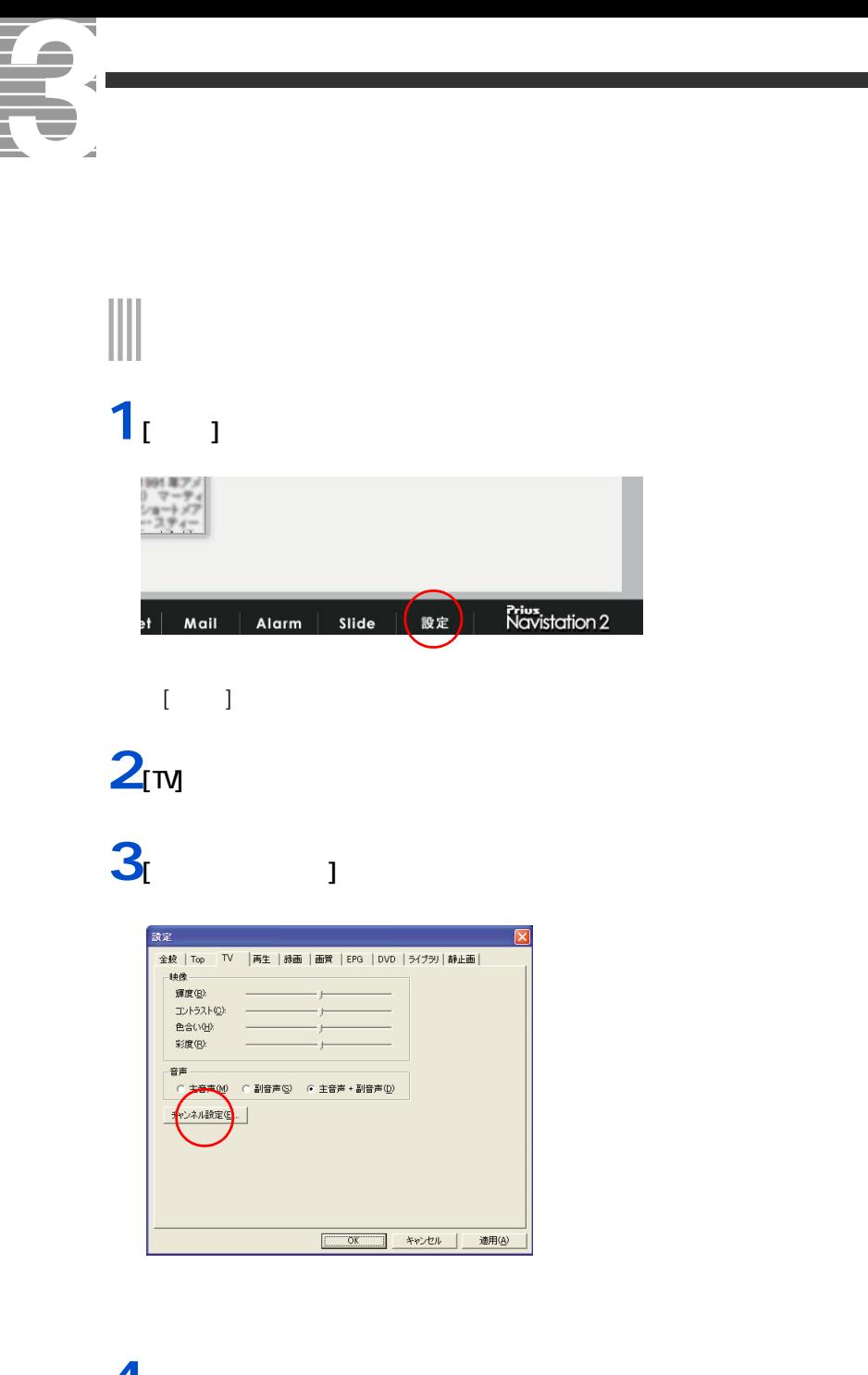

 $\frac{4}{1}$   $\alpha$  $\frac{1}{\sqrt{2}}$  and  $\frac{1}{\sqrt{2}}$  and  $\frac{1}{\sqrt{2}}$  and  $\frac{1}{\sqrt{2}}$  and  $\frac{1}{\sqrt{2}}$  and  $\frac{1}{\sqrt{2}}$  and  $\frac{1}{\sqrt{2}}$  and  $\frac{1}{\sqrt{2}}$  and  $\frac{1}{\sqrt{2}}$  and  $\frac{1}{\sqrt{2}}$  and  $\frac{1}{\sqrt{2}}$  and  $\frac{1}{\sqrt{2}}$  and  $\frac{1}{\sqrt{2}}$  and

 $(2003 \t10)$ 

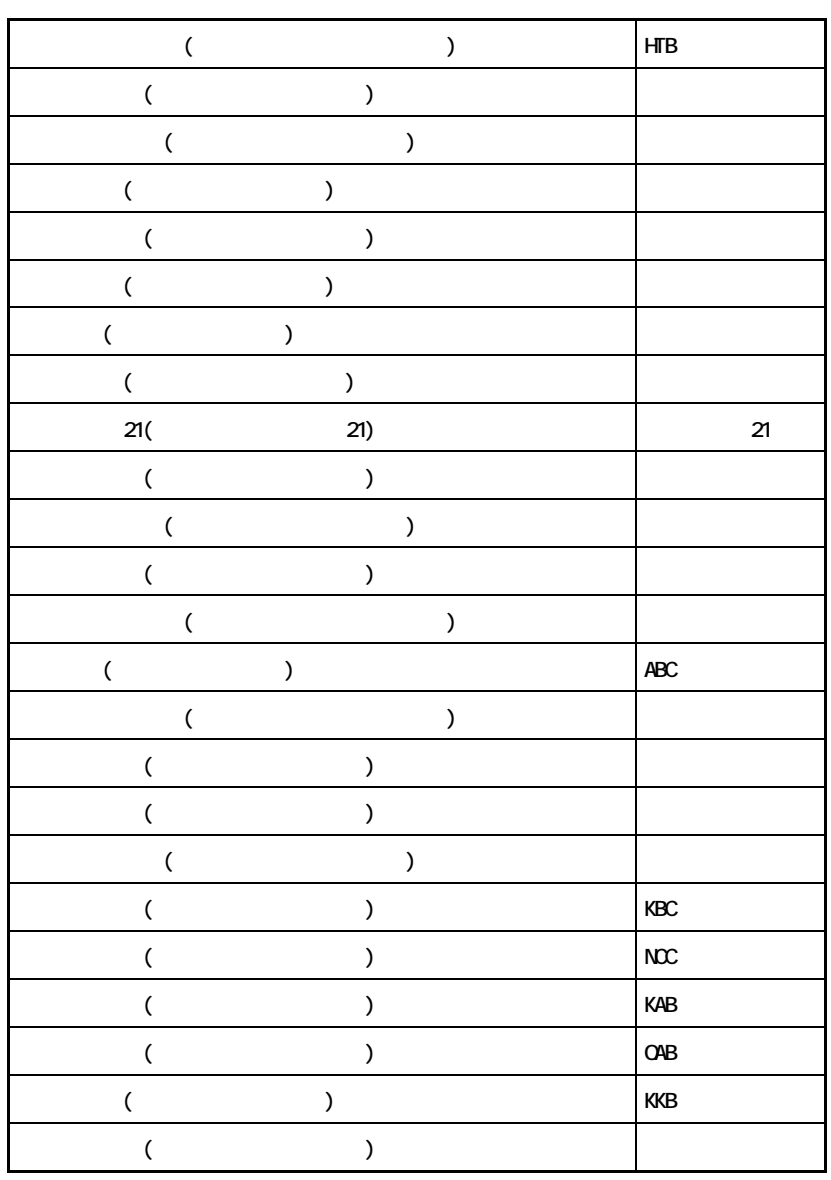

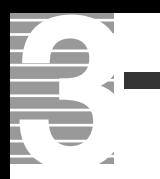

#### C CD-R  $($  CD) example  $($  CD) and  $($ 12cm 650MB 050MB CD-RW RW ReWritable CD-R CD-RW 1000 CD-R  $CD-R$  CD-RW  $1000$ D DVD N Navi stati on<sub>2</sub> テレビ映像、録画した映像、DVD プレイヤー、CD を視聴したり、電子番組 U UHF  $($ V VHF

 $VHF$  (NHK )

 $CPU$ 止し、ディスプレイと HDD が節電状態 ( 消費電力が低下する ) になる。

(ADAMS-EPG)

<span id="page-91-0"></span> $ADANS$ 

<span id="page-92-0"></span> $T<sub>V</sub>$ Navistation2

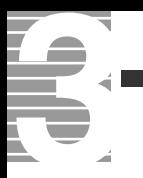

# A

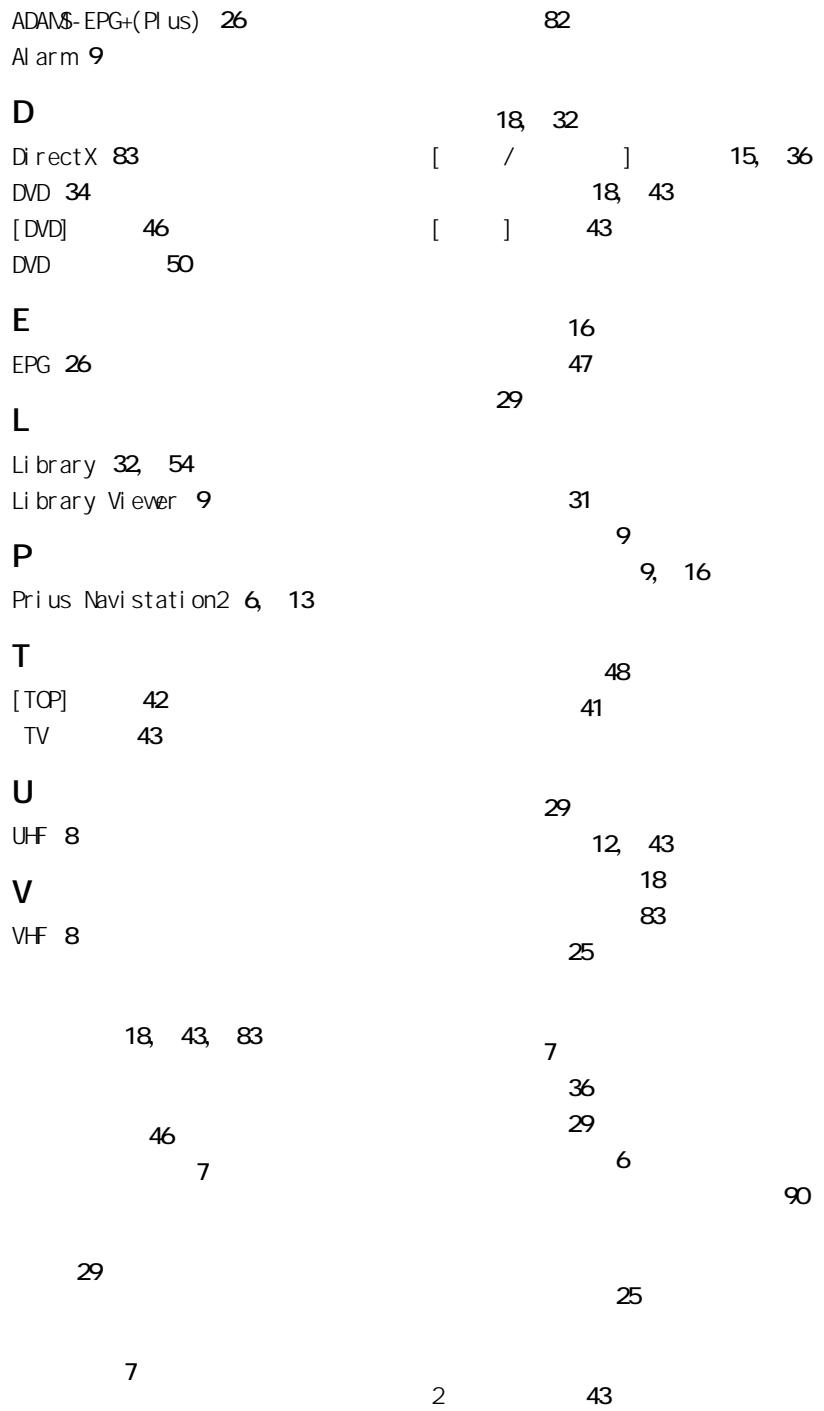

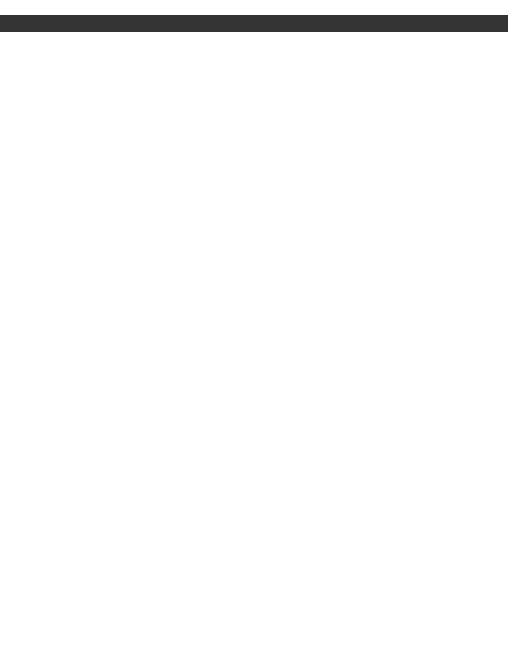

# 右クリック [91](#page-92-0) ミュート [15](#page-16-4), [16](#page-17-3) 予約一覧 [28](#page-29-0)

予約取消 [28](#page-29-1)

 $[$   $]$   $47$ 

# 録画 [24](#page-25-0)

録画開始日 [29](#page-30-4) 録画時間 [29](#page-30-5)  $\overline{44}$  $\overline{44}$  $\overline{44}$ 録画予約 [27](#page-28-0)

パスワード変更 [47](#page-48-1) 早送り [15](#page-16-1), [18](#page-19-4)

[13](#page-14-1)

ボリューム [15](#page-16-2), [16](#page-17-2)

[15](#page-16-3)

プリセット [8](#page-9-2) ブロックノイズ [82](#page-83-1)

 $\overline{\phantom{a}}$ 

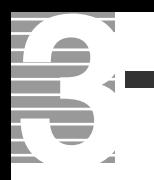

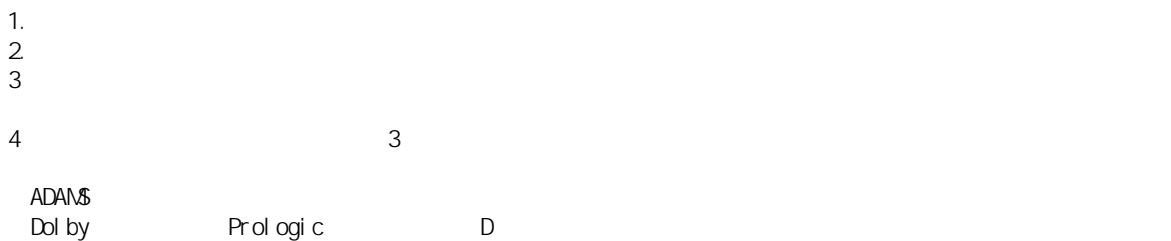

 $\overline{\phantom{a}}$ 

# $\mathsf{TV}$

 $2003$  10

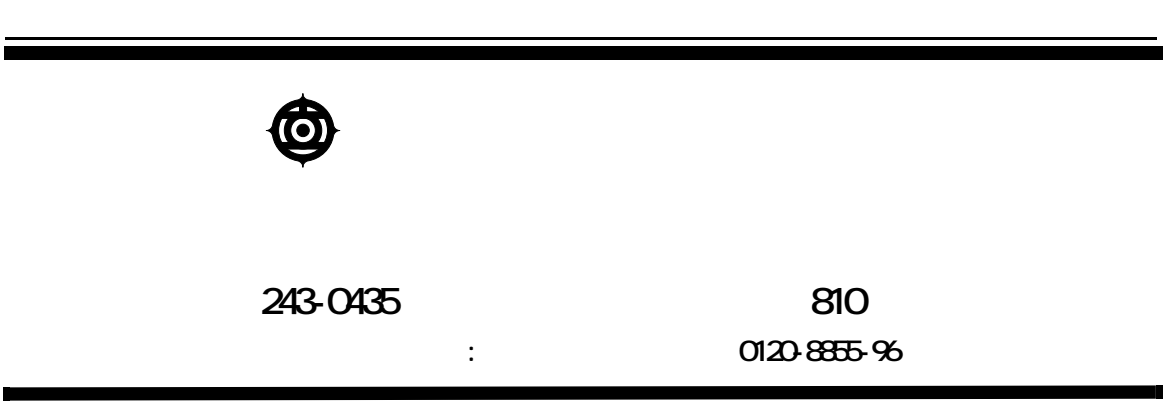

Copyright © Hitachi, Ltd. 2003. All rights reserved.

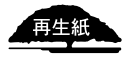

**PR0H733P0-1**

# マニュアルの使い方

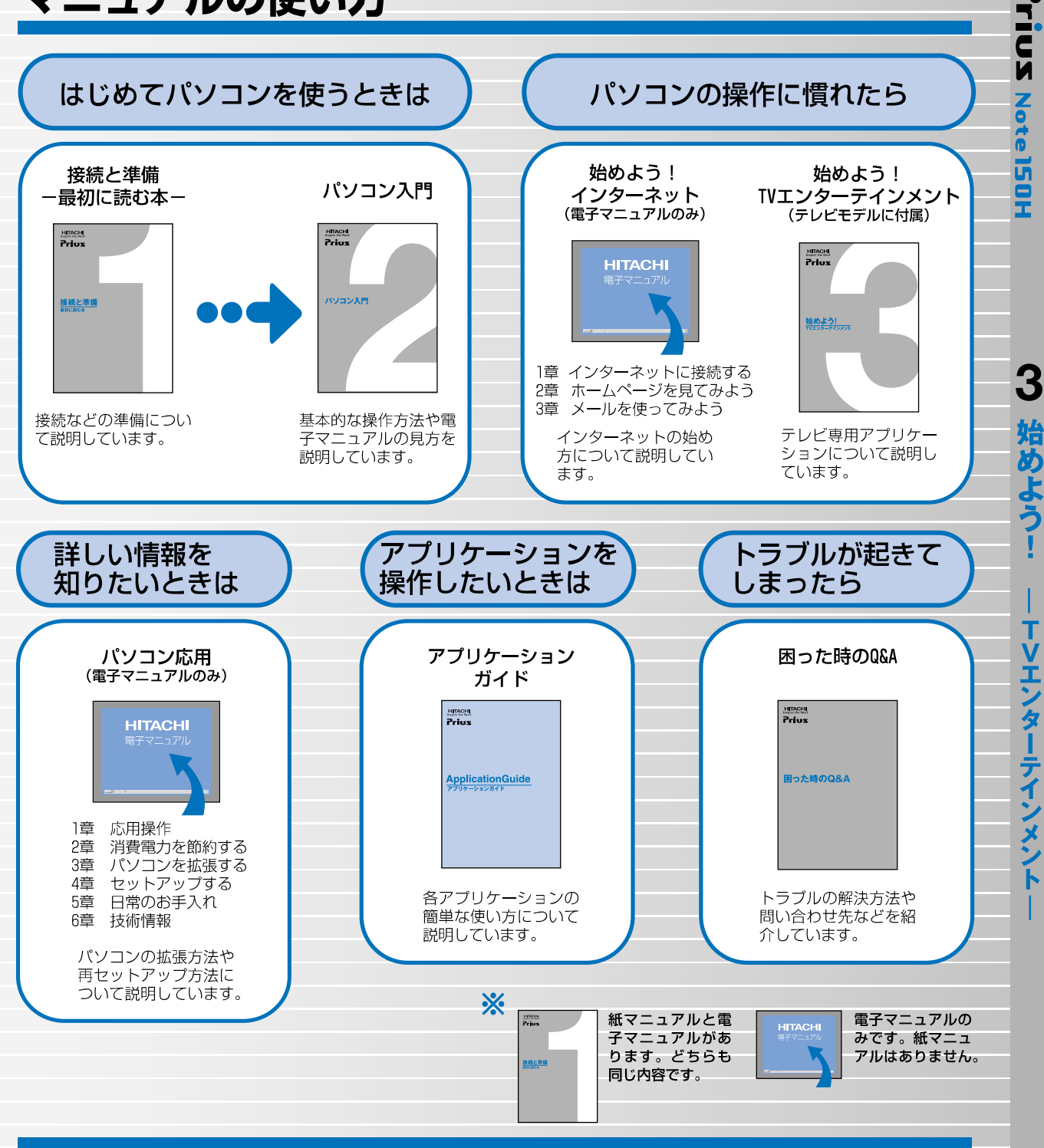

#### "知りたい・困った・調べたい"を 「CyberSupport」で解決 (『バソコン入門』参照)

「CyberSupport」は、知りたいことや調べたいことが検索でき る、便利なアプリケーションです。調べたい言葉を入力する と、電子マニュアルやアプリケーションのヘルプの中から答 えを探し出してくれます。

#### アプリケーションを使いこなすには 「Priusで楽しもう!」 (『アプリケーションガイド』参照)

電子マニュアル「Priusで楽しもう!」では、アプリケーショ ンの事例について詳しく説明しています。アプリケーション を使うときの参考にしてください。

PR0H733P0-1